# Перевод Spring Boot микросервисов с/Java 8 на 11

Что может пойти (не) так?

Владимир Плизга ЦФТ

### Привет!

- Владимир Плизгá <https://github.com/Toparvion>
- ЦФТ (Центр Финансовых Технологий) Один из крупнейших разработчиков ПО в России
- $\triangleright$  Backend-разработчик (Java) 7+ лет в деле
- TechLead в команде Интернет-банка

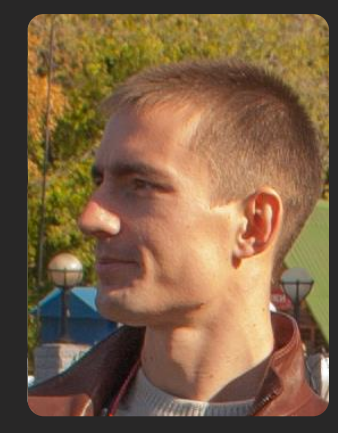

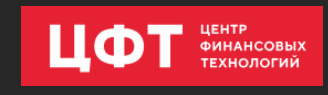

#### Интернет-банк для предоплаченных карт

20+ федеральных партнеров

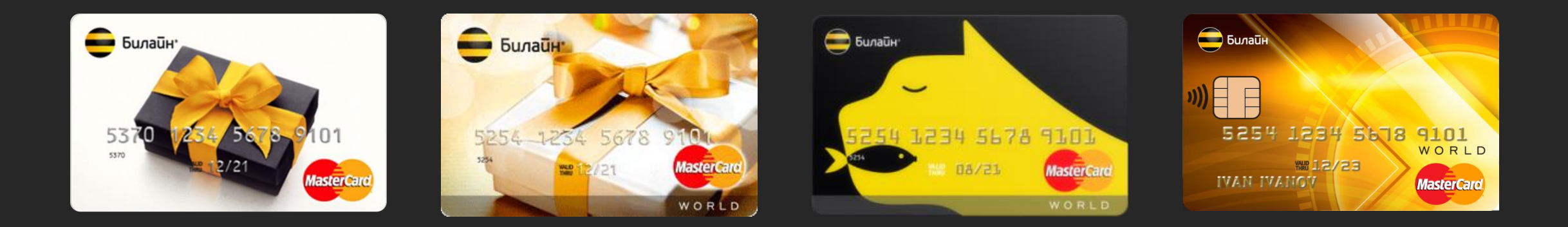

 В топ-10 рейтинга Markswebb Mobile Banking Rank 2018 <http://markswebb.ru/e-finance/mobile-banking-rank-2018/>

Проект состоит из 1 монолита и ≈25 микросервисов на Spring Boot

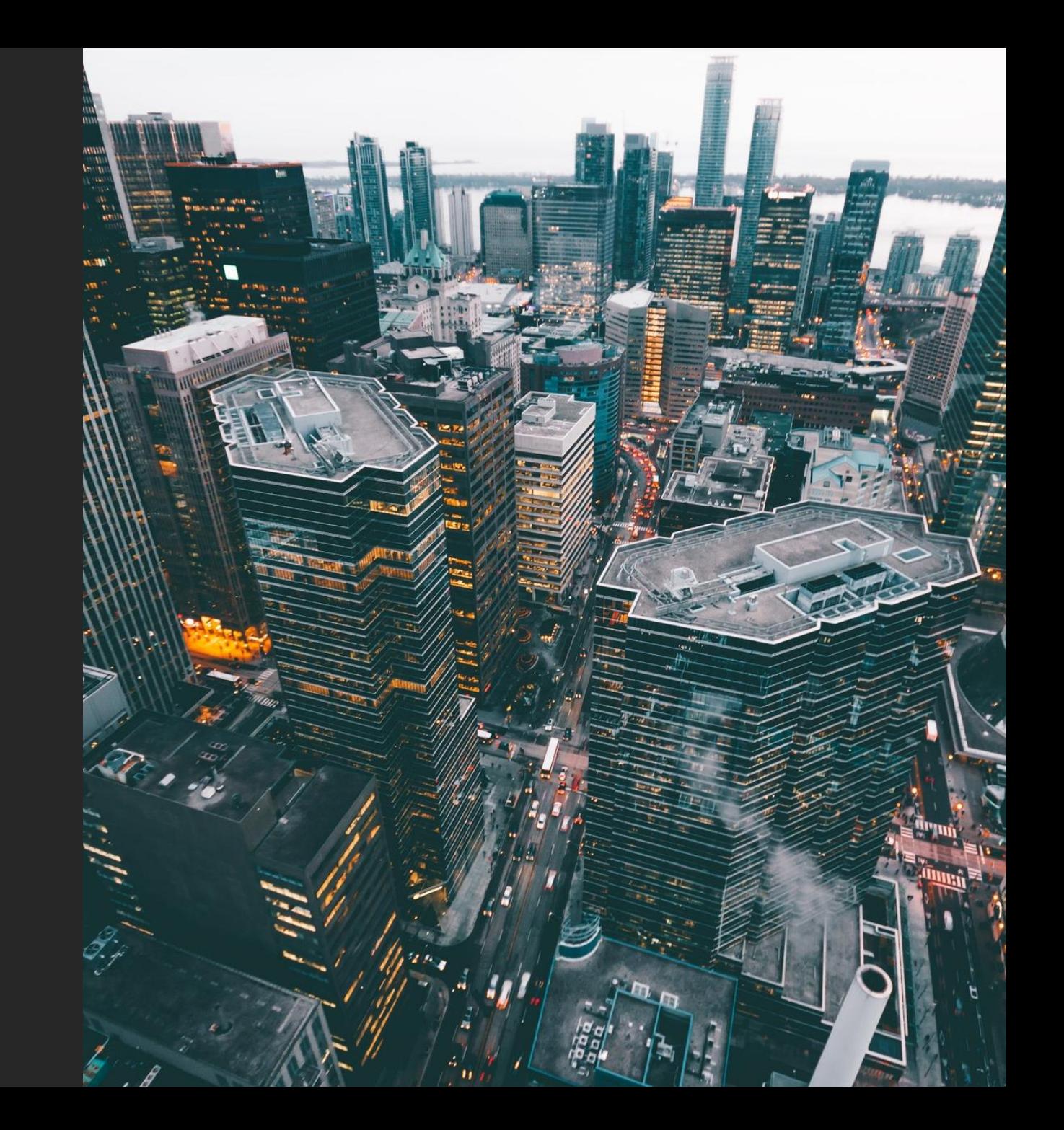

# Ой, что будет...

- Погружение 1.
- 2. Особенности перехода
	- Сборка проекта  $\blacktriangleright$
	- Обновление Spring  $\blacktriangleright$
	- Deployment ➤
- 3. Новшества платформы
	- Single-File Programs  $\blacktriangleright$
	- **Class Data Sharing**  $\blacktriangleright$
	- **JShell**  $\blacktriangleright$
- 4. Всплытие

#### Чего точно не будет:

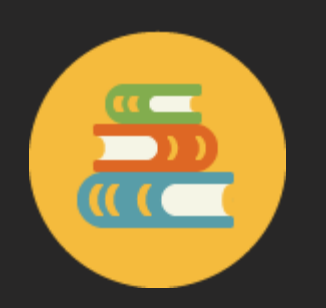

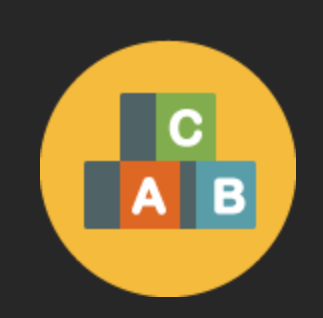

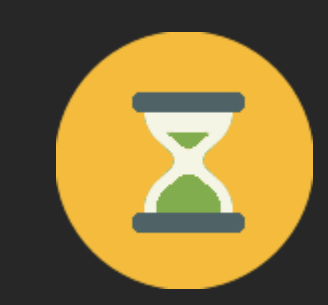

Обзора всех новых фич Java с 9 по 11 версии Инструкции по распилу на модули

Агитации переходить немедленно

#### 1. Погружение

- 2. Особенности перехода
	- Сборка проекта
	- Обновление Spring
	- $\triangleright$  Deployment
- 3. Новшества платформы
	- $\triangleright$  Single-File Programs
	- ▶ Class Data Sharing
	- JShell
- 4. Всплытие

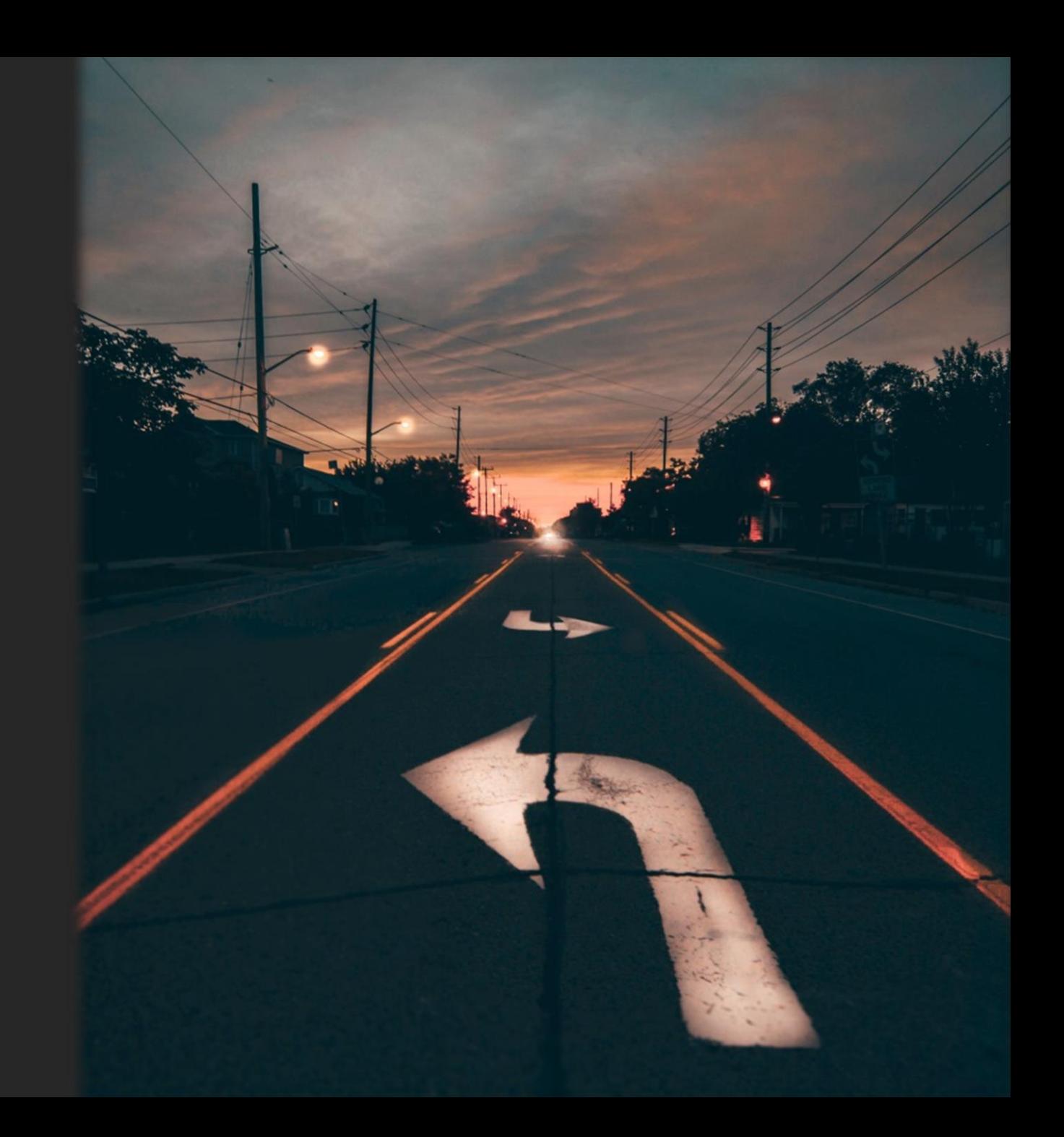

# Погружение

Почему и зачем?

#### Цикл релизов Java

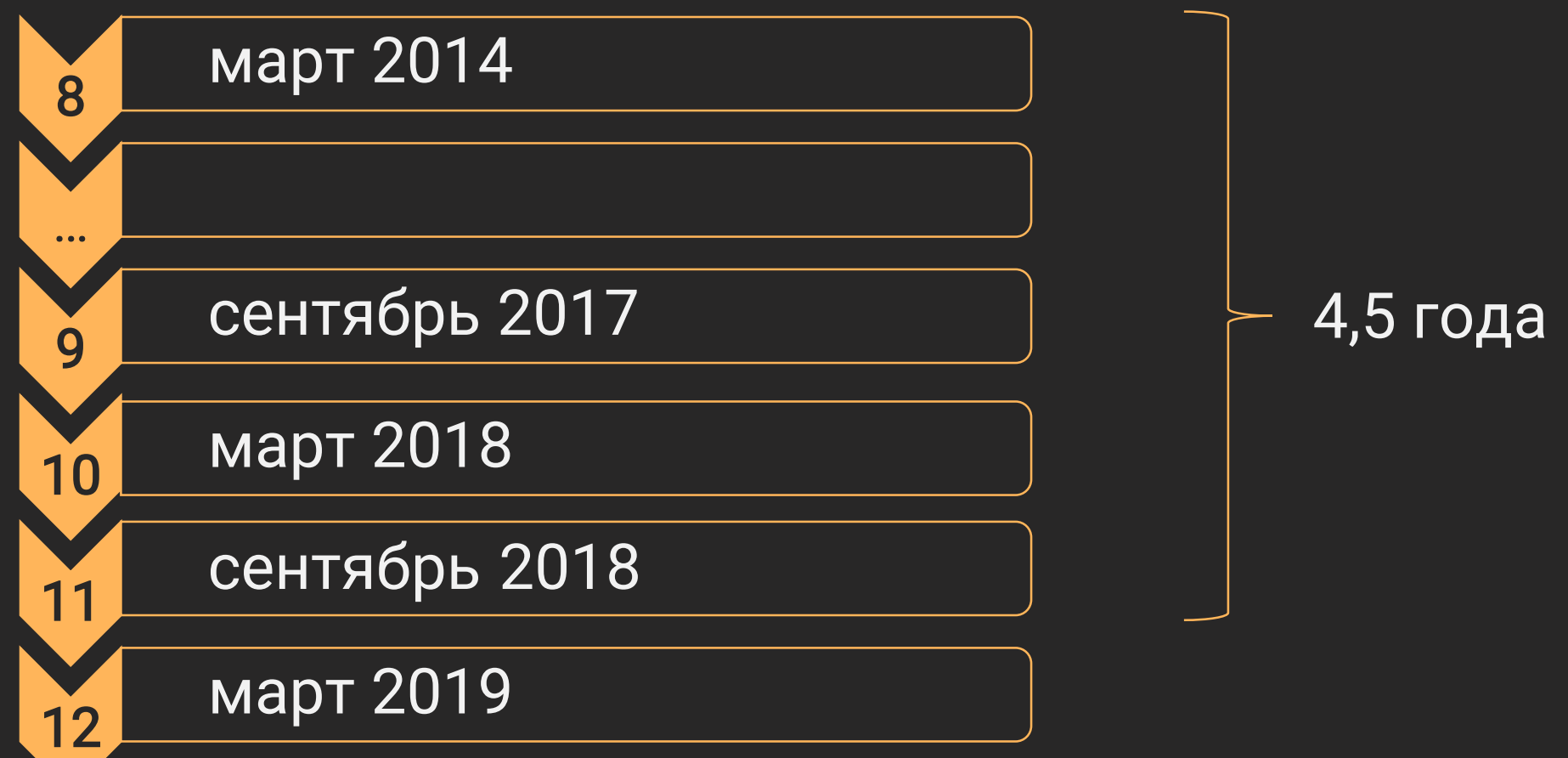

#### Среди релизов есть особенные

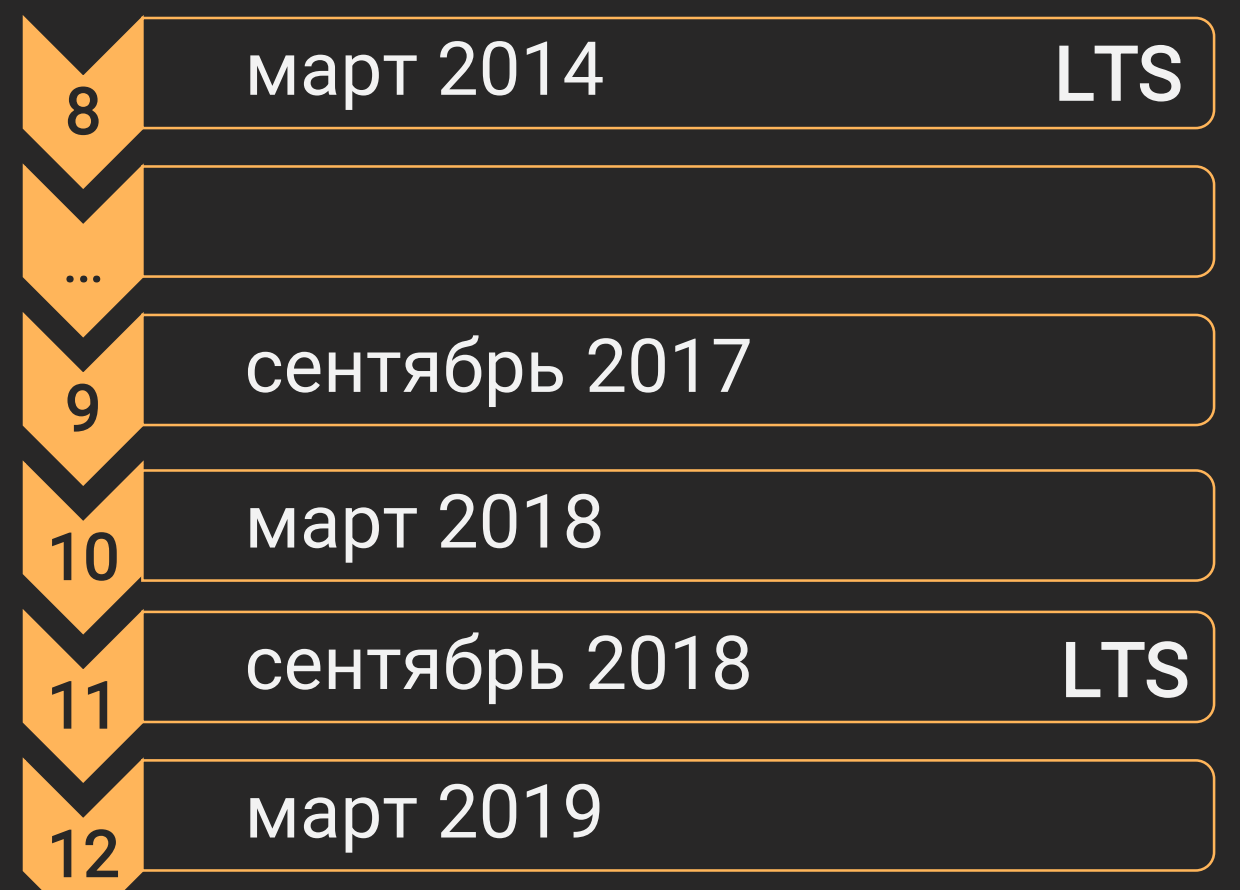

\* LTS – Long-Term Support (Oracle)

### В январе'19 версия 8 резко постарела

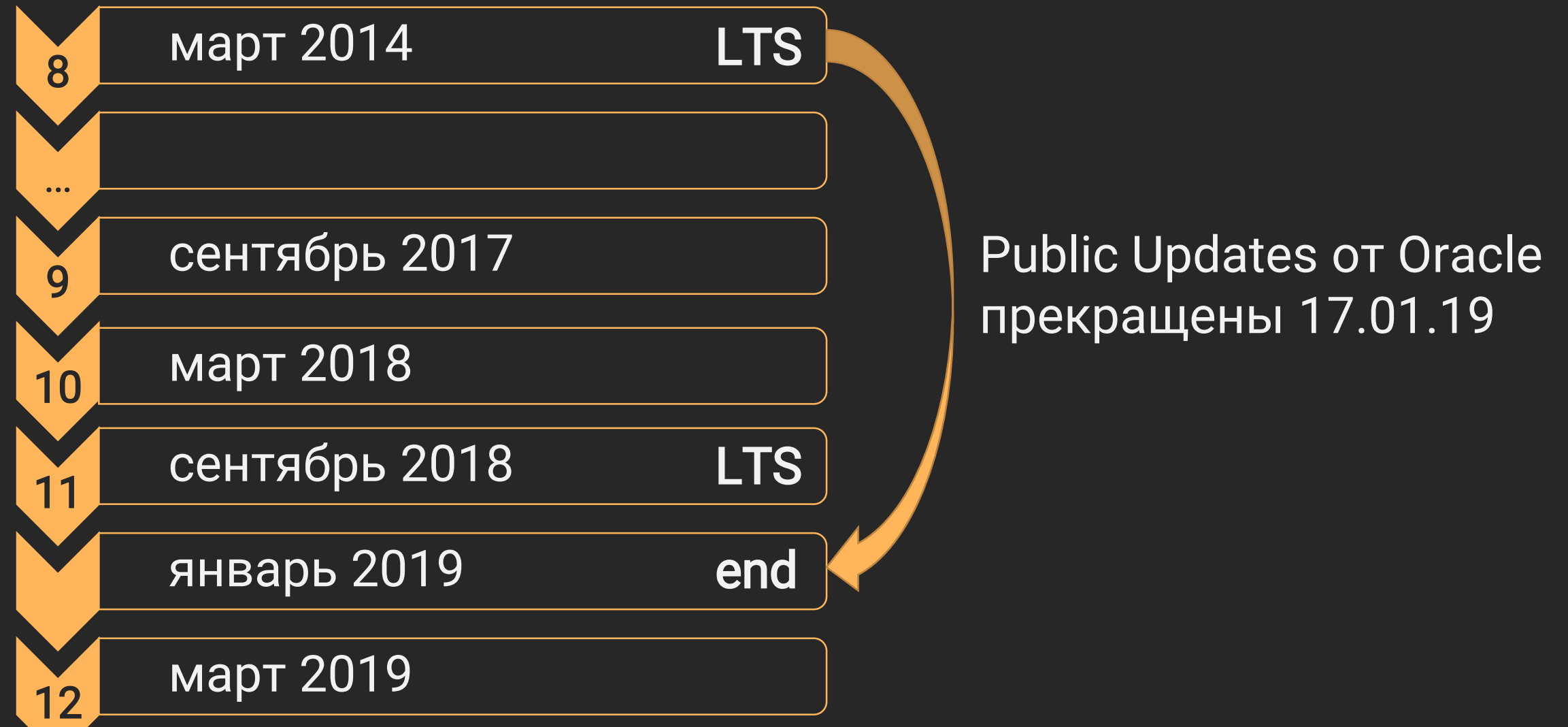

Условия поддержки Java 8 у других вендоров могут отличаться

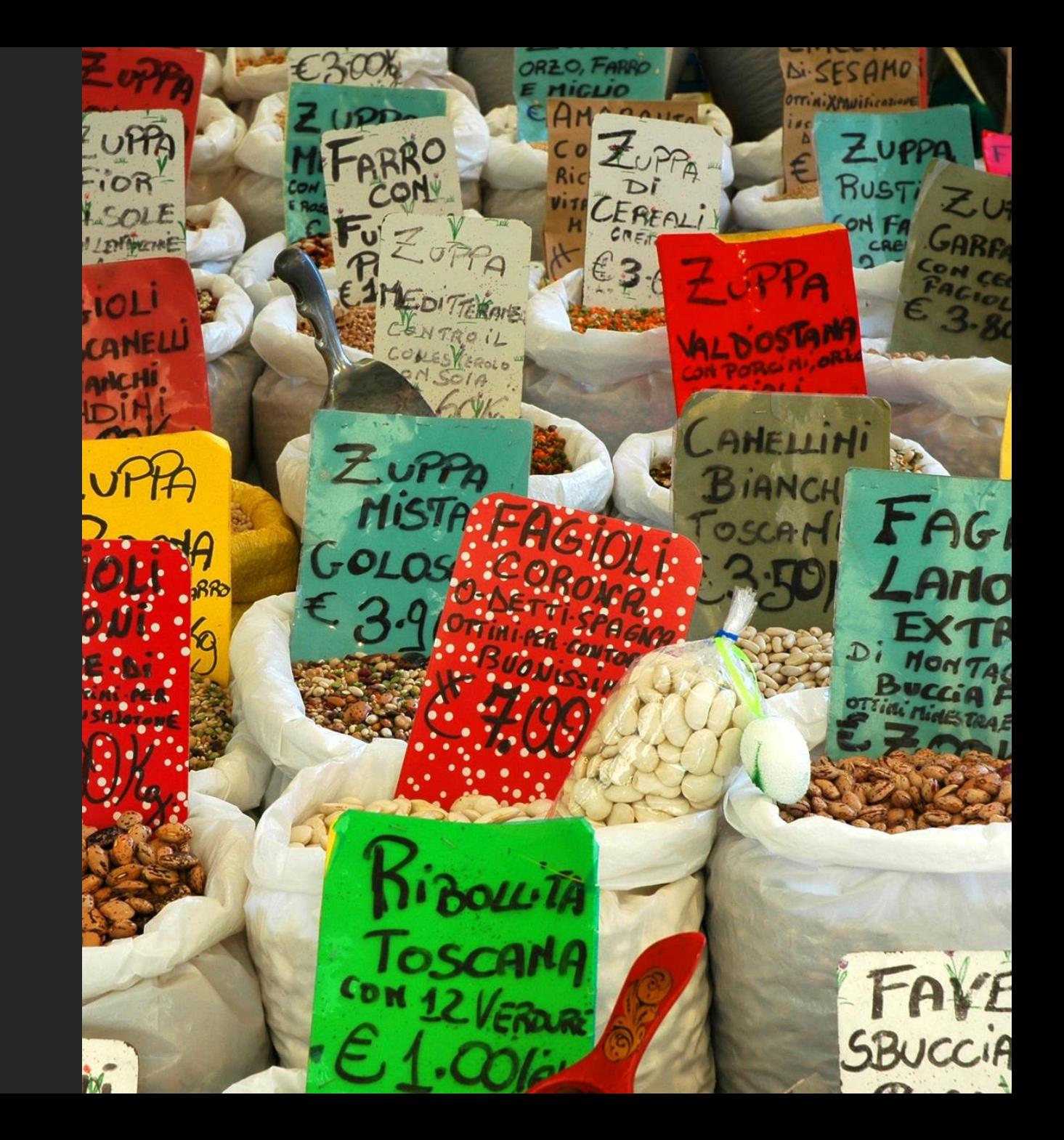

### Ориентация на LTS-релизы – распространенная практика

#### Пример с Amazon Corretto

Download Amazon Corretto Now

Download Amazon Corretto<sup>8</sup>

Download Amazon Corretto 11 RC

<https://aws.amazon.com/en/corretto>

#### Пример с Liberica JDK

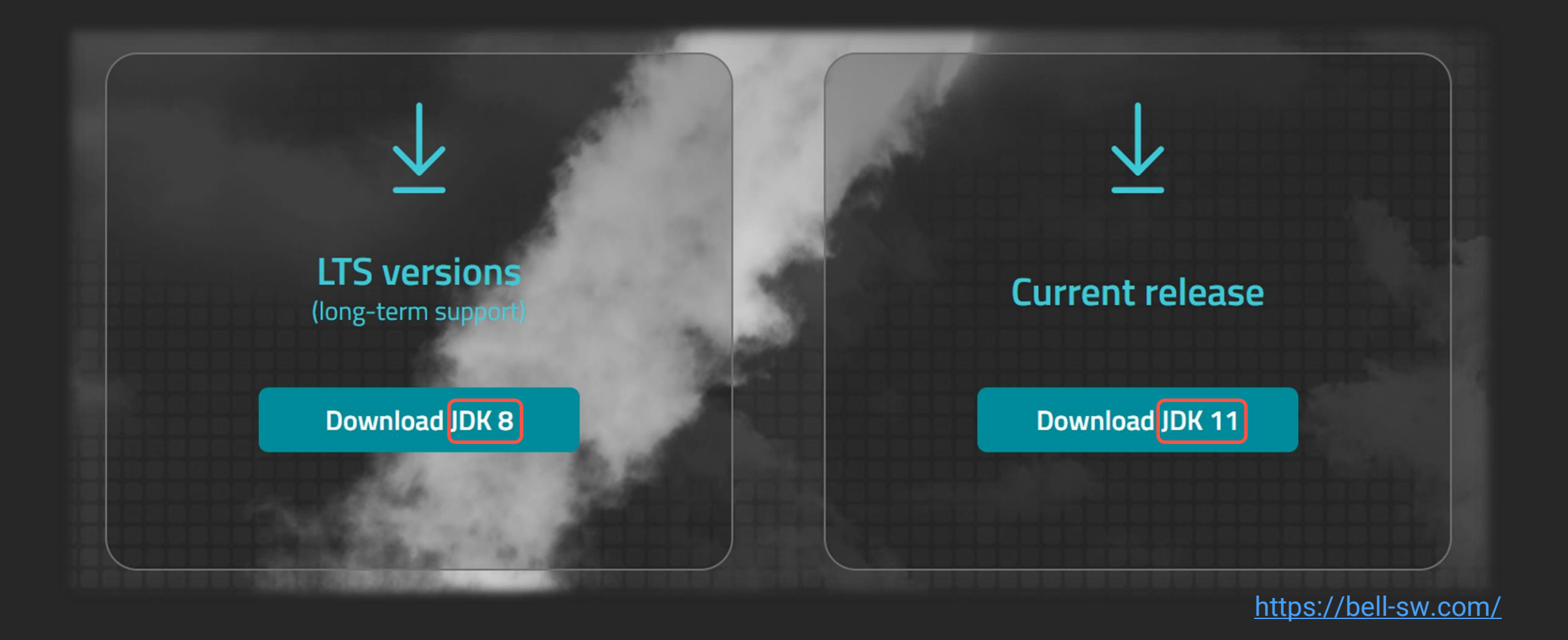

## Пример со Spring (и его Boot)

Spring Framework 5.1 requires JDK 8 … and specifically supports JDK 11 (as the next long-term support release)

<https://github.com/spring-projects/spring-framework/wiki/Upgrading-to-Spring-Framework-5.x>

#### И зачем это все?

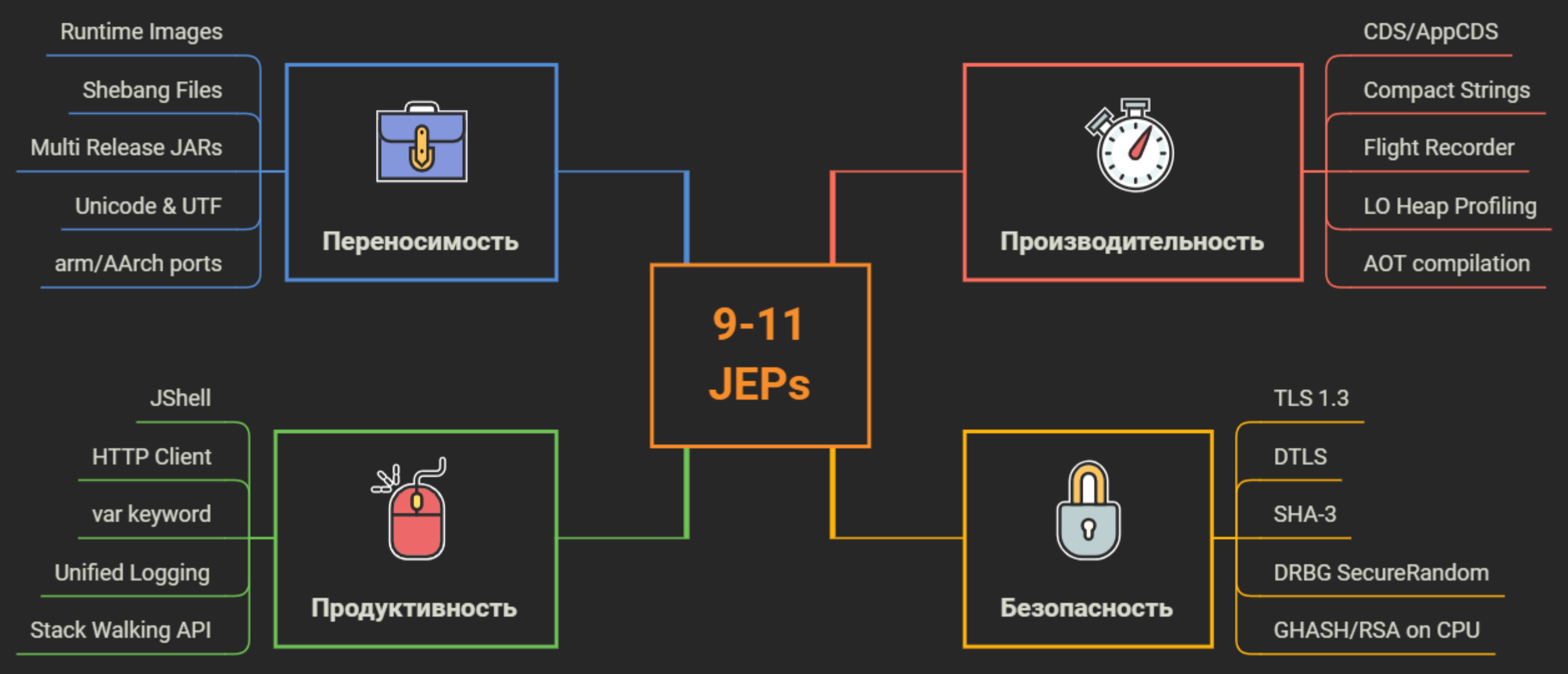

#### 1. Погружение

#### 2. Особенности перехода

- Сборка проекта
- Обновление Spring
- $\triangleright$  Deployment
- 3. Новшества платформы
	- $\triangleright$  Single-File Programs
	- ▶ Class Data Sharing
	- JShell

#### 4. Всплытие

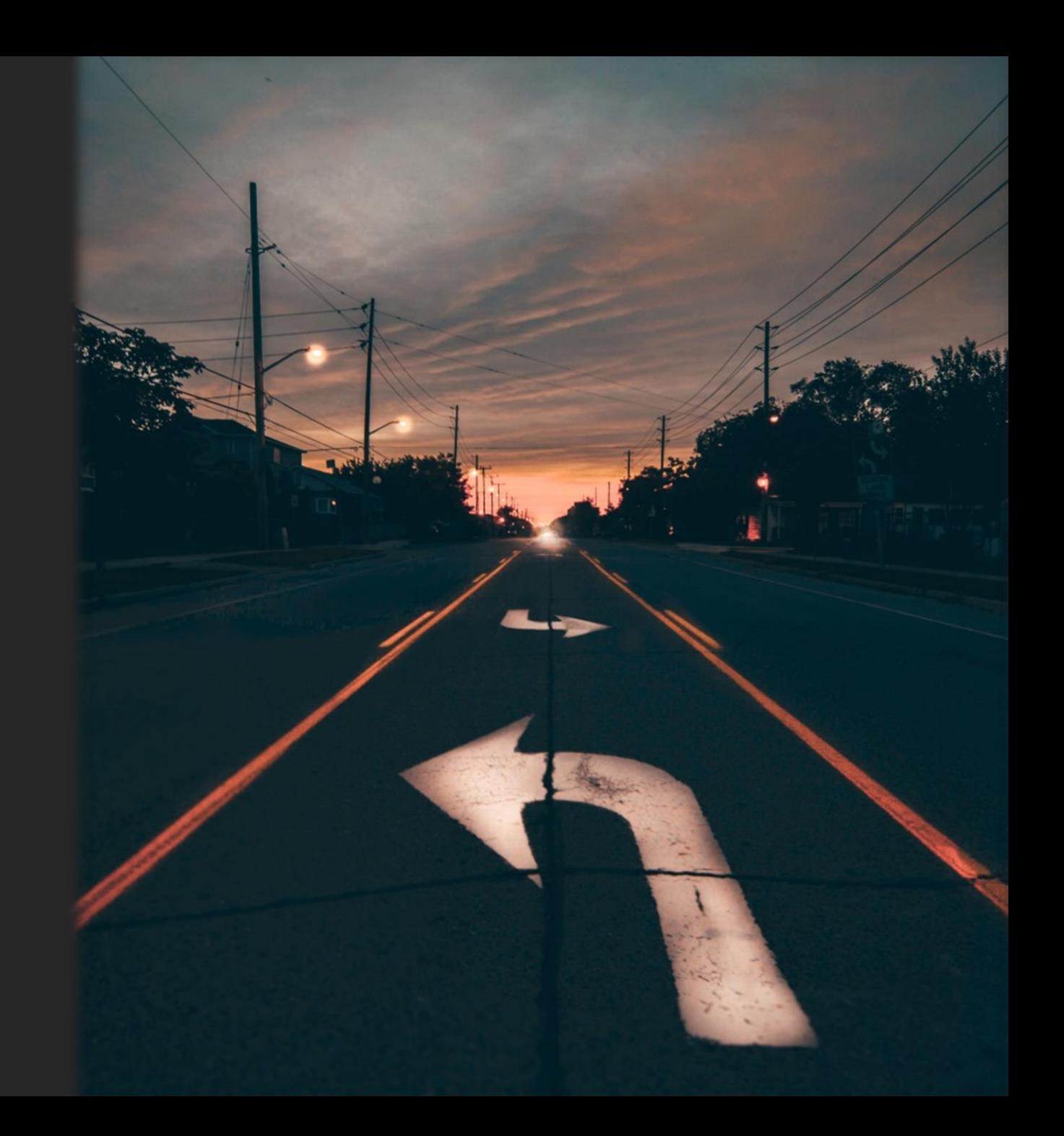

# Сборка проекта на Gradle

Грабли на самом раннем этапе

#### Для сборки на Java 11 нужен Gradle 5

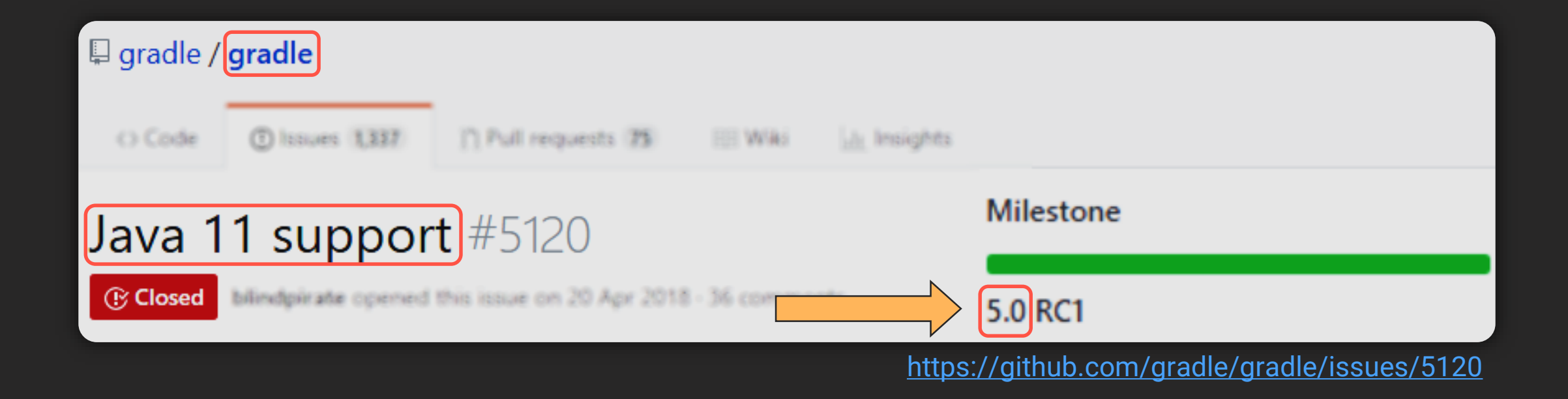

#### Но есть один нюанс...

```
testCompile - Dependencies for source set 'test'
+--- project :shared
\bullet\quad\bullet\quad\bullet+--- ru.ftc.pc.testing:daotestkit-starter: 1.0-SNAPSHOT
      +--- ru.ftc.pc.testing:daotestkit:0.5-SNAPSHOT
\bullet\quad \bullet$ gradle dependencies
```
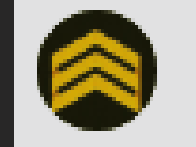

#### Microservices: dependencies 17 янв. 2019 г. 12:46:45 +07

snapshot

 $\mathbf{I} \equiv \mathbf{I} \equiv \mathbf{Q}$  Found 2 dependencies resolved in 1 project across 9 configurations

Gradle 5.0 (build scan)

```
sale altimate
   testCompile \vee - 31.123s
      ru.ftc.pc.testing:daotestkit:0.5-SNAPSHOT
      ru.ftc.pc.testing:daotestkit-starter:1.0-SNAPSHOT
  testRuntime \sqrt{24.515s}ru.ftc.pc.testing:daotestkit:0.5-SNAPSHOT
      ru.ftc.pc.testing:daotestkit-starter:1.0-SNAPSHOT
   detachedConfiguration175 \sqrt{-12.269s}ru.ftc.pc.testing:daotestkit:0.5-SNAPSHOT
      ru.ftc.pc.testing:daotestkit-starter:1.0-SNAPSHOT
```
Время '\$ gradle dependencies' (сек)

109

#### Некоторые сборки на Gradle 5.0 замедлились в 10+ раз

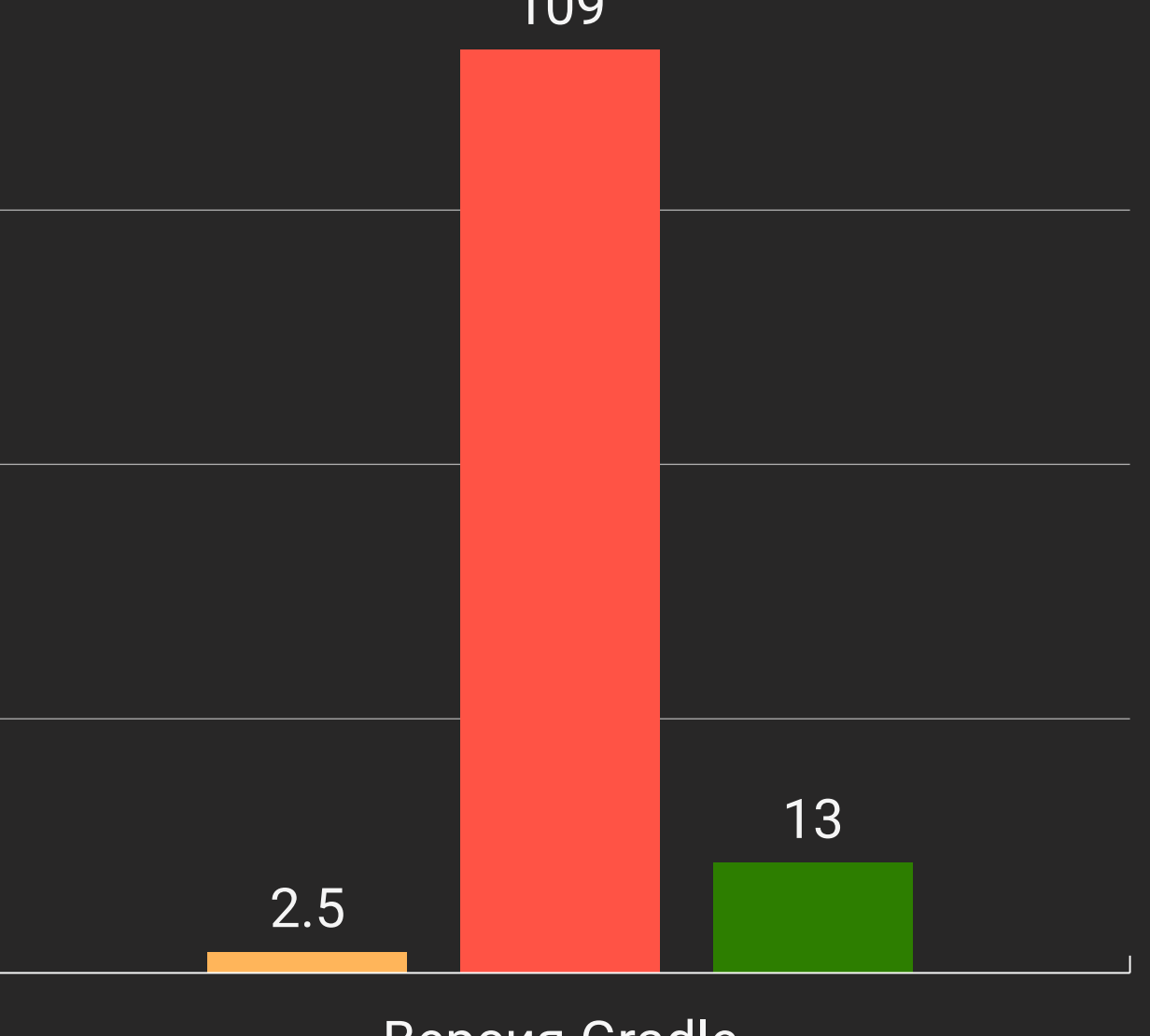

Версия Gradle  $-4.10.3$   $-5.0$   $-5.1.1$ 

### Gradle 5.1 позволяет связывать репозитории с зависимостями

### Repository to dependency matching

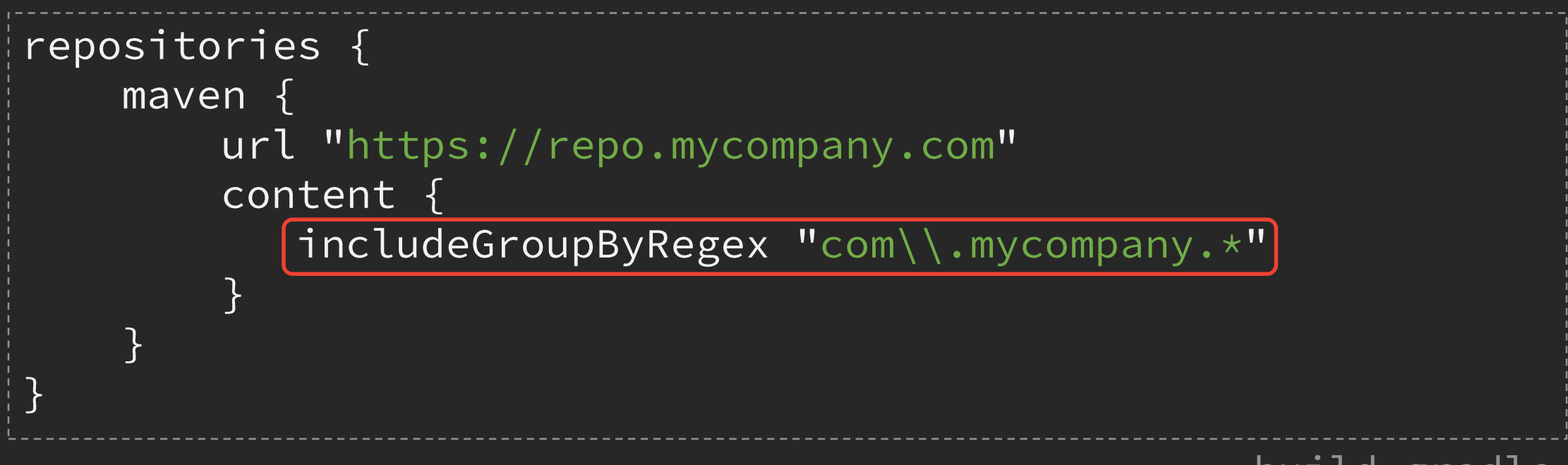

build.gradle

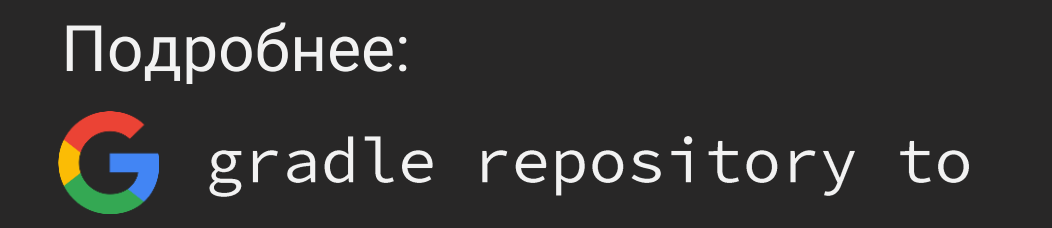

### **Maven repository filtering**

```
repositories {
    maven \{url "http://repo.mycompany.com/releases"
        mavenContent {
            releases0nly()
    maven \{url "http://repo.mycompany.com/snapshots"
        mavenContent {
            snapshotsOnly()
```
## Поддержка BOM (как было)

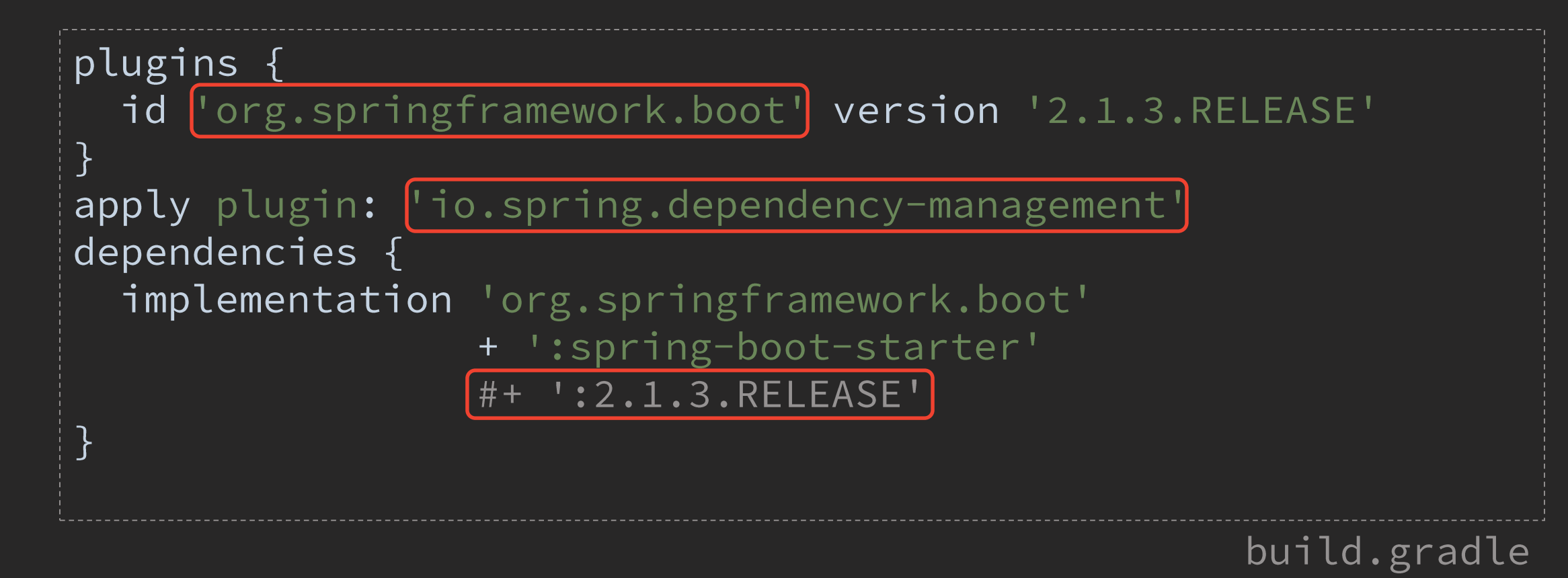

## Поддержка BOM (как стало)

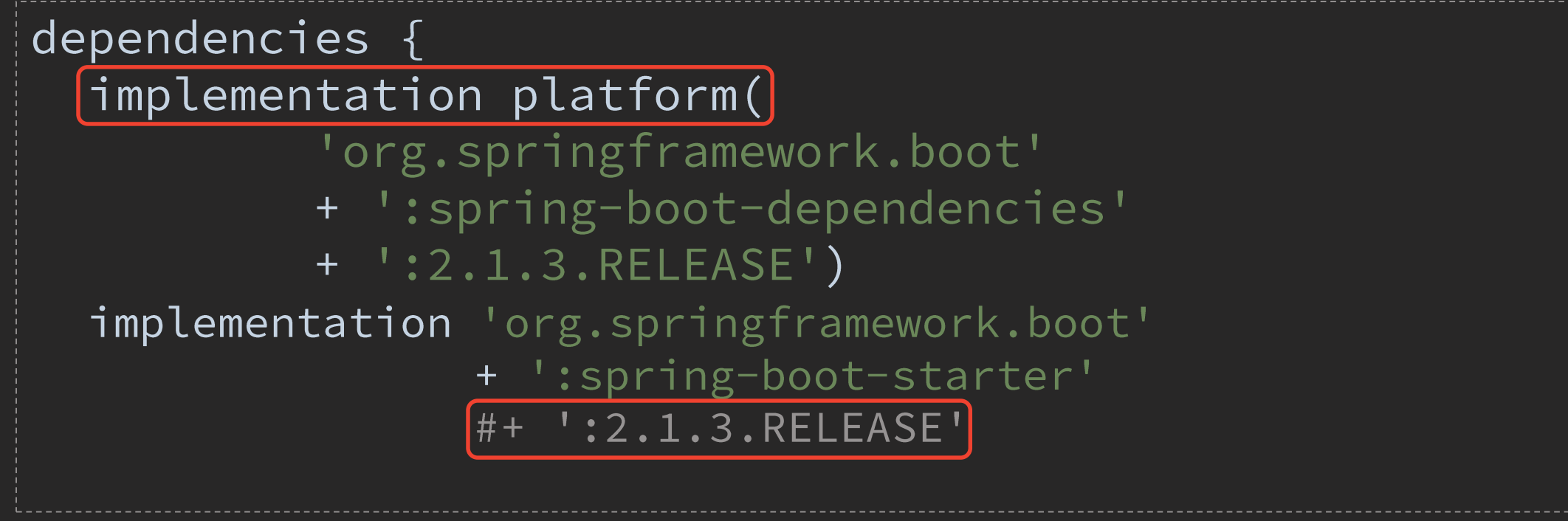

#### build.gradle

# Gradle + Lombok

Подключение библиотеки после 5.х

### Как было до 5.0

```
dependencies {
   \bullet\quad\bullet\quad\bulletcompileOnly('org.projectlombok:lombok')
                                                                       build.gradle
```
#### Как стало после 5.0

\$ gradle compileJava

[...].java:160: error: cannot find symbol

100 errors

> Task : compileJava FAILED

#### Как должно стать после 5.0

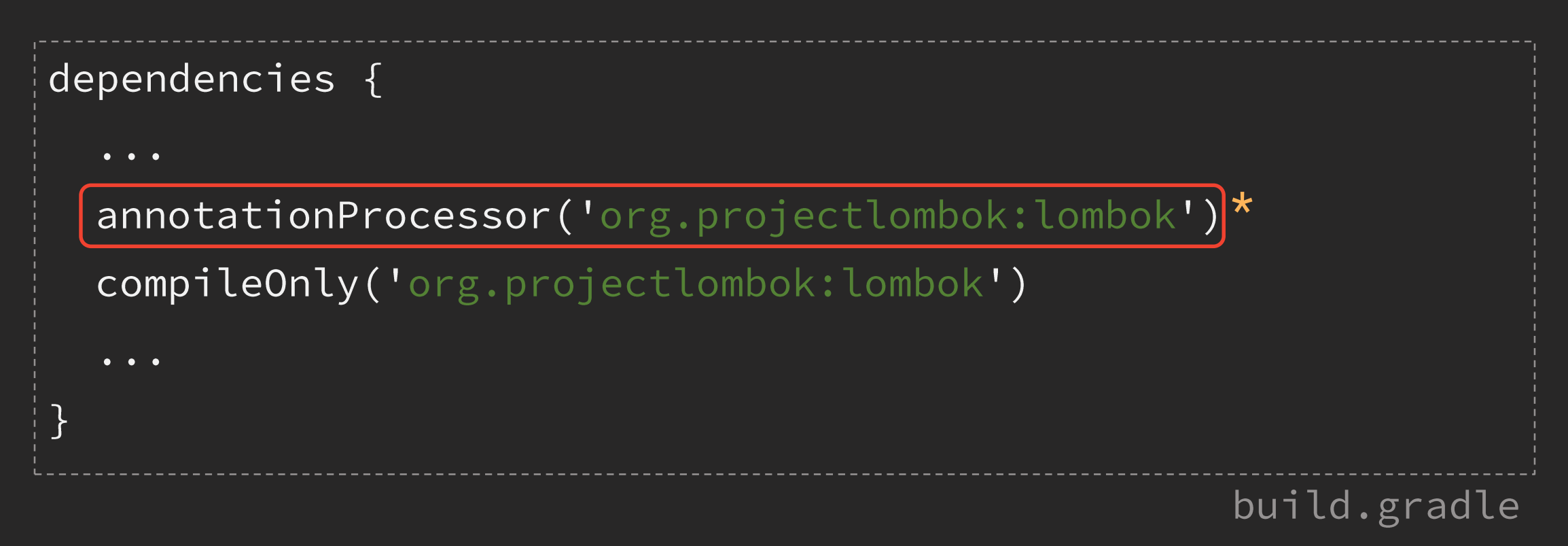

- \* Для тестов testAnnotationProcessor
- \* Можно через плагин: https://plugins.gradle.org/plugin/io.freefair.lombok

#### Совместимость с новым импортом ВОМ

implementation platform("org.springframework.boot" + ":spring-boot-dependencies:2.1.3.RELEASE") annotationProcessor("org.projectlombok:lombok")

#### build.gradle

> Task :dependencyInsight org.projectlombok: lombok: FAILED Failures:

- Could not find org.projectlombok: lombok:.

org.projectlombok: lombok FAILED

\--- annotationProcessor

dependencyInsight --dependency lombok

### И как быть?

#### $\triangleright$  Способ 1 – добавить директиву:

implementation annotationProcessor("org.springframework.boot" + ":spring-boot-dependencies:2.1.3.RELEASE")

build.gradle

 $\triangleright$  Способ 2 – плагин io.spring.dependency-management

> Способ 3 - плагин io.freefair.lombok

# Разделение зависимостей

Compile & Runtime Scopes

#### Во времена Gradle 4 жил-был импорт...

#### import org.apache.commons.collections.CollectionUtils;

 $\sqrt{2}$ 

#### SomeClass.java
#### ... а потом случился Gradle 5

\$ gradle compileJava

SomeClass.java:24: error: package

org.apache.commons.collections does not exist

import org.apache.commons.collections.CollectionUtils;

 $\Lambda$ 

\$ gradle compileJava

#### Зависимость оказалась транзитивной

- \$ gradle dependencyInsight --dependency commons-collections \ --configuration compile
- > Task dependencyInsight

```
commons-collections
\--- ribbon-httpclient
     \--- spring-cloud-starter-netflix-ribbon
           \--- spring-cloud-starter-netflix-eureka-client
                 \--- project :shared
                       \backslash \text{---} compile
```

```
$ gradle dependencyInsight
```
#### Новшество версии Gradle 5.0

#### ... the compilation classpath only includes compile-scoped dependencies

https://docs.gradle.org/5.0/userguide/upgrading\_version\_4.html

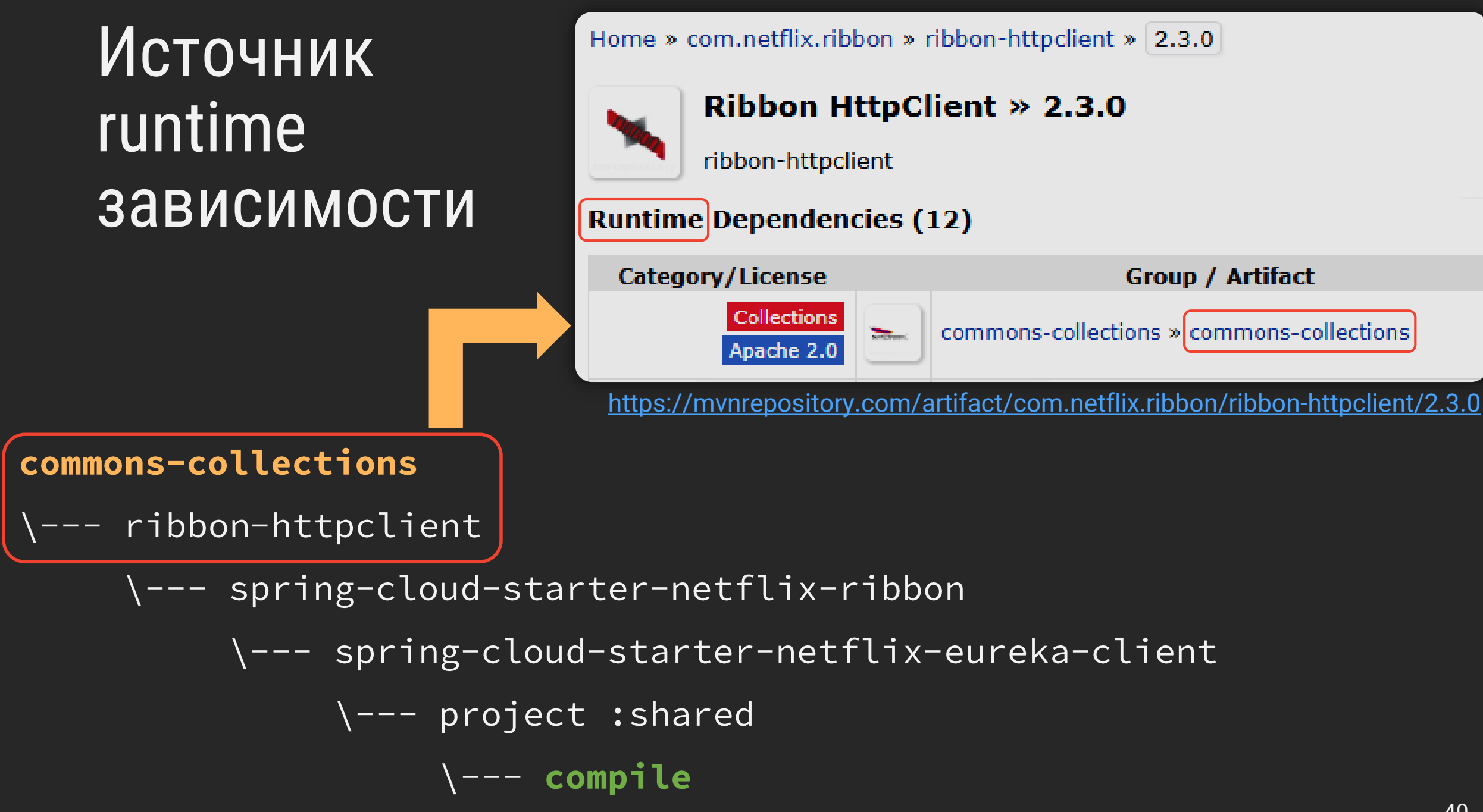

## И как быть?

Менять транзитивные зависимости на явные

 $\triangleright$  Анализировать зависимости (Gradle):

- dependencies --configuration compile  $\sum_{i=1}^{n}$
- dependencyInsight --configuration compile  $\blacktriangleright$ --dependency myDep
- > Build Scan <https://scans.gradle.com/>

#### Минутка справедливости: Maven

Для работы с Java 11 нужен Maven 3.5.0, а также:

- $\triangleright$  compiler plugin: 3.8.0
- surefire & failsafe: 2.22.0

#### Полезные материалы:

- <https://blog.codefx.org/java/java-11-migration-guide/>
- [https://winterbe.com/posts/2018/08/29/migrate-maven-projects-to](https://winterbe.com/posts/2018/08/29/migrate-maven-projects-to-java-11-jigsaw/)java-11-jigsaw/

#### Для тех, кто любит поподробнее

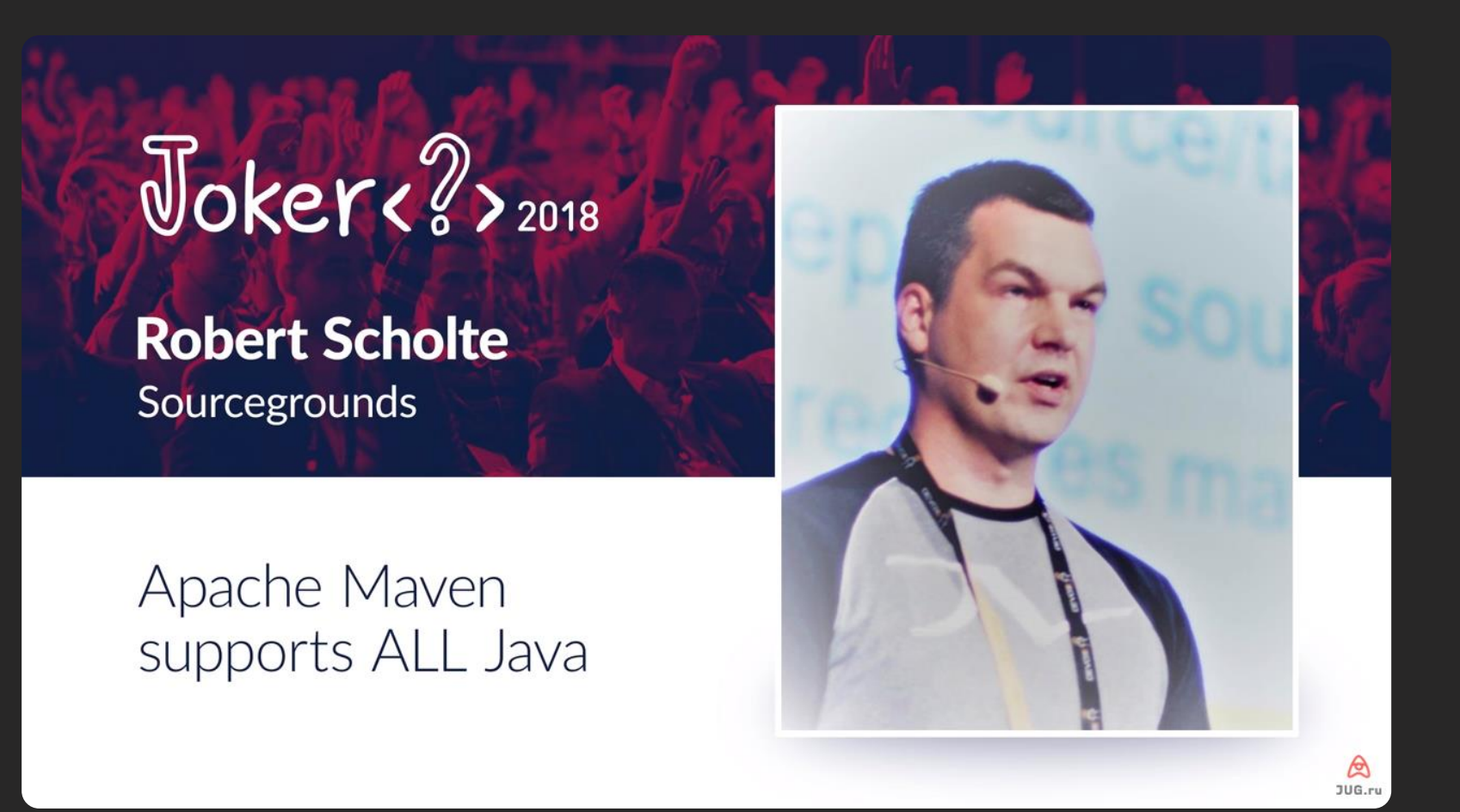

https://2018.jokerconf.com/2018/talks/ciamjmk7uwqwyseuy6iao

#### 1. Погружение

- 2. Особенности перехода
	- Сборка проекта
	- Обновление Spring
	- $\triangleright$  Deployment
- 3. Новшества платформы
	- $\triangleright$  Single-File Programs
	- ▶ Class Data Sharing
	- JShell
- 4. Всплытие

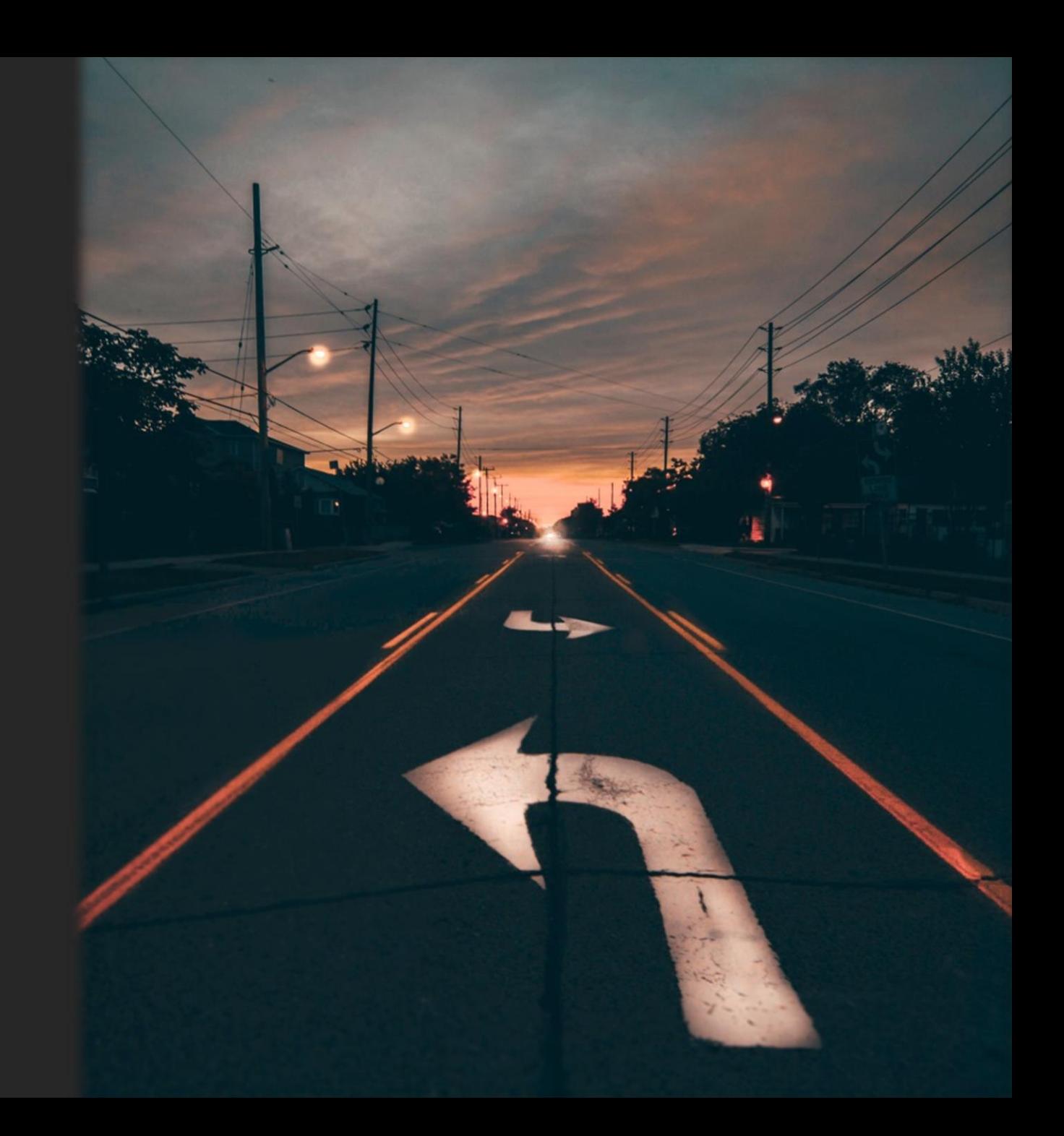

### Причём тут Spring?

#### Java 11 is supported as of Spring Boot 2.1.0.M2\*

<https://github.com/spring-projects/spring-boot/wiki/Spring-Boot-with-Java-9-and-above>

\* Но можно пробовать и на меньших версиях

#### Версии транзитивных зависимостей

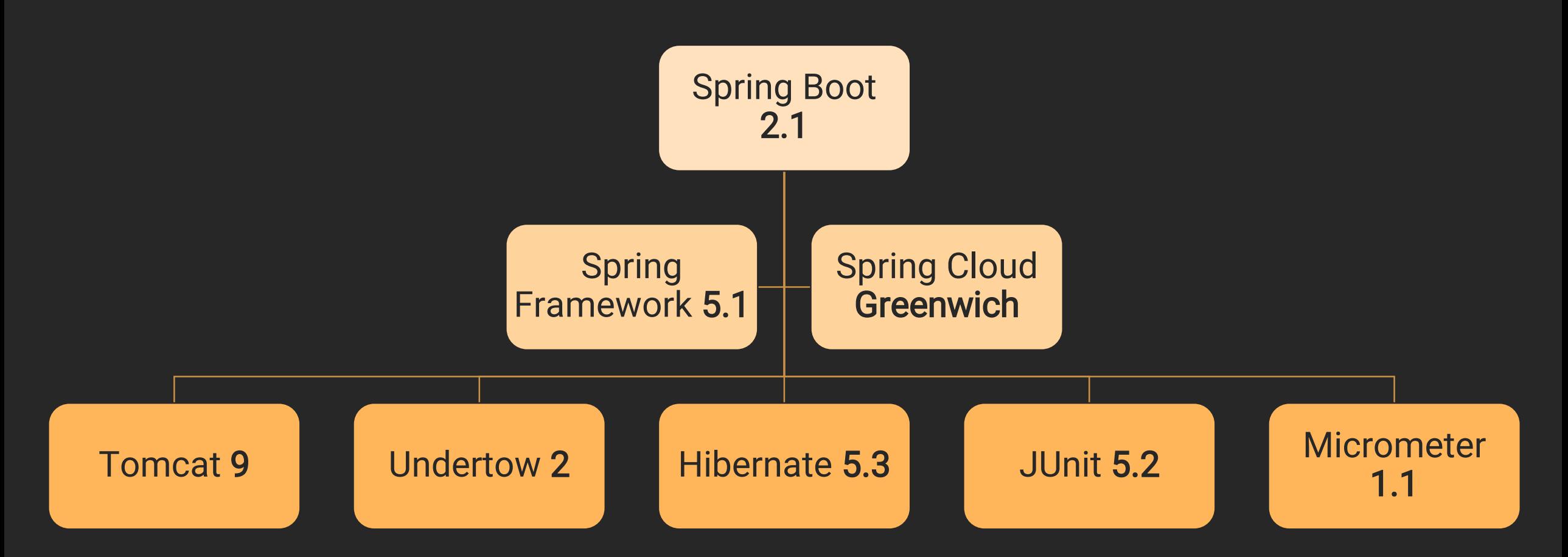

# Запрет переопределения бинов

#### Новшество версии 2.1

Bean overriding has been disabled by default to prevent a bean being accidentally overridden

<https://github.com/spring-projects/spring-boot/wiki/Spring-Boot-2.1-Release-Notes>

Такие изменения бывают не только случайными

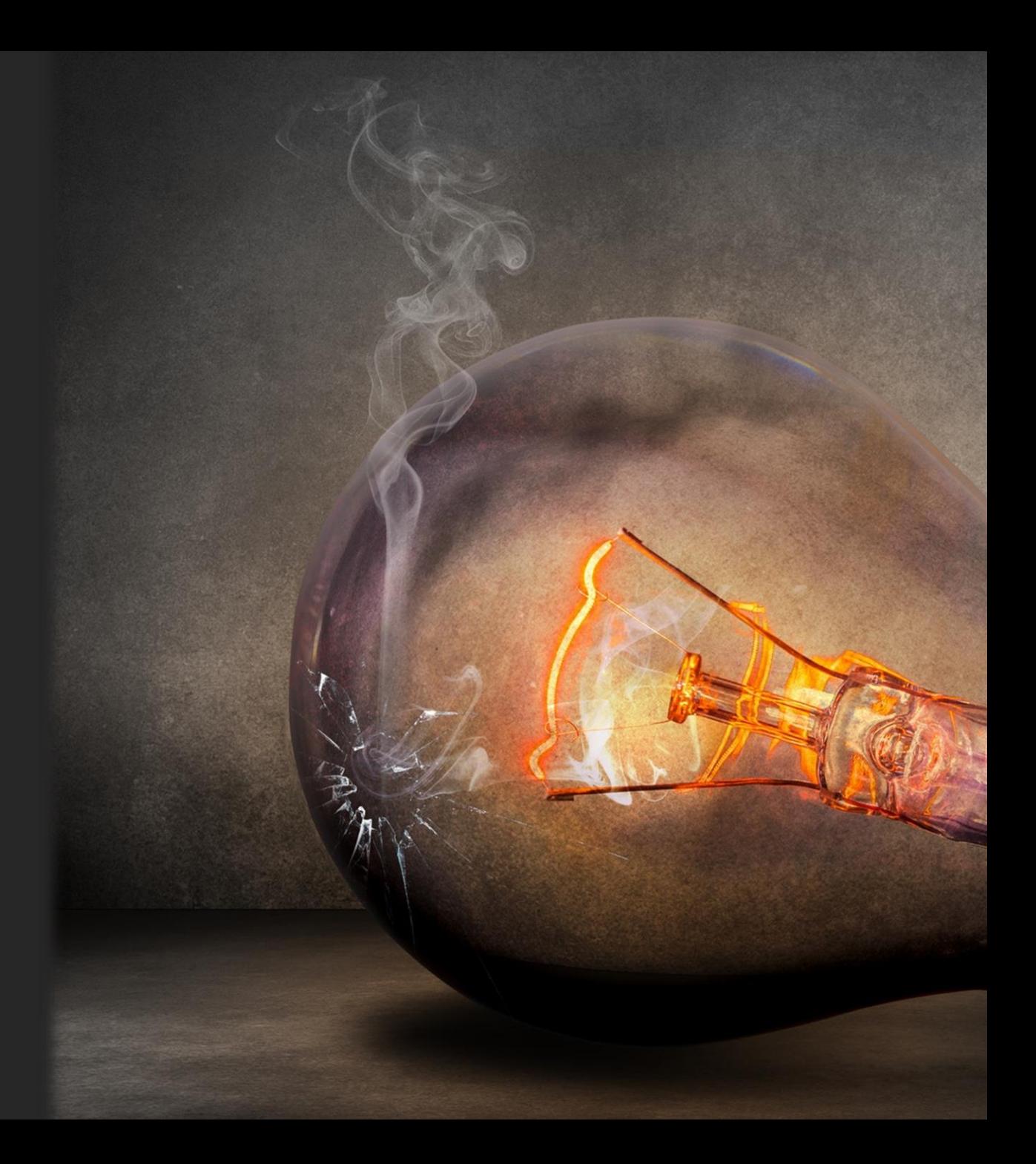

## Пример 1: библиотечный код

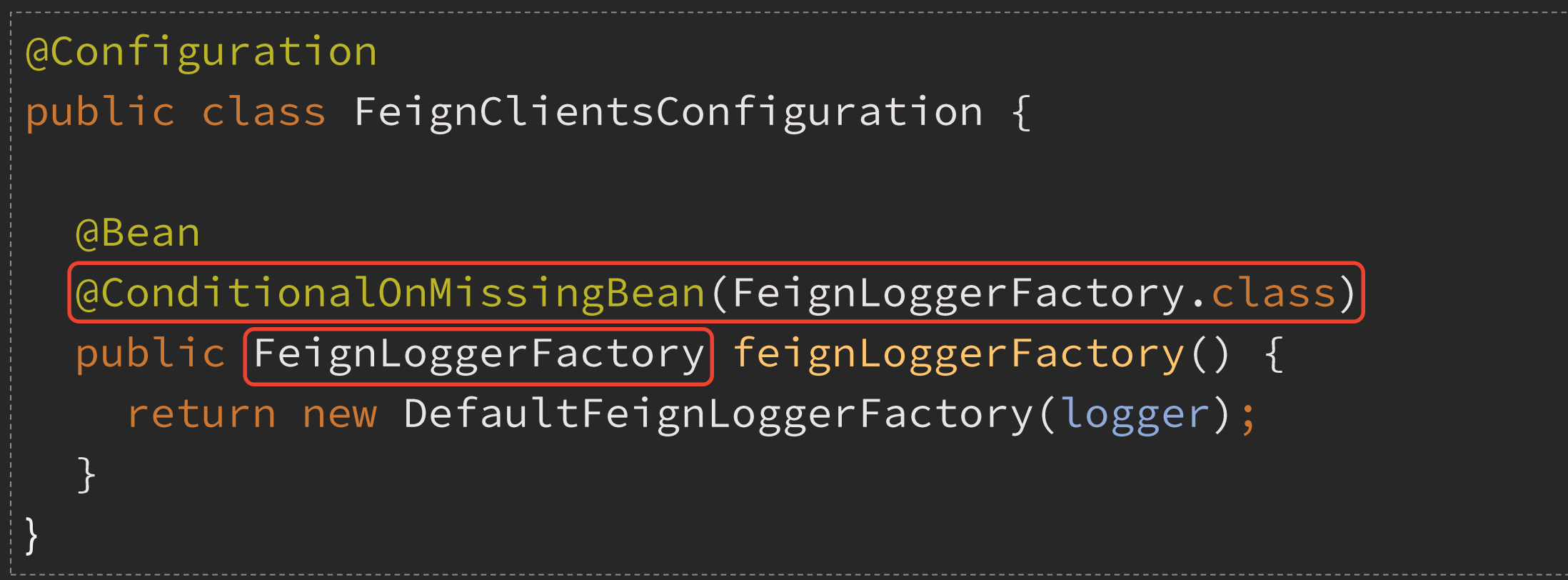

org.springframework.cloud.openfeign.FeignClientsConfiguration

### Пример 1: прикладной код

```
@Configuration
public class DefaultFeignClientConfiguration {
  @Bean
  public FeignLoggerFactory feignLoggerFactory () {
    return new MyFeignLoggerFactory();
  \}
```
com.example.DefaultFeignClientConfiguration

#### Пример 1: последствия

BeanDefinitionOverrideException: ... Cannot register bean definition [...] for bean 'feignLoggerFactory': There is already [...] bound.

application log

#### Пример 2: прикладной код

```
@Configuration
public class MyConfiguration {
  @Bean
  RetryListener retryListener() {
    return new RetryListenerSupport() {
      // implementation details
    \} ;
                                           MyConfiguration.java
```
#### Пример 2: тестовый код

```
@SpringBootTest
class MyTest {
  // (test methods)
  @Configuration
  static class TestConfiguration {
    @Bean
    RetryListener retryListener() {
      return new TestRetryListener();
```
#### Пример 2: последствия

BeanDefinitionOverrideException: ... Cannot register bean definition [...] for bean 'retryListener': There is already [...] bound.

application log

#### Решение (вариант 1): глобально

spring.main.allow-bean-definition-overriding=true

application.properties

+ Быстро, просто, понятно + Обратно совместимо + Масштабно

– Не безопасно

– Не гибко

#### Решение (вариант 2): локально

```
|@SpringBootTest
class MyTest {
  // (test methods)
  @Configuration
  static class TestConfiguration {
    @Bean
    ePrimary
    RetryListener customRetryListener() {
      return new TestRetryListener();
                                                     MyTest.java
```
#### Пояснения к решению 2

- Префикс custom (или иной) для различия имен  $\blacktriangleright$
- Аннотация @Primary для перекрытия исходного бина  $\blacktriangleright$

- + Безопасно
- + Контролируемо
- + Гибко
- Не масштабируемо
- [Трудоемко]

# Оптимизация производительности

#### Есть хорошая новость

… Spring Boot 2.1 and Spring 5.1 have some quite nice optimizations for startup time and heap usage

<https://spring.io/blog/2018/12/12/how-fast-is-spring>

## По данным испытаний от разработчиков

Время запуска **Ha Tomcat** сократилось  $Ha \approx 14\%$ 

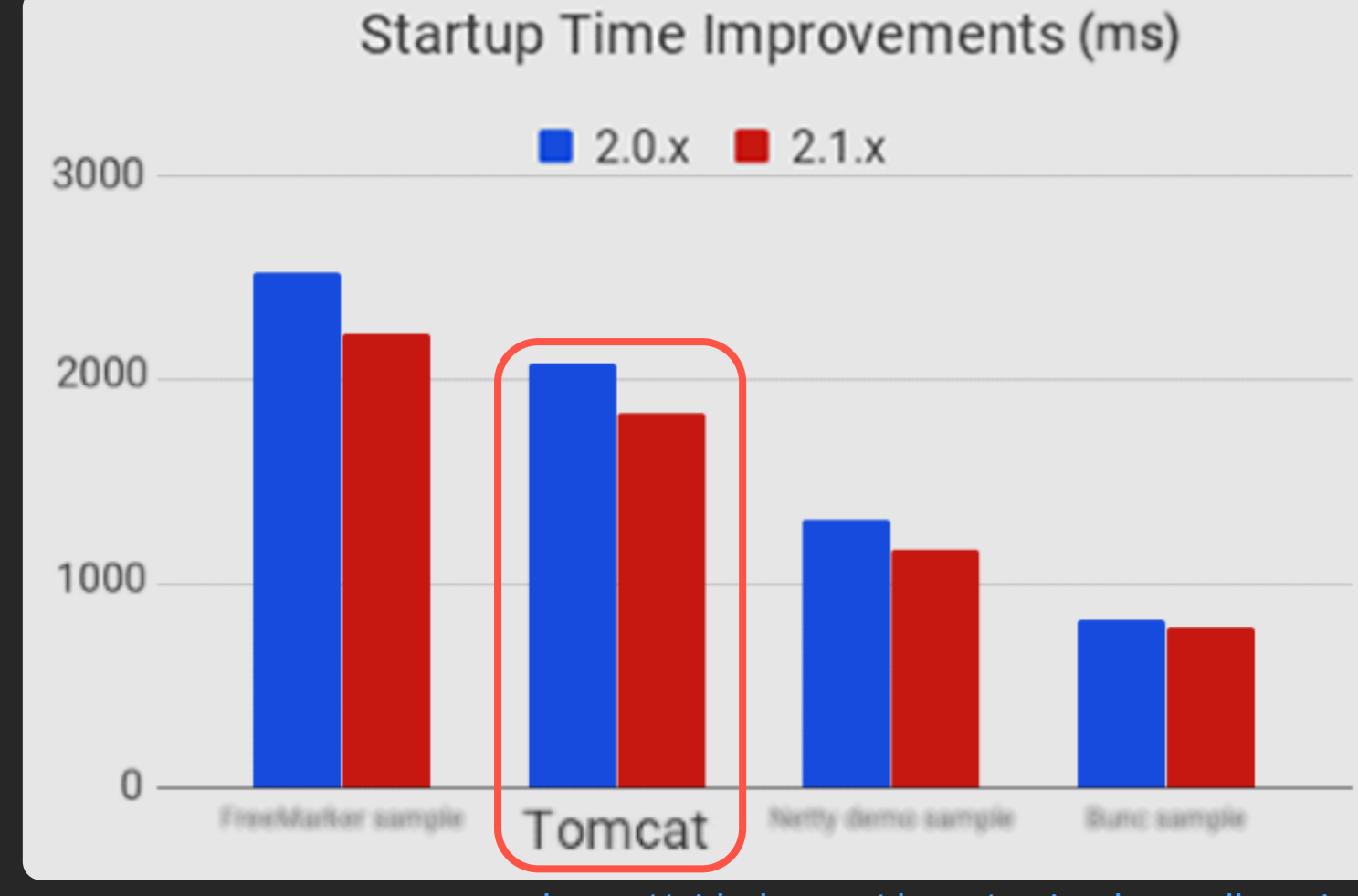

https://github.com/dsyer/spring-boot-allocations

#### По нашему опыту

Время старта микросервисов, сек

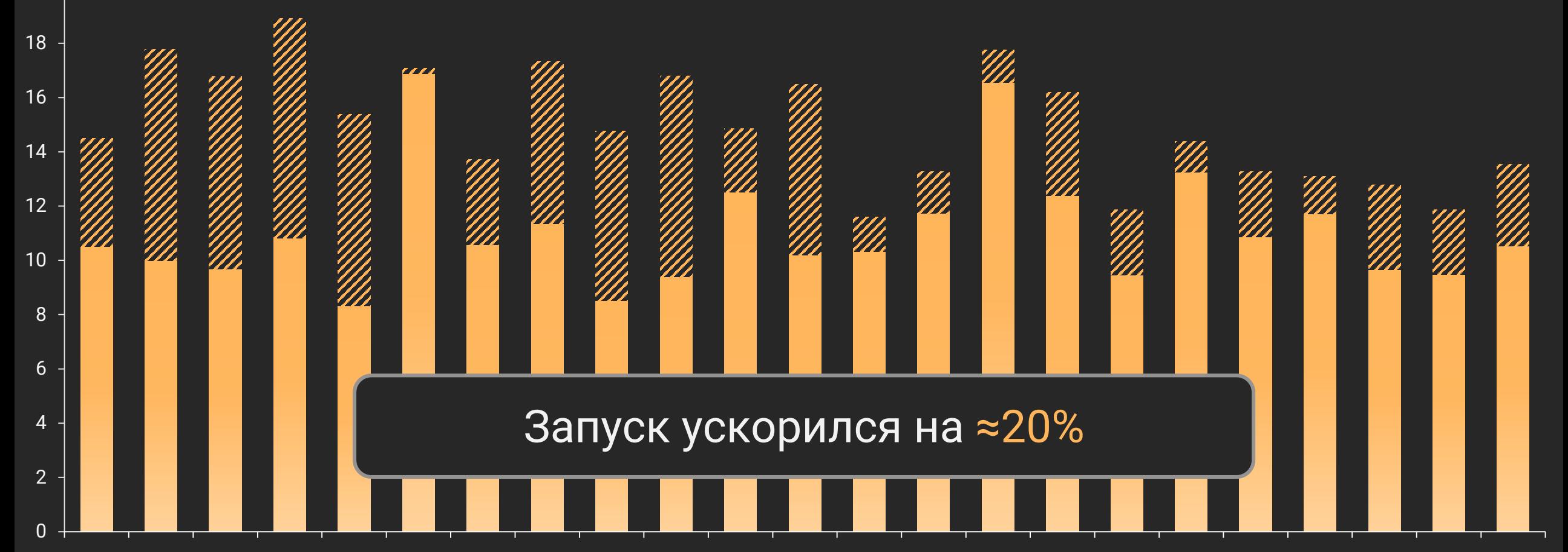

#### Как еще можно ускорить запуск?

Источники вдохновения от Dave Syer (@david\_syer):

- <https://spring.io/blog/2018/12/12/how-fast-is-spring>
- <https://www.youtube.com/watch?v=97UTDmonq7w>
- > <https://github.com/dsyer/spring-boot-allocations>

#### Кардинальный метод ускорения

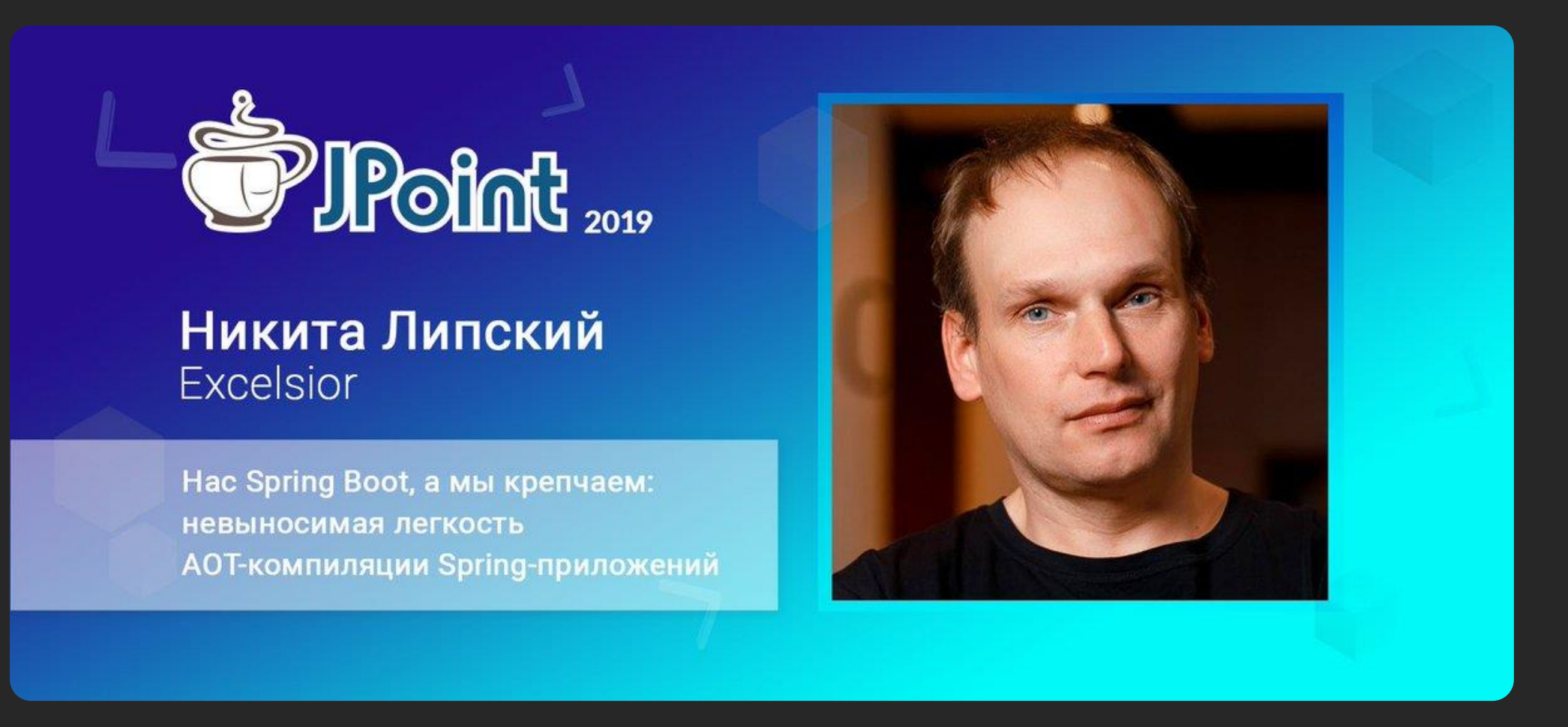

https://jpoint.ru/talks/1emn9byzaklzozk6ec56dp

### Опробованные способы (1/2)

- $\triangleright$  Fix the location of the Spring Boot config file(s) Удобно (кое-где), но не очень эффективно
- Unpack the fat jar and run with an explicit classpath  $\blacktriangleright$ Перспективно
- $\triangleright$  Run the JVM with -noverify

Сомнительно, см. https://www.youtube.com/watch?v=-OocG7tFIOQ

### Опробованные способы (2/2)

- Use Class Data Sharing (CDS) Не просто, но полезно (см. далее)
- «Let's make SpringBoot app start faster» <https://dev.to/bufferings/lets-make-springboot-app-start-faster-k9m>
- $\triangleright$  Use Spring Boot 2.1 and Spring 5.1 Бесплатно, без регистрации, без СМС\*

#### … several introspection algorithms have been streamlined … potentially causing side effects

\*)

<https://github.com/spring-projects/spring-framework/wiki/Upgrading-to-Spring-Framework-5.x>

# Lombok

#### Причем здесь Lombok?

#### Spring Boot 2.1 has upgraded to Lombok 1.18.x [which] will no longer generate a private, no-args constructor by default

<https://github.com/spring-projects/spring-boot/wiki/Spring-Boot-2.1-Release-Notes>

#### Причина изменения

<https://github.com/rzwitserloot/lombok/issues/1708>

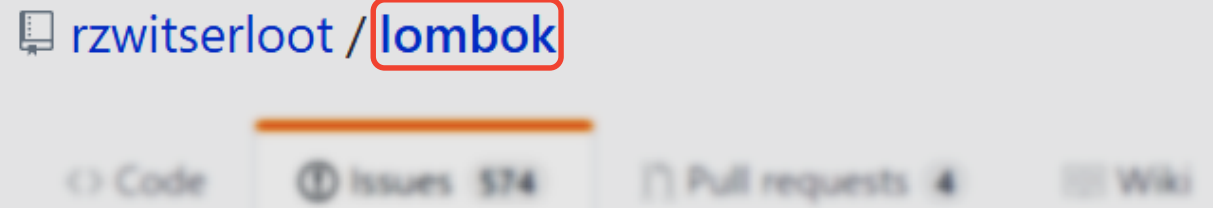

#### extraPrivate=true from 1.16.22 breaks Jackson creator detection  $#1708$

Li Insuphes

**C** Closed bcalmac opened this issue on 30 May 2018 · 21 comments

rspilker commented on 5 Jun 2018

Collaborator

#### I'll by to address all things mentioned

We got a lot of feedback that that version broke a lot of projects, for instance #1563. So we looked for an alternative.

#### Пример из реальной жизни

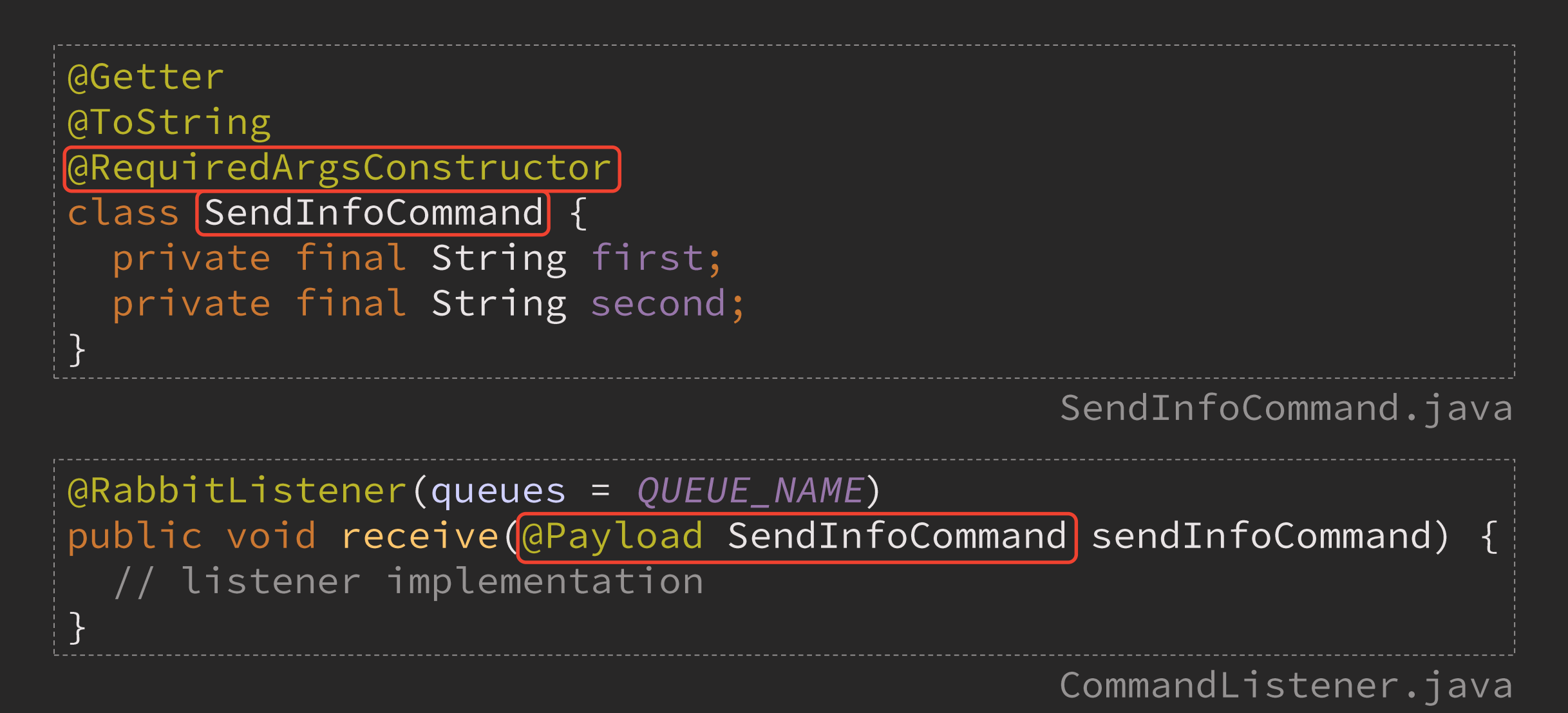

#### И это работает! (по крайней мере, до 1.16.20)

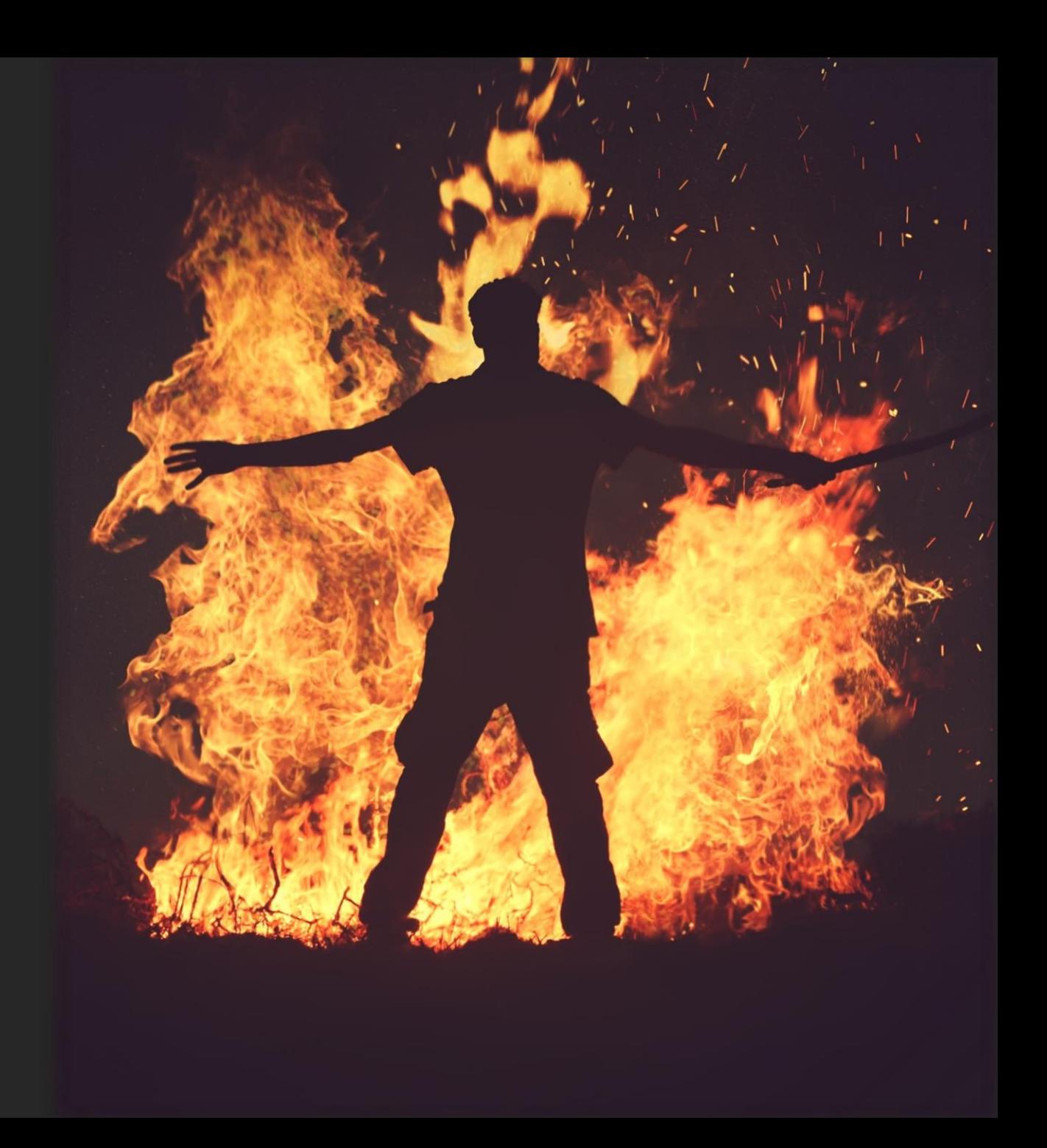
#### Запуск на Lombok 1.16.20

#### Caused by:

com.fasterxml.jackson.databind.exc.InvalidDefinitionException: Cannot construct instance of SendInfoCommand' (no Creators, like default construct, exist):

application log

### DeLombok

```
@Getter
@ToString
@RequiredArgsConstructor
class SendInfoCommand {
  private final String first;
  private final String second;
```
Пропало в 1.16.20

```
(@java.beans.ConstructorProperties({"first", "second"})
public SendInfoCommand(String first, String second) {
  this.first = first;
  this. second = second;
```
#### SendInfoCommand.java

### Lombok Changelog (v1.16.20)

BREAKING CHANGE: by default lombok no longer … generates @ConstructorProperties… Oracle … broke this annotation with the release of JDK9

<https://projectlombok.org/changelog>

#### **Причем тут JDK9?**

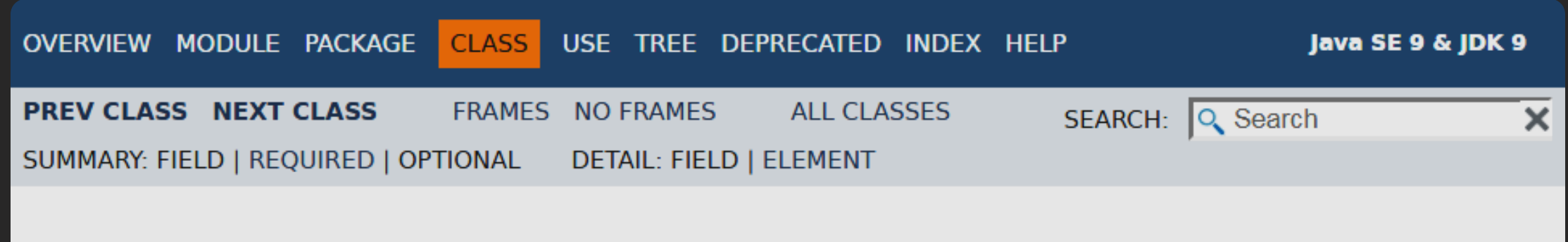

Module java.desktop Package java.beans

**Annotation Type ConstructorProperties** 

https://docs.oracle.com/javase/9/docs/api/java/beans/ConstructorProperties.html

#### Причем тут JDK9?

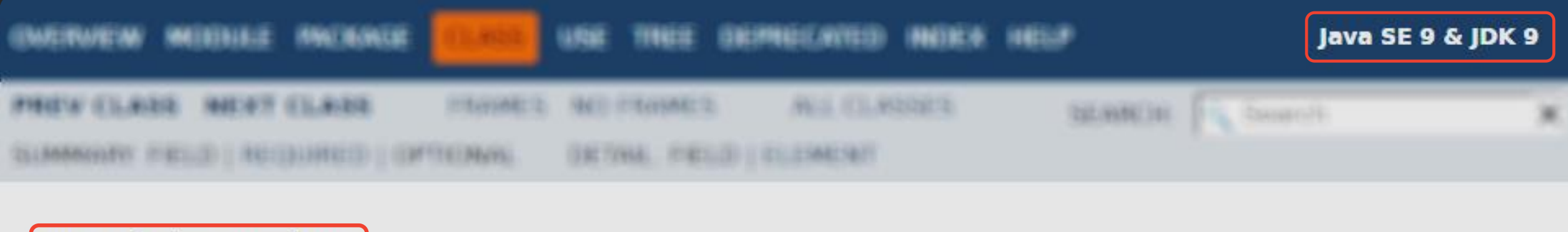

Module java.desktop

**FRICHAGES** JUAN BROWN

**Annotation Type ConstructorProperties** 

<https://docs.oracle.com/javase/9/docs/api/java/beans/ConstructorProperties.html>

#### Зачем добавили extraPrivate=true?

The reason we added this feature was that since java9 @ConstructorProperties moved to the module java.desktop, which is not added by default.

<https://github.com/rzwitserloot/lombok/issues/1708>

#### Варианты решения

1. Вернуть генерацию аннотации вручную:

lombok.anyConstructor.addConstructorProperties=true

lombok.config

- $\triangleright$  Требует зависимости от java.desktop на Jigsaw
- 2. Использовать аннотацию
	- Делает класс изменяемым (mutable)
	- $\triangleright$  Может не помочь на 1.18, потому что...

# Lombok Changelog (v1.18.0) BREAKING CHANGE: configuration key lombok.noArgsConstructor.extraPrivate is now false by default

<https://projectlombok.org/changelog>

#### Варианты решения II

Вернуть генерацию конструктора вручную: 1.

lombok.noArgsConstructor.extraPrivate=true

lombok.config

- 2. Использовать обходные пути:
	- > https://github.com/rzwitserloot/lombok/issues/1708

#### Краткая хроника событий

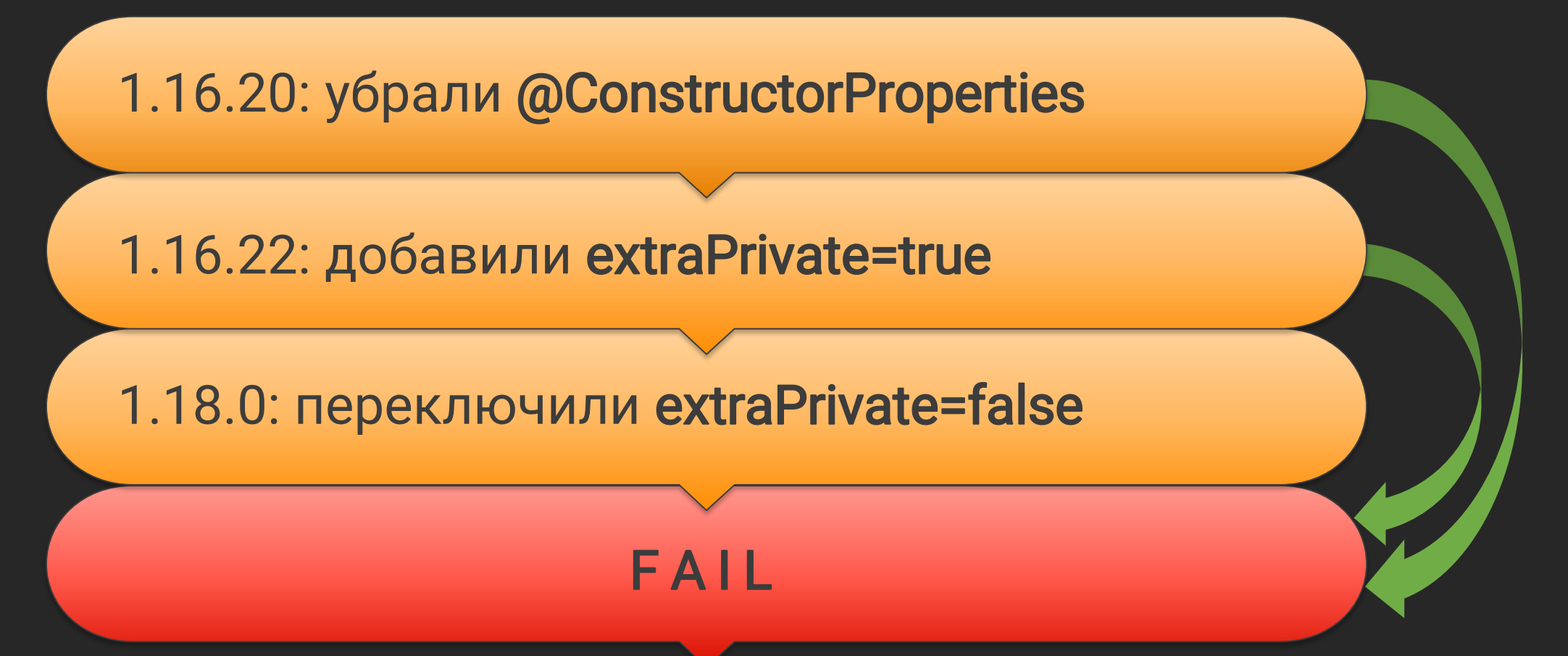

#### Не все то золото, что Lombok

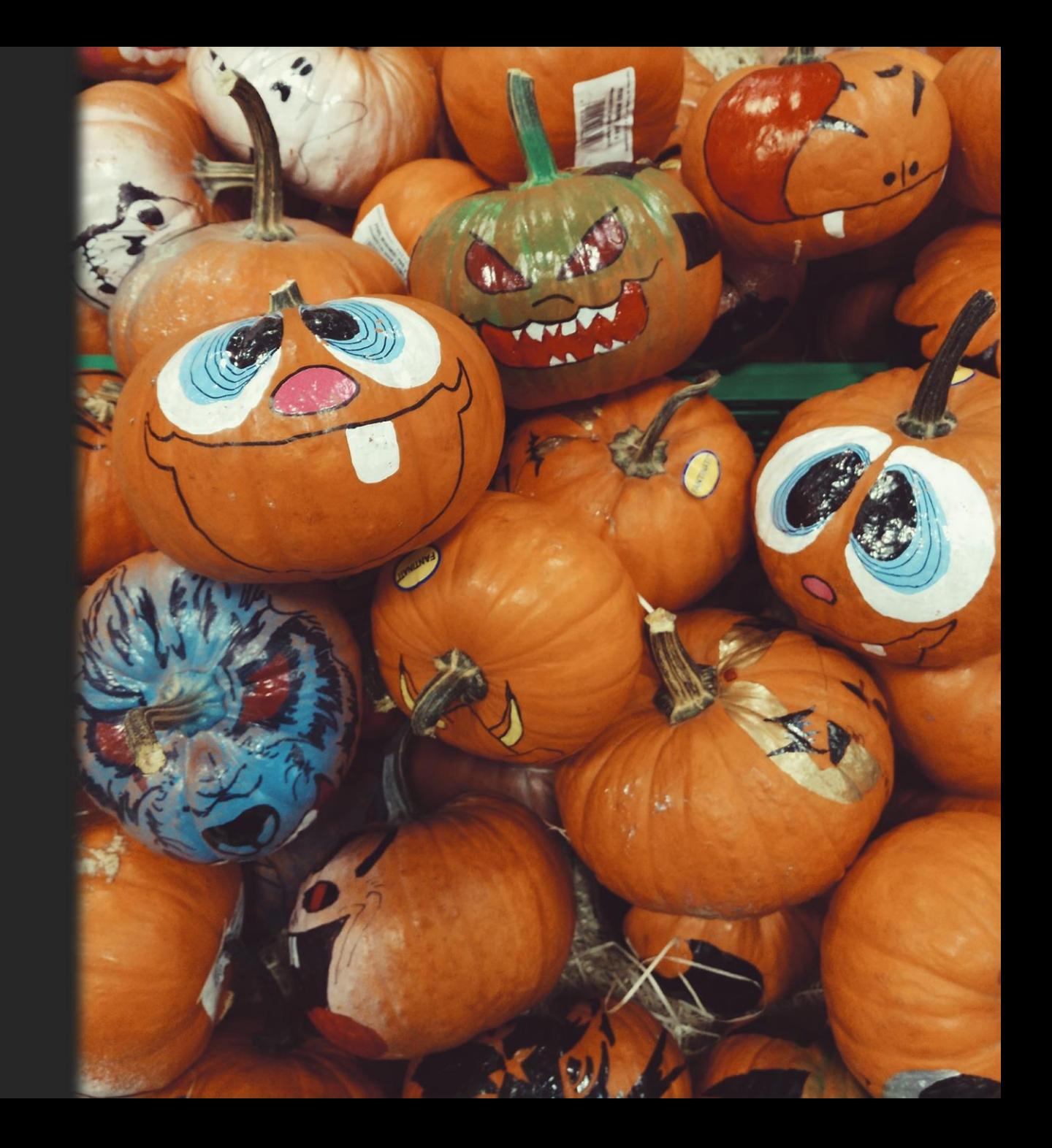

#### Что можно сделать?

- > Завести в проекте файл lombok.config
- Договориться с командой о порядке применения lombok

### Пример файла

```
# Stops further searching for lombok.config
config.stdoutbling = true
```

```
# Stable features
lombok.val.l.flagUsage = error
```

```
\# ...
```

```
# Experimental features
lombok.extensionMethod.flagUsage = error
\# ...
```
# Our discussed settings lombok.equalsAndHashCode.doNotUseGetters = true lombok.anyConstructor.addConstructorProperties = true

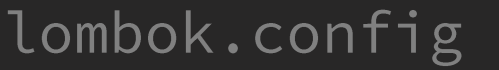

#### Что можно сделать?

- > Завести в проекте файл lombok.config
- Договориться с командой о порядке применения lombok
- Не полагаться на версию Lombok из Spring Boot BOM
- $\triangleright$  He забывать о delombok

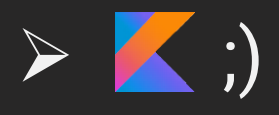

## Spring Cloud Greenwich

#### Проекты Spring Cloud Netflix переведены в режим поддержки

#### Что значит «Maintenance Mode»?

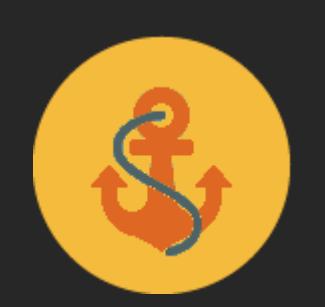

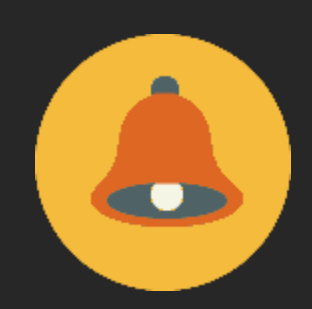

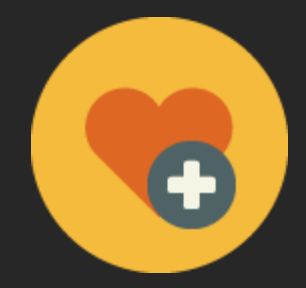

Без новых фич, только правка багов и угроз

С 23.01.19 минимум на 1 год

Не касается Eureka и модулей concurrency-limits

<https://spring.io/blog/2018/12/12/spring-cloud-greenwich-rc1-available-now>

#### К счастью, есть альтернативы

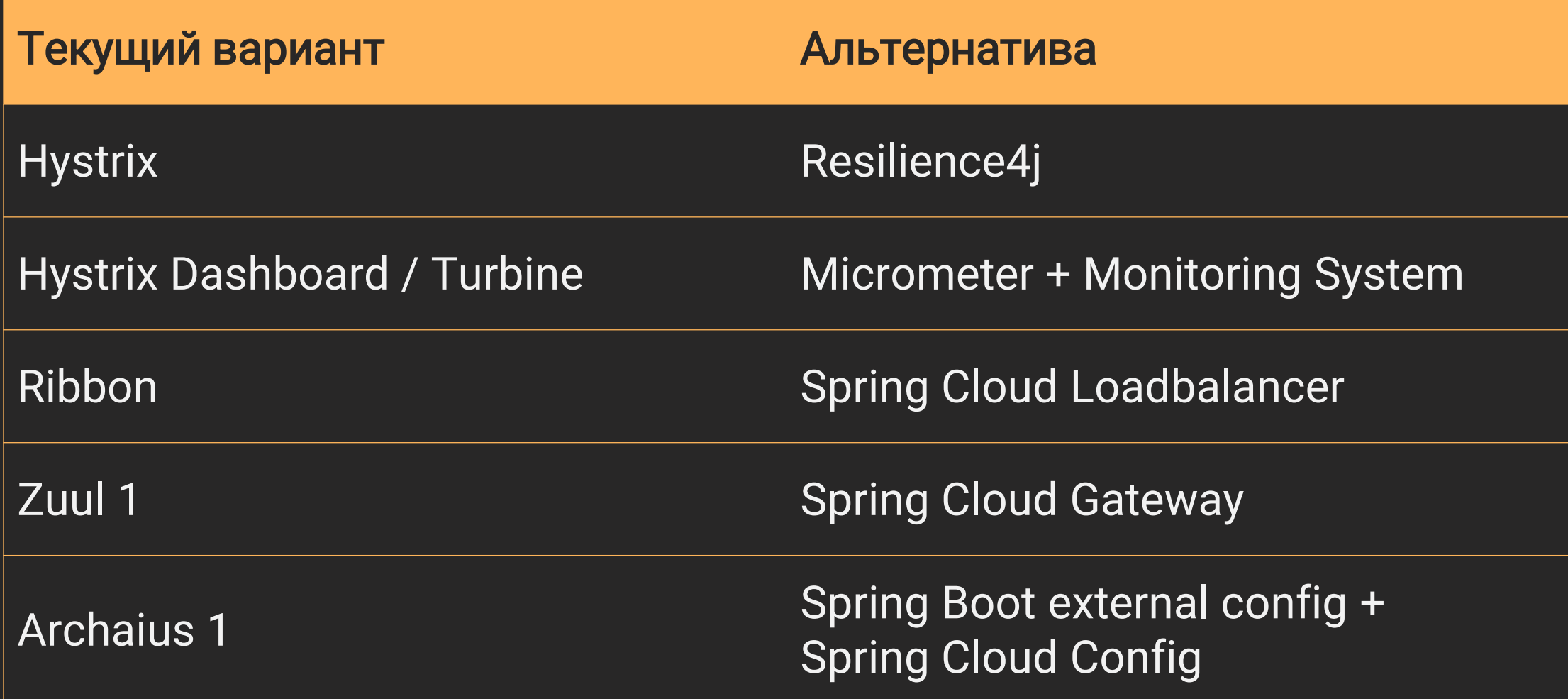

#### Spring Cloud Greenwich зависит от OpenFeign 10.1.0

#### Изменение в API OpenFeign: ответы

 $V9. x$ 

Response response = Response.builder() // diff padding .status(STATUS) .reason(REASON) .headers( $emptyMap()$ )  $.buid()$ ;

Response response = Response.builder() .request(REQUEST) .status(STATUS) .reason(REASON)  $h$ eaders(Map.of())  $.buid()$ ;

 $V10.X$ 

#### Изменение в API OpenFeign: запросы

```
Request request =
 Request.create(
    "GET",
    "http://somehost.com",
    Collections.emptyMap(),
    new byte[]{},
    Charset.defaultCharset());
```
Request request = Request.create( Request. HttpMethod. GET, "http://somehost.com", Collections.emptyMap(), Request. Body. empty());

 $V9.X$ 

 $V10.X$ 

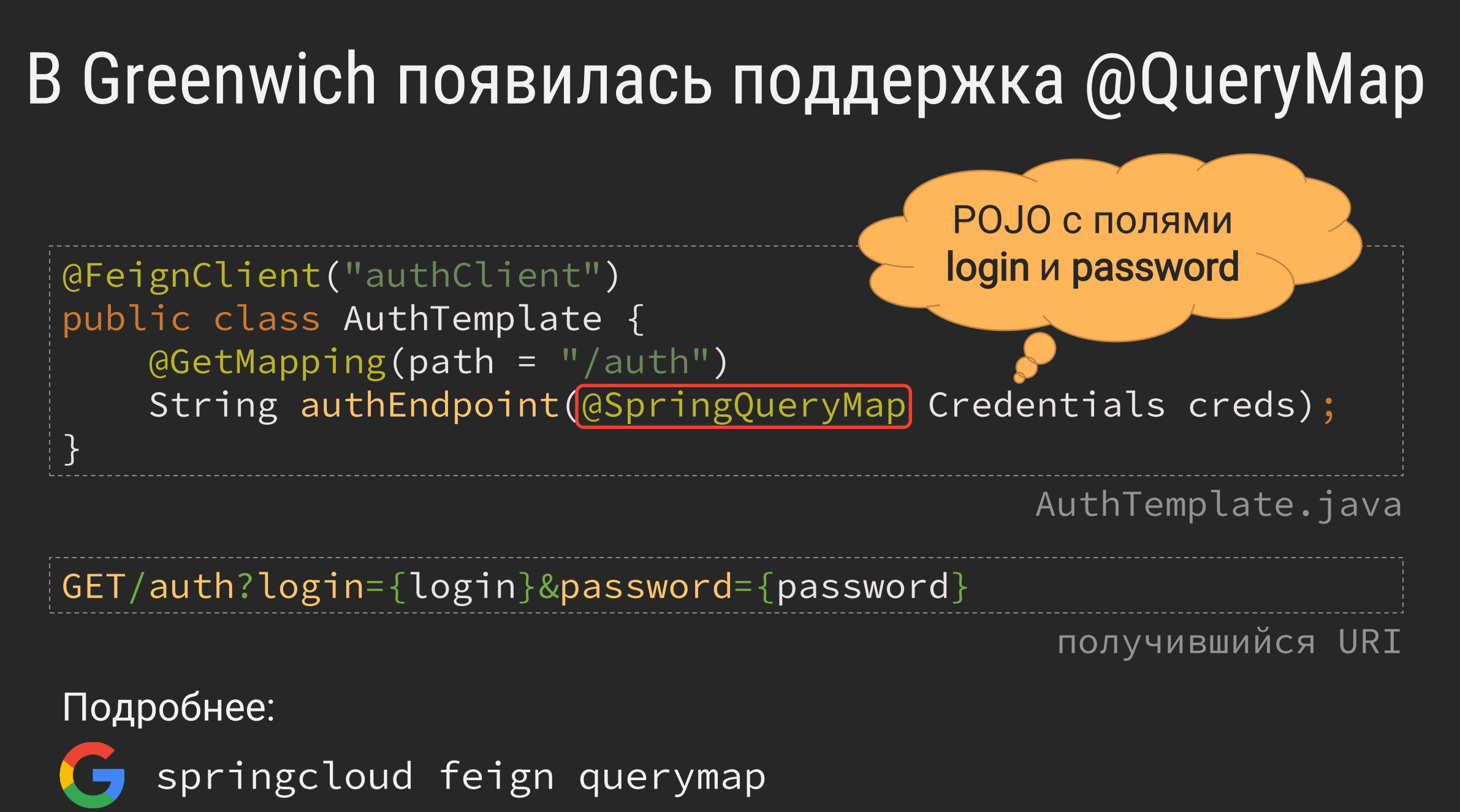

#### OpenFeign поддерживает Java HTTP Client

- $\triangleright$  Обеспечивает работу по НТТР/2
- Требует запуска на Java 11+

```
GitHub github = Feign.builder()
    .client(new Http2Client())
    .target(GitHub.class, "https://api.github.com");
```
<https://github.com/OpenFeign/feign#java-11-http2>

## [Standard] HTTP Client (JEP-321)

```
HttpClient client = HttpClient.newBuilder()
     iversion(HTTP_1_1).followRedirects(Redirect.NORMAL)
     .connectTimeout(Duration.ofSeconds(20))
     .proxy(ProxySelector.of(new InetSocketAddress(/* */)))
     .authenticator(Authenticator.getDefault())
     .buid();
HttpResponse<String> response = client.send(request,
                                    BodyHandlers.ofString());
System.out.println(response.statusCode());
System.out.println(response.body());
                              java.net.http.HttpClient javadoc
```
#### А если хочется узнать больше

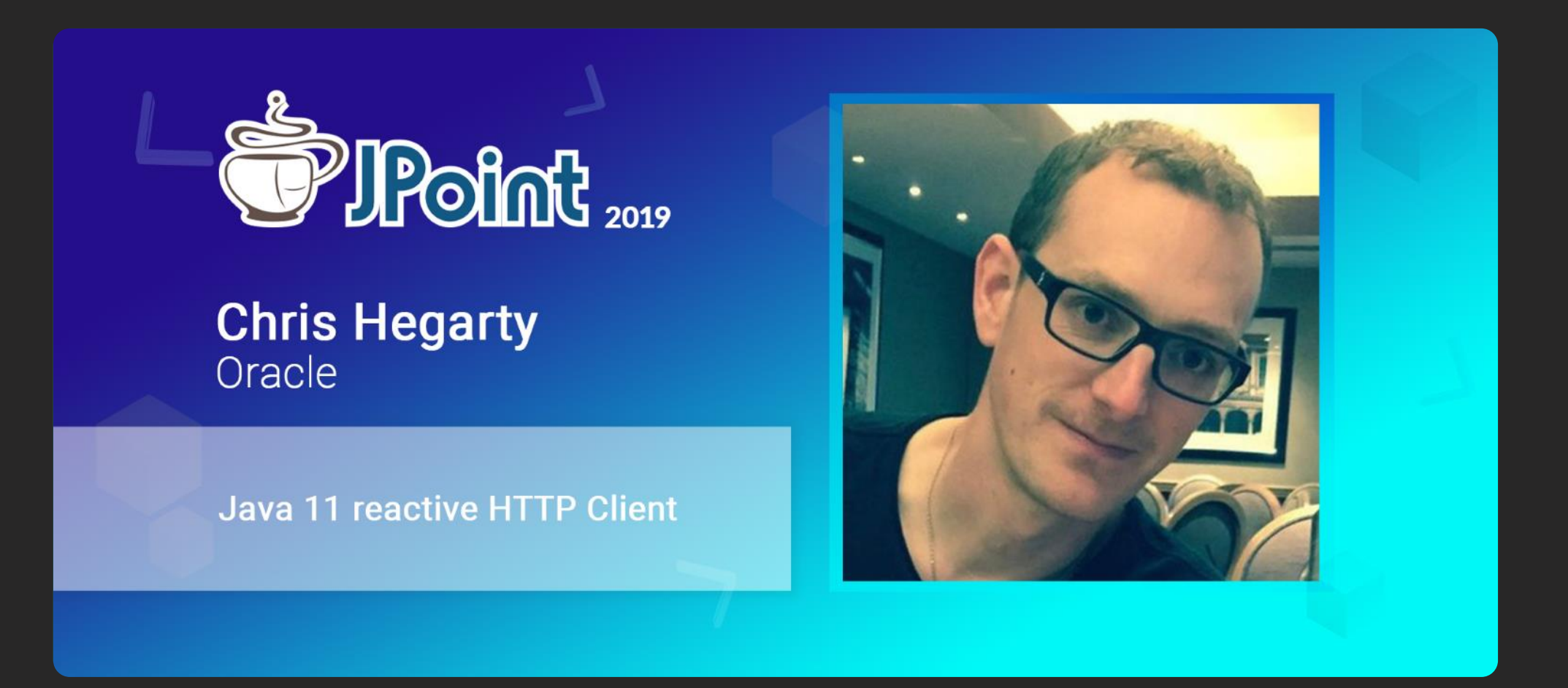

https://jpoint.ru/talks/35watcftbrvf8a6xrqeykj

#### 1. Погружение

- 2. Особенности перехода
	- Сборка проекта
	- Обновление Spring
	- $\overline{\triangleright}$  Deployment
- 3. Новшества платформы
	- $\triangleright$  Single-File Programs
	- ▶ Class Data Sharing
	- JShell
- 4. Всплытие

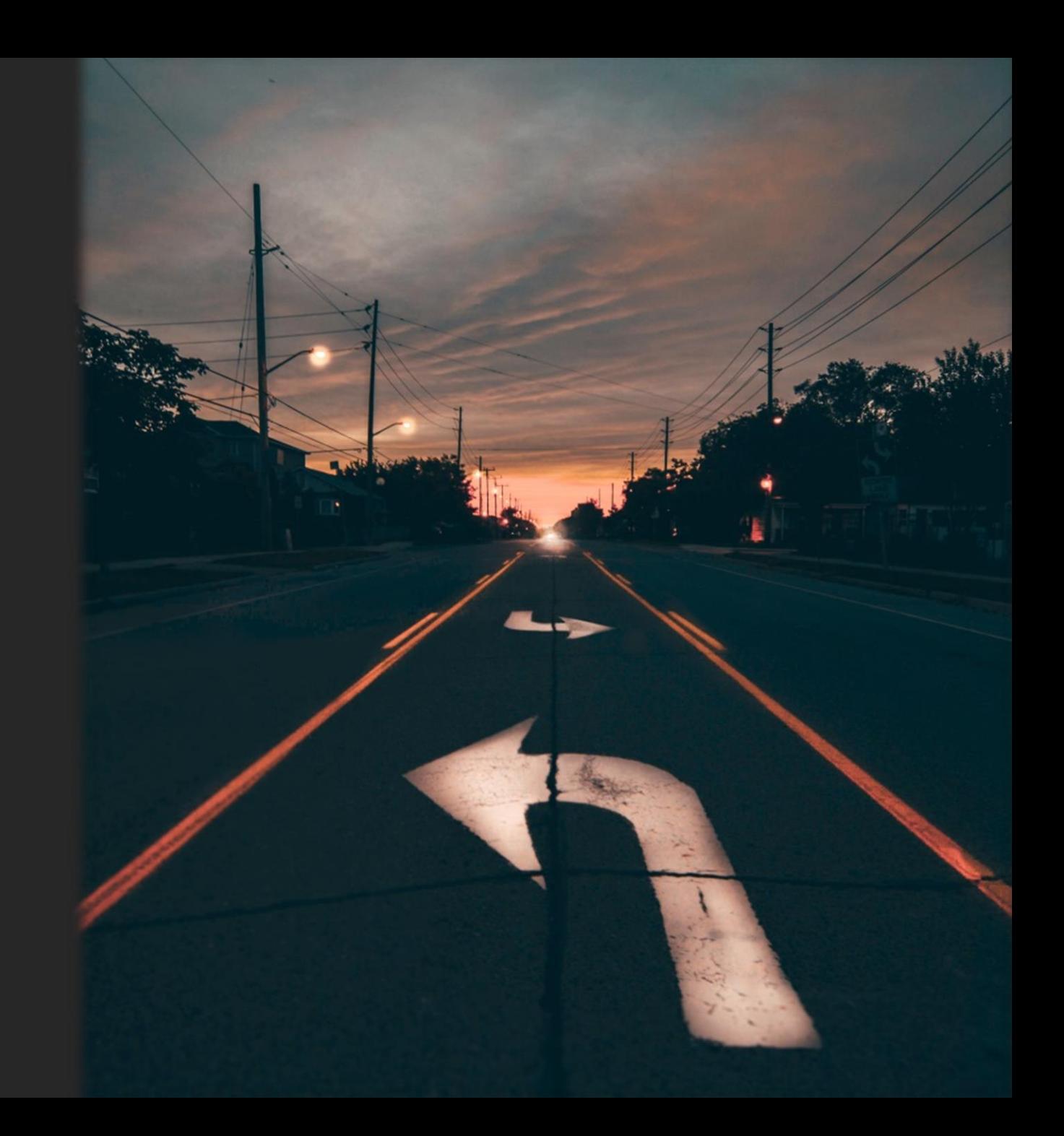

## Базовый образ JDK

Для запуска в Docker

#### В чем вопрос?

При Јаvа 8 был популярен образ  $\blacktriangleright$ 

√ Проверенный √ Обновляемый √Легкий (80 МБ)

openjdk:8-jre-alpine\*

► Для Java 11 такого образа нет

\* Alpine - компактный дистрибутив Linux

#### В Java 11 больше нет JRE. Но можно собрать из модулей.

#### И как это сделать?

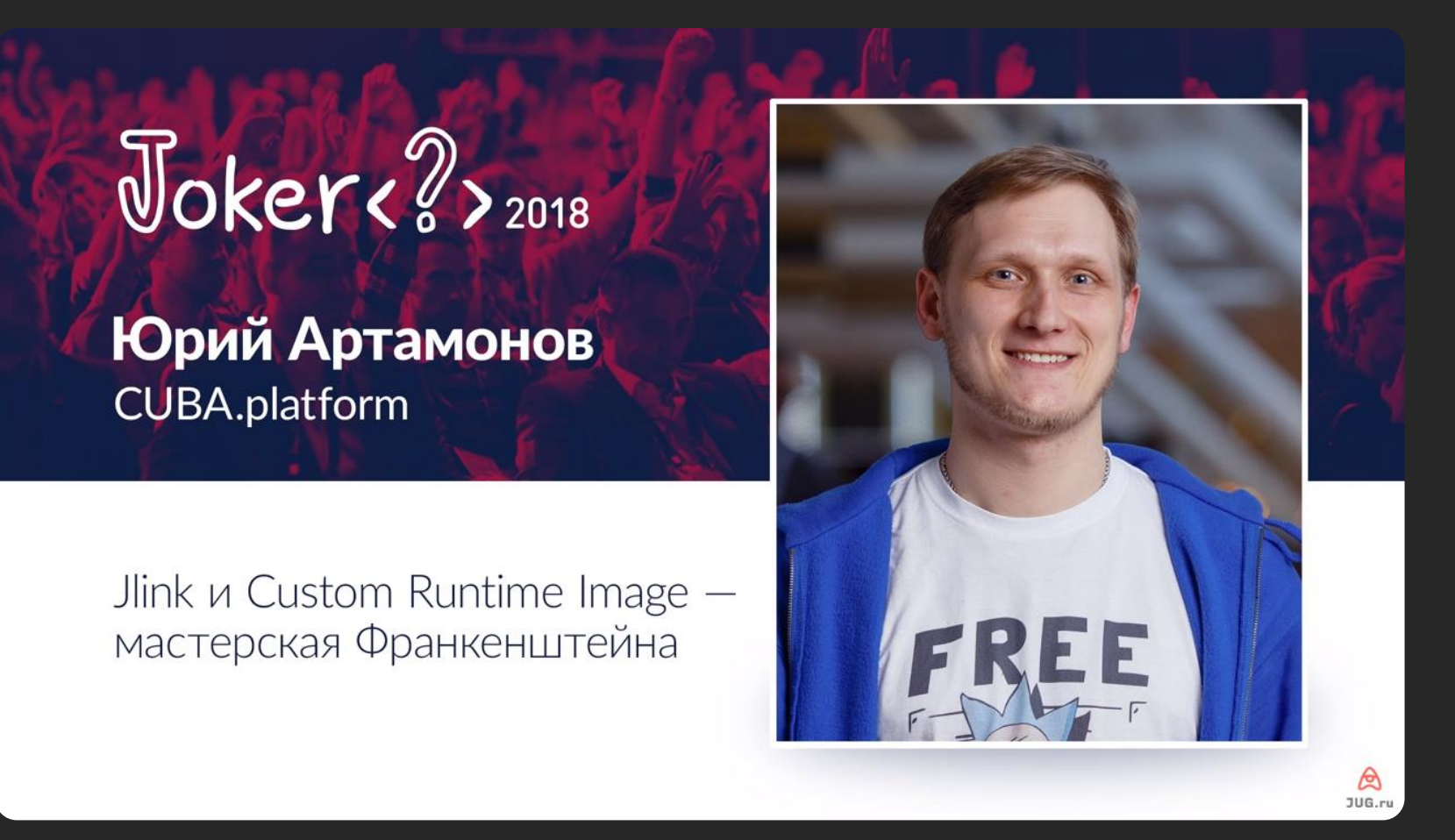

https://2018.jokerconf.com/2018/talks/4sanwhahpe8kgagmceqsyk

## Официальный образ оpenjdk:11-jre-slim<br>весит≈270 МБ

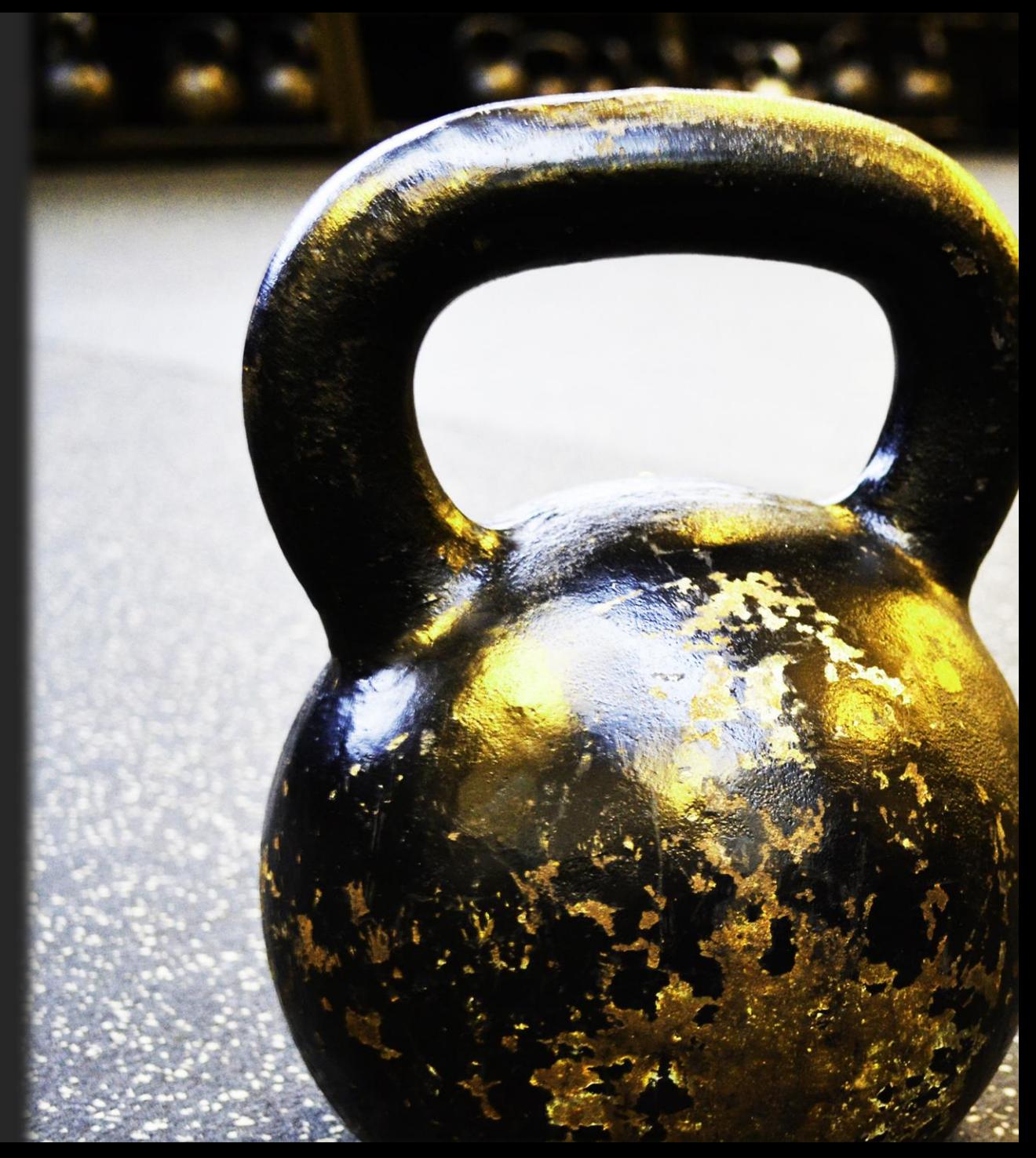

#### Некоторые способы остаться на Alpine

- Использовать AdoptOpenJDK <https://github.com/AdoptOpenJDK/openjdk-docker>
- Перейти на Azul Zulu OpenJDK или на Bellsoft Liberica OpenJDK
- Собрать самому <https://stackoverflow.com/a/53669152/3507435>
- Дождаться реализации проекта Portola <https://openjdk.java.net/projects/portola/>

≈

**MB** 

**MB** 

**MB** 

**MB** 

≈200

 $\approx$ 75

 $\overline{?}$ 

### Образы AdoptOpenJDK

#### Пример тега

adoptopenjdk/openjdk11:jdk-11.0.2.9-alpine-slim

- Включают опцию  $-XX$ : +UseContainerSupport
- Поставляются с HotSpot и OpenJ9

#### The Alpine Linux and the slim images are not yet TCK certified

<https://github.com/AdoptOpenJDK/openjdk-docker>

#### Подробнее о других вариантах

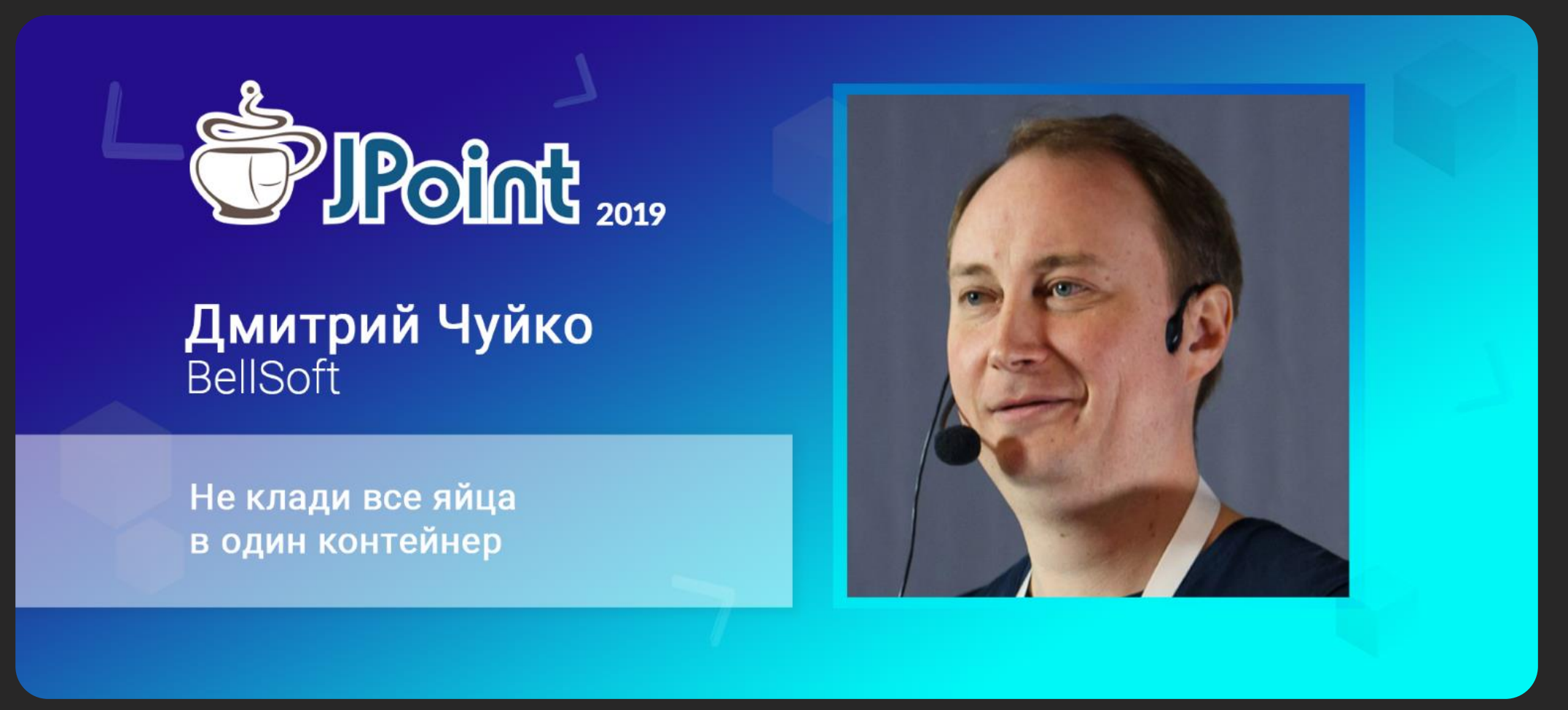

https://jpoint.ru/talks/35hks9g6etavlgijj8nfvh

## Оптимизация логирования

#### Контекст задачи

- > Spring Boot по умолчанию использует Logback
- Logback отправляет логи в ELK\* асинхронно
- > За отправку отвечает Logback Logstash Appender
- Он поддерживает несколько стратегий ожидания записей

#### \* ELK - Elastic[Search] & Logstash & Kibana
# Обычно подходит стратегия sleeping

… it attempts to be conservative with CPU usage …

A common use case is for asynchronous logging.

<https://github.com/LMAX-Exchange/disruptor/wiki/Getting-Started>

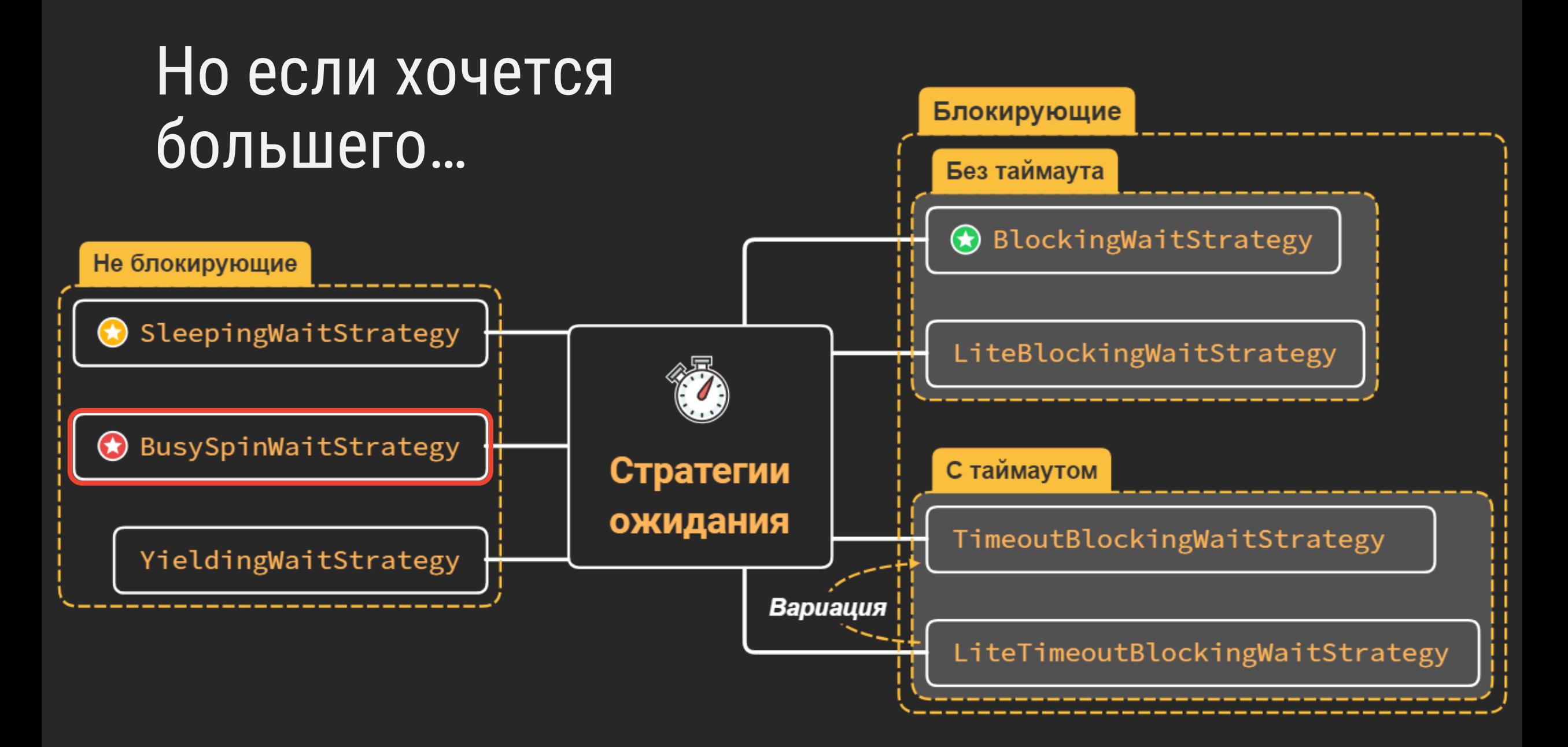

# В Java 9 добавлен метод Thread#onSpinWait

Java 9+ JEP-285

## Пример применения

```
class EventHandler {
  volatile boolean eventNotificationNotReceived;
  void waitForEventAndHandleIt() {
    while (eventNotificationNotReceived) {
      java.lang. Thread.onSpinWait();
    readAndProcessEvent();
    other methods
                                     Thread#onSpinWait javadoc
```
#### $\triangleright$  Реализован в HotSpot для x86 (инструкцией PAUSE)

## Подключение стратегии к Logback

<appender name="LOGSTASH" class="...LogstashTcpSocketAppender"> <keepAliveDuration>5 minutes</keepAliveDuration> <reconnectionDelay>10 second</reconnectionDelay> <waitStrategyType>busySpin</waitStrategyType> <destination>elk.example.com</destination> <encoder class="...LogstashEncoder"/> </appender>

logback.xml

Загрузка CPU при бездействии, %

### Не все стратегии одинаково экономны с CPU

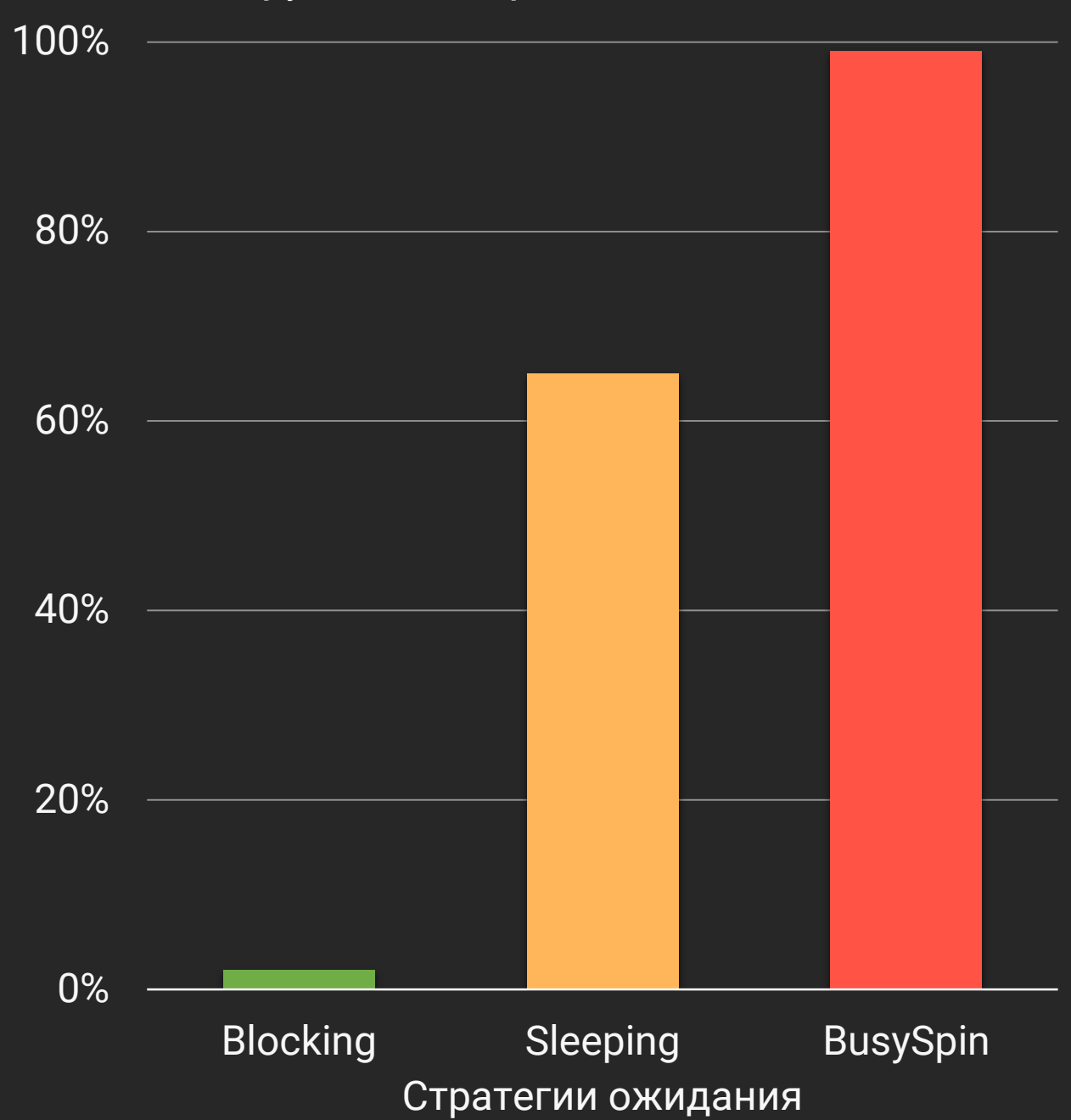

### Когда пора менять стратегию?

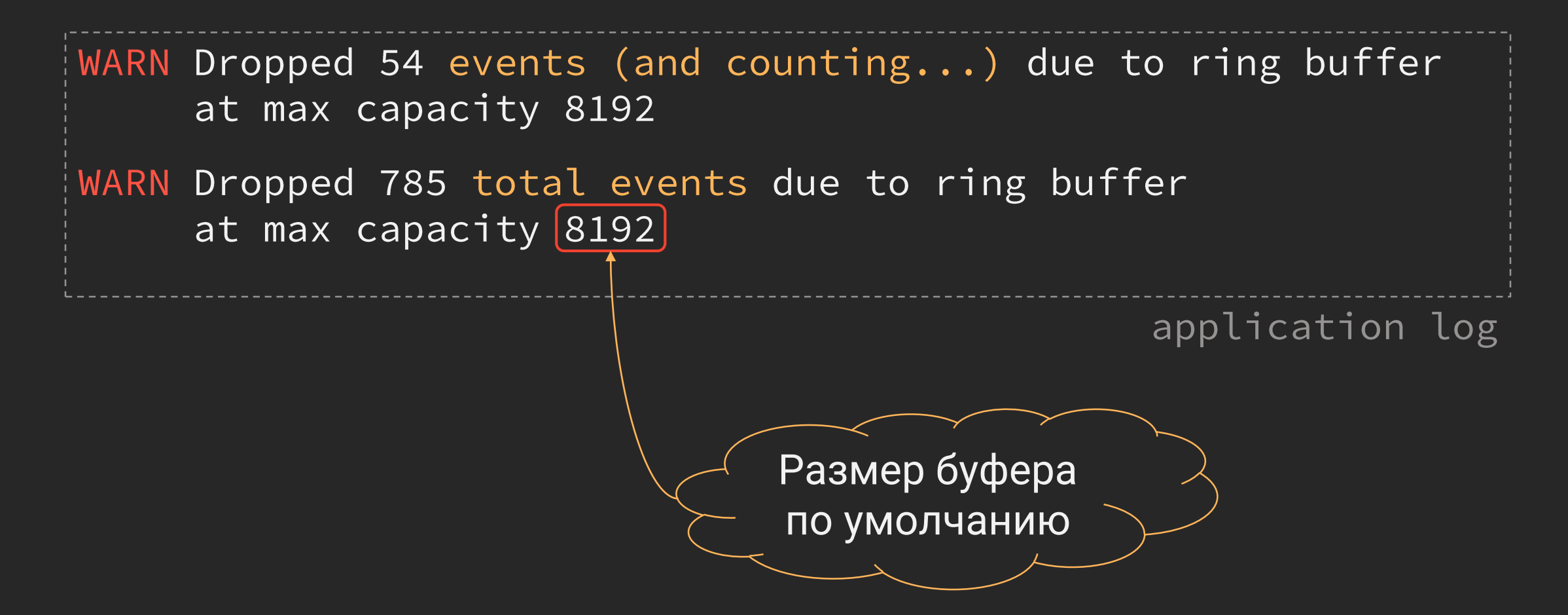

<https://github.com/logstash/logstash-logback-encoder/tree/logstash-logback-encoder-5.2#async-appenders>

#### 1. Погружение

- 2. Особенности перехода
	- Сборка проекта
	- Обновление Spring
	- $\triangleright$  Deployment
- 3. Новшества платформы
	- $\triangleright$  Single-File Programs
	- ▶ Class Data Sharing
	- JShell
- 4. Всплытие

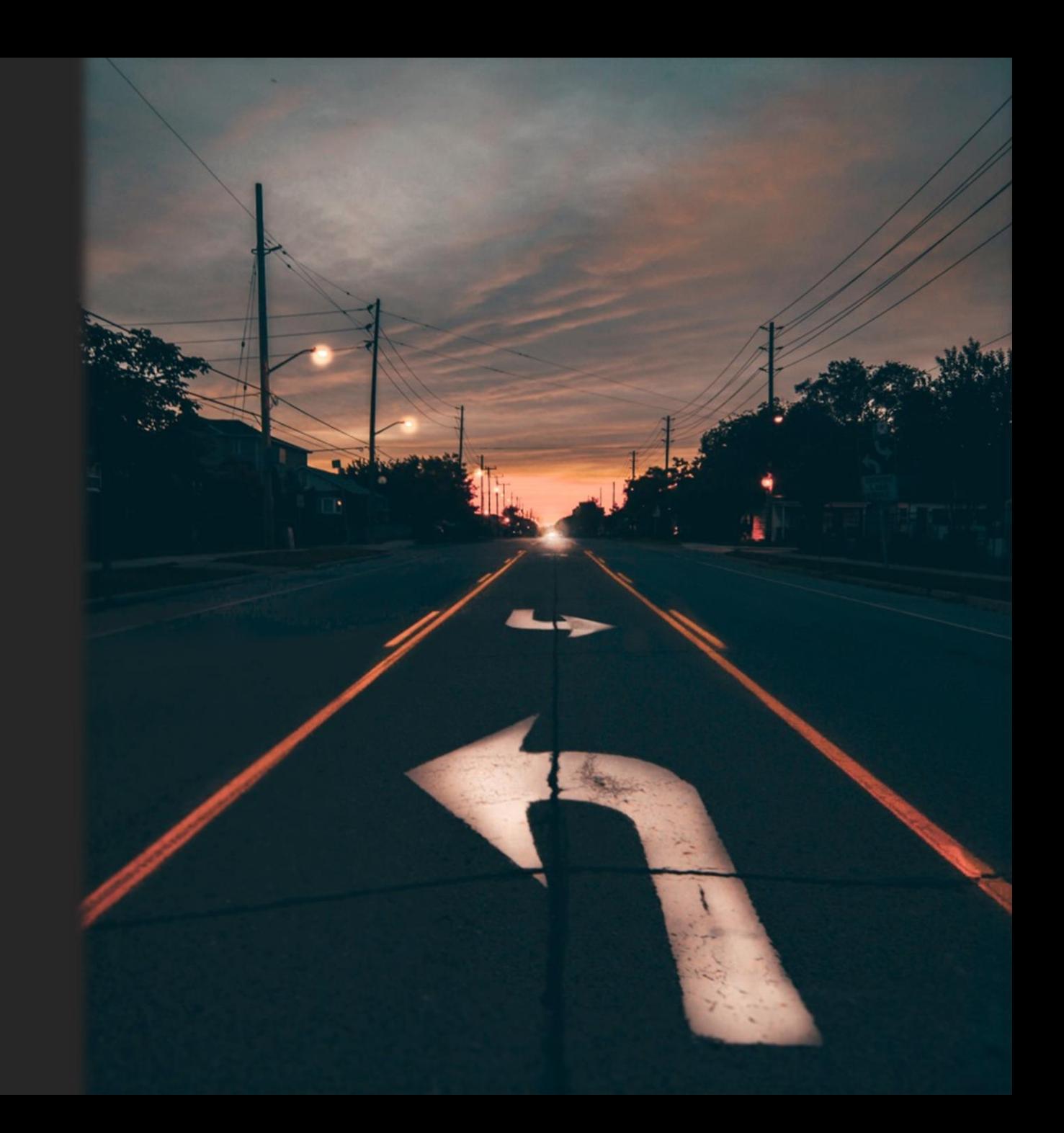

# Single-File Source-Code Programs

Java Script A Script in Java

# Новый режим запуска программ в Java 11 As of JDK 10, the java launcher operates in three modes … Here we add a new, fourth mode: launching a class declared in a source file

<https://openjdk.java.net/jeps/330>

#### Java 11+ JEP-330

# Single-File Source-Code Java Programs

Java 11 умеет вот так:

\$ java SomeClassSource.java

- Под капотом используется javac
- Класс компилируется в память (не на диск)
- $\triangleright$  Custom class loader  $\rightarrow$  application class loader  $\star$

\* Классы библиотек не видят стартовый класс

# **Shebang Files**

А еще Java 11 умеет вот так:

\$ ./SomeClassSource

#!/usr/bin/java --source 11

```
class Hello {
  public static void main(String[] args) {
    System.out.println("Hello, " + args[0]);
```
SomeClassSource

# Особенности Shebang Files

- $\triangleright$  Файл должен быть исполняемым (chmod +x)
- Номера строк в ошибках остаются корректными
- Имя скрипта не обязано совпадать с именем класса

#### - Вот же круто!.. А зачем?

# Helm - пакетный менеджер для Kubernetes

- Может расширяться при помощи плагинов ➤
- > Плагин любой исполняемый файл
- **≻ Традиционно плагины писались** Ha Go, Shell, Python, Groovy, ...
- Теперь можно писать еще и на Java

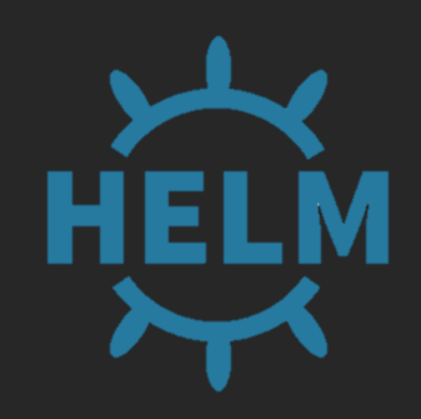

### Преимущества плагина на Java

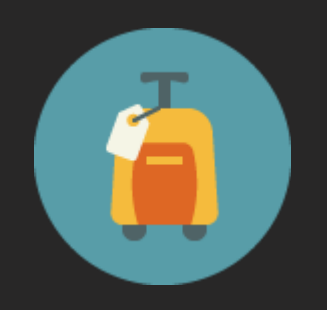

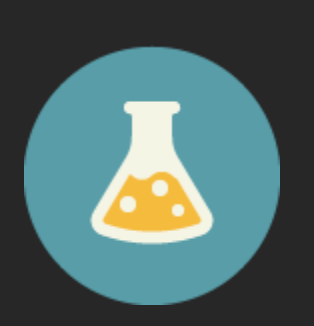

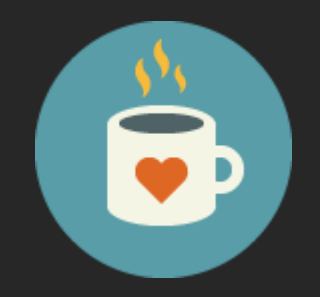

≈100% переносимость

Не нужен отдельный runtime

Проще поддержка (меньше языков)

# Пример подключения Java-плагина к Helm

```
name: "generator-plugin"
version: "0.1.0"
\#...
#command: "$HELM_PLUGIN_DIR/shell-plugin.sh"
command: "java $HELM_PLUGIN_DIR/GeneratorPlugin.java"
                                                    plugin.yaml
```
Файл GeneratorPlugin.java - обычный Java класс с методом main() и без shebang line.

### Поправки на реальность

 $\triangleright$  Нет поддержки shebang line в IDE <https://youtrack.jetbrains.com/issue/IDEA-205455>

- Нельзя указать кодировку скрипта
- Запуску подлежит только один файл

#### 1. Погружение

- 2. Особенности перехода
	- Сборка проекта
	- Обновление Spring
	- $\triangleright$  Deployment
- 3. Новшества платформы
	- $\triangleright$  Single-File Programs
	- **Example 3 Data Sharing**
	- JShell
- 4. Всплытие

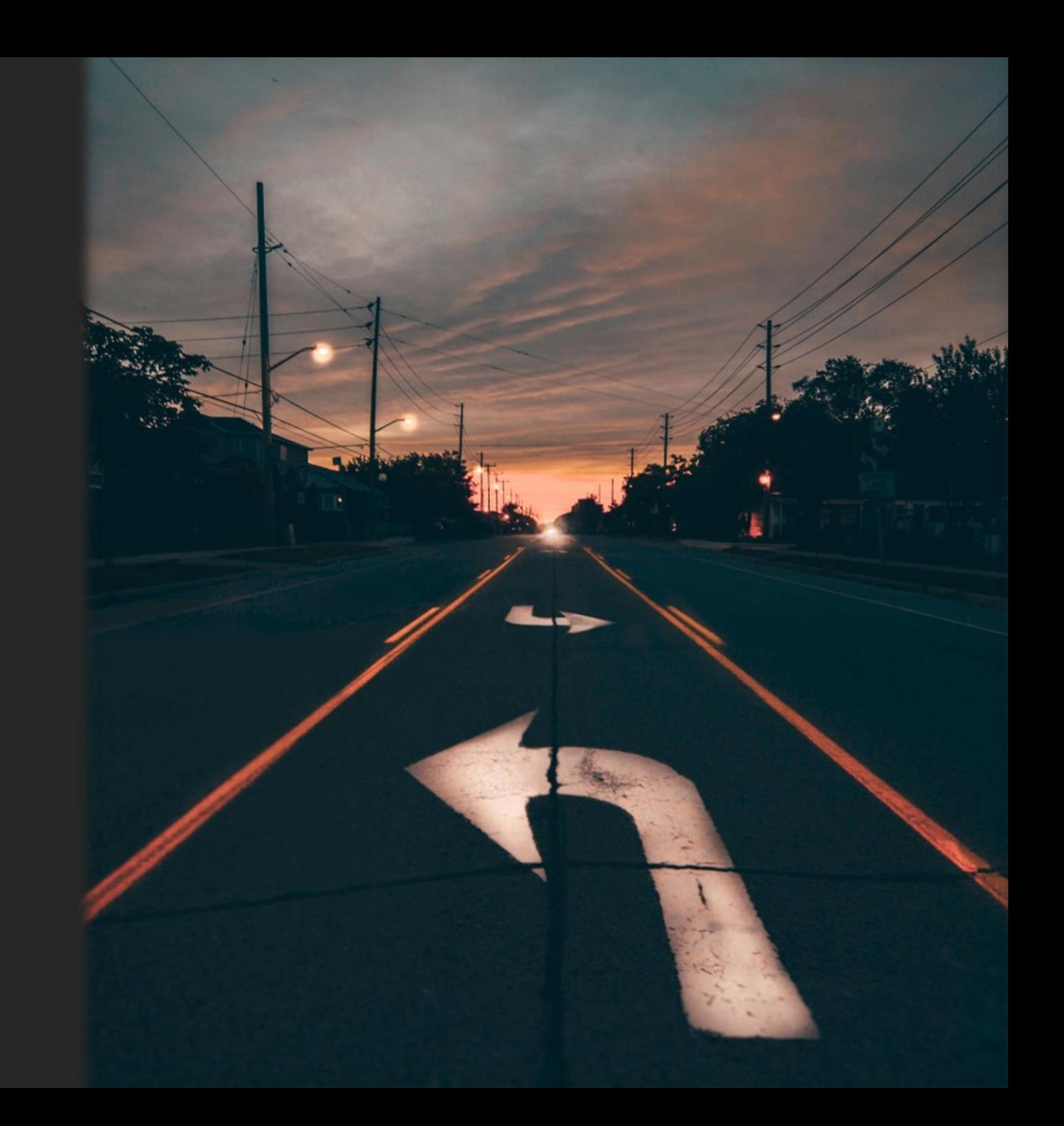

# Суть [App]CDS в одном слайде

 Разные экземпляры JVM загружают одни и те же классы JDK

На это тратится время CPU и пространство RAM

- Идея 1: загрузить эти классы в архив и расшарить его между экземплярами JVM
- Идея 2: сделать то же самое для классов приложения и сторонних библиотек

**CDS** 

### Актуальная\* инструкция по применению CDS

- 1. Составить\*\* список разделяемых классов
- 2. Упаковать все\*\*\* классы списка в архив
- 3. Запустить \*\*\*\* приложение с использованием архива

\* но это не точно \*\* но это не обязательно \*\*\* HO MOЖHO И НЕ ВСЕ \*\*\*\* но может не получиться

### Условия эксперимента

- Задача: разместить максимум классов в shared-архиве
- Объект: микросервис на Spring Boot & Cloud (Zuul)
- Режим: только запуск (локально, JDK 11)
- $\triangleright$  Инструменты: VisualVM, time, pmap

### AppCDS + Spring Boot: в чем сложность?

### CDS/AppCDS supports archiving classes from JAR\* files only

<https://docs.oracle.com/en/java/javase/11/tools/java.html>

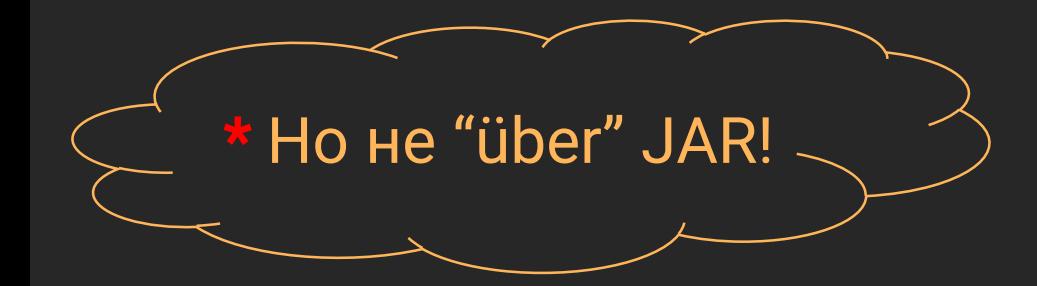

# AppCDS: повод похудеть для "fat JAR"

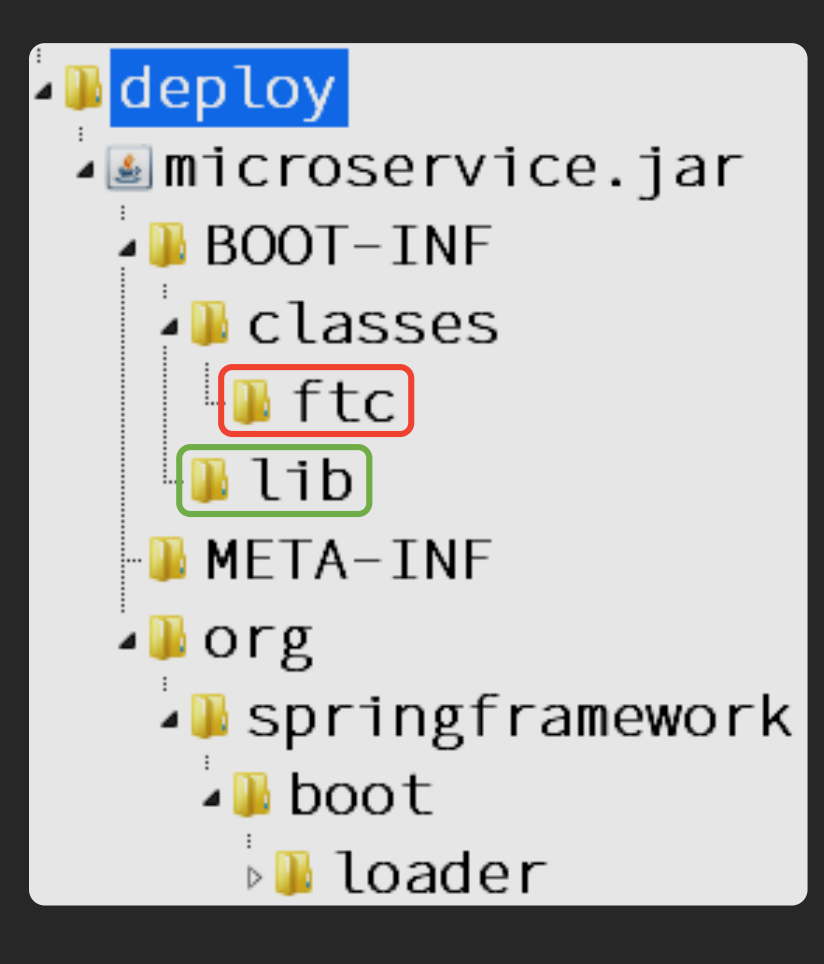

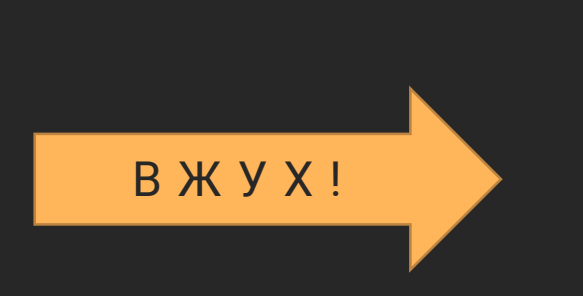

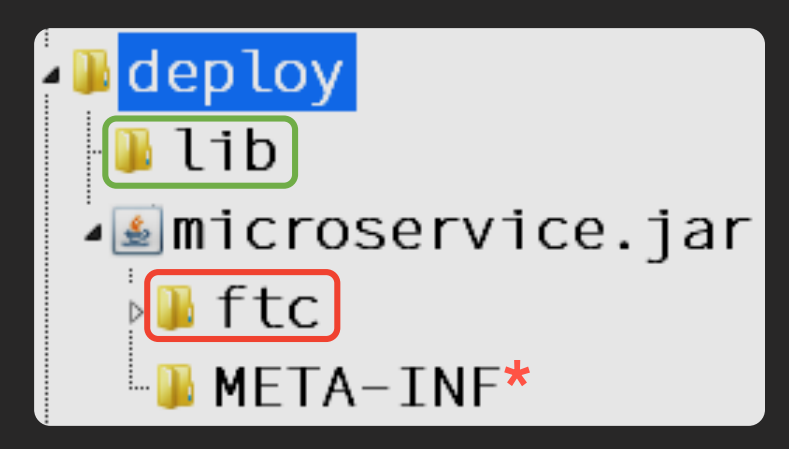

\*В файле META-INF/MANIFEST.MF: > Main-Class - прикладной класс  $\triangleright$  Class-Path - содержимое lib

## Создание дампа классов для AppCDS

\$ java -Xshare: off -XX: DumpLoadedClassList=classes. list \ -jar microservice.jar

\$ java -Xshare:dump -XX:SharedClassListFile=classes.list \ -XX:SharedArchiveFile=classes.jsa \ -jar microservice.jar

\$ java -Xshare:on -XX:SharedArchiveFile=classes.jsa \ -Xlog:class+load=info:file=class-load.log -jar microservice.jar

shell

# Анализируем class-load.log

```
[info][class,load] java.util.Map source: shared objects file
\# . . .
[info][class,load] java.io.Console source: jrt:/java.base
\# ...
[info][class,load] ftc...AppClass source: file:/...
\# ...
```

```
class-load.log
```

```
$ grep -o 'source: jrt:/' class-load.log | wc -l
277
```
### Распределение источников классов

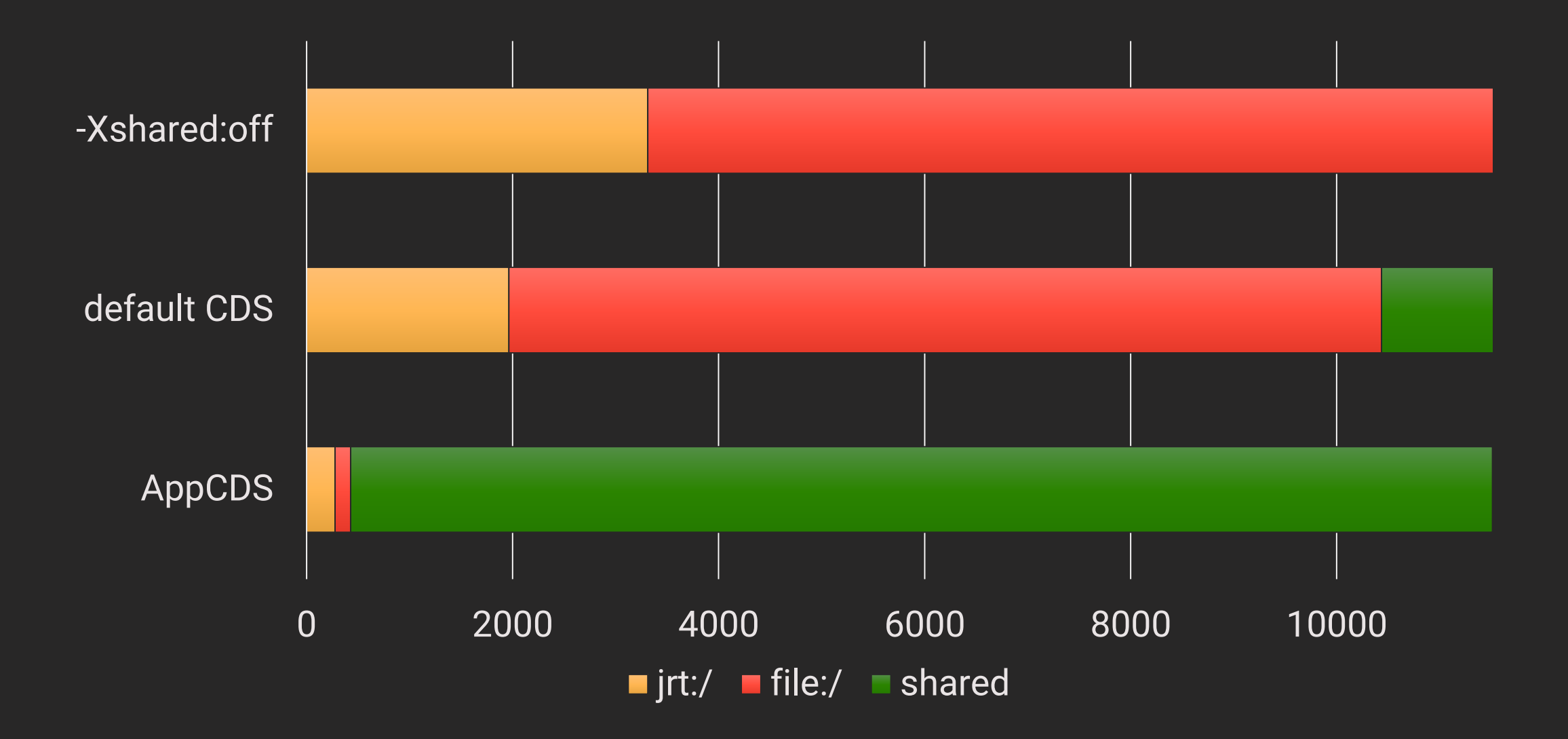

### Время запуска микросервиса

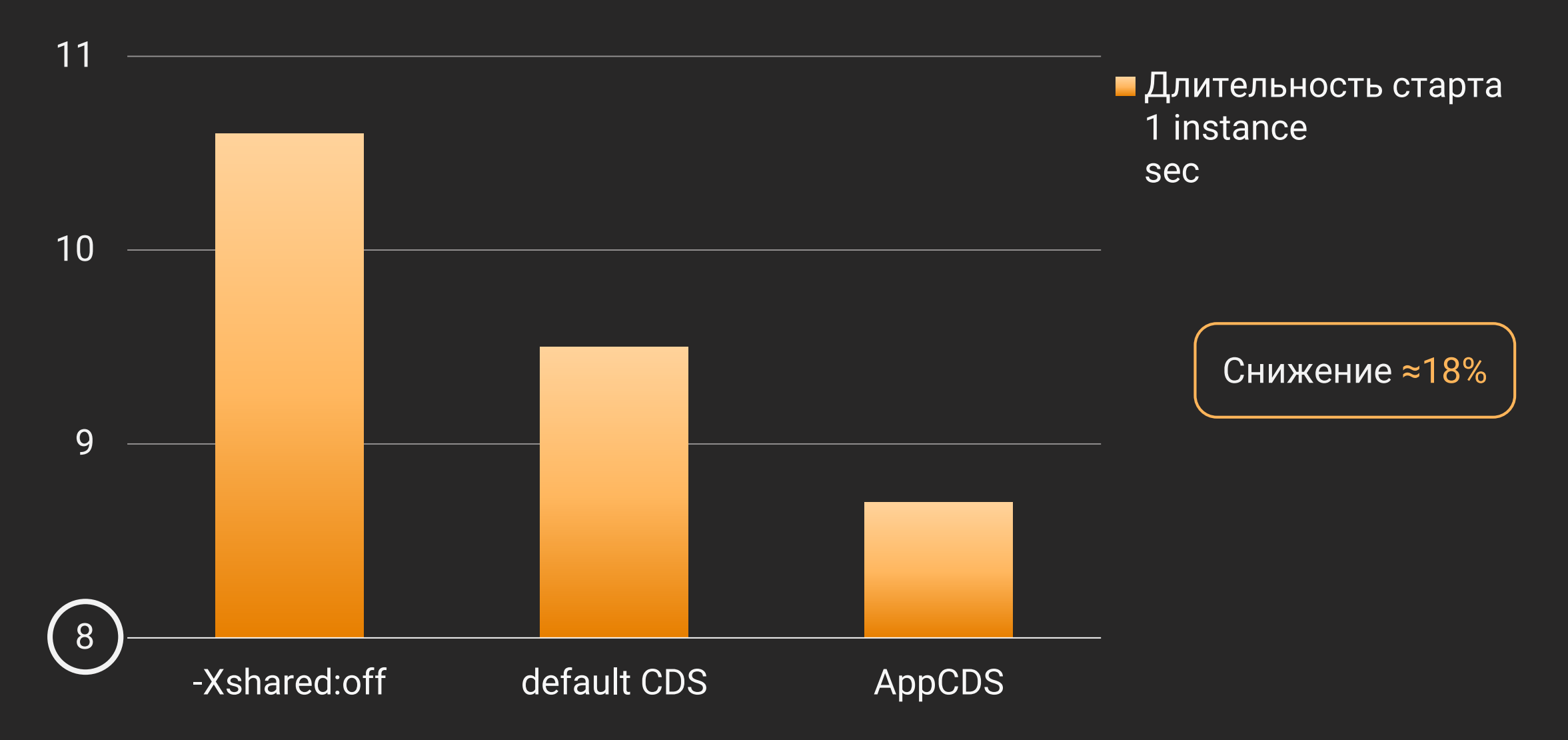

# Потребление памяти (RSS)

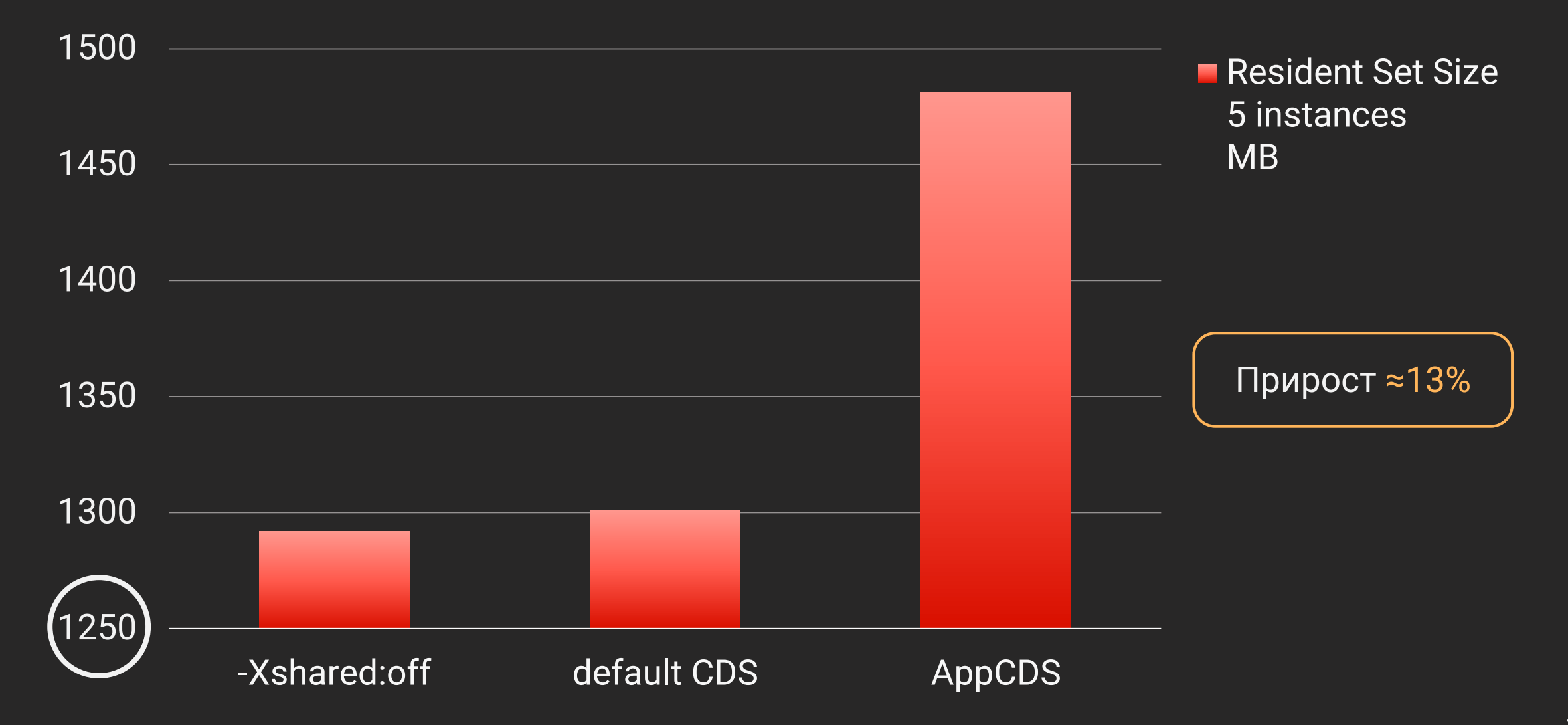

Теперь, благодаря AppCDS, Java сможет отжирать больше памяти за меньшее время!

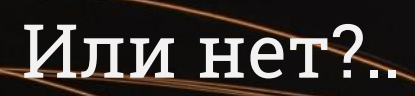

### Поправка на реальность

… the memory footprint of a process … might appear to increase, because more pages are mapped to the process's address space

<https://docs.oracle.com/en/java/javase/11/vm/class-data-sharing.html>

# Потребление памяти (PSS)

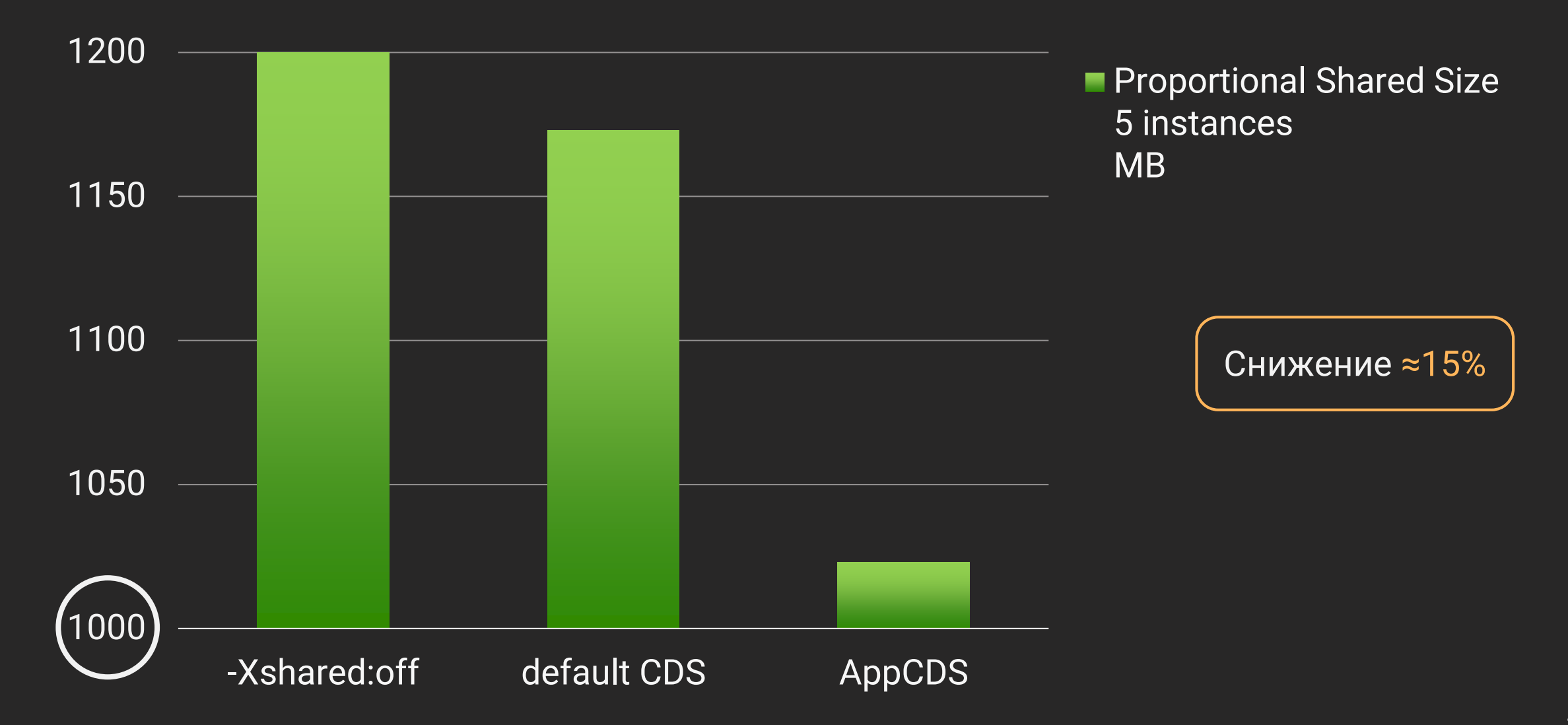

Профит в том, что та же память достанется другим JVM процессам

# [App]CDS: текущий расклад дел

– Требует много ручных действий

+ Улучшает и время старта, и потребление памяти

+ Легко применим для основных классов JDK

+ Активно развивается и обрастает практиками

### А если хочется деталей...

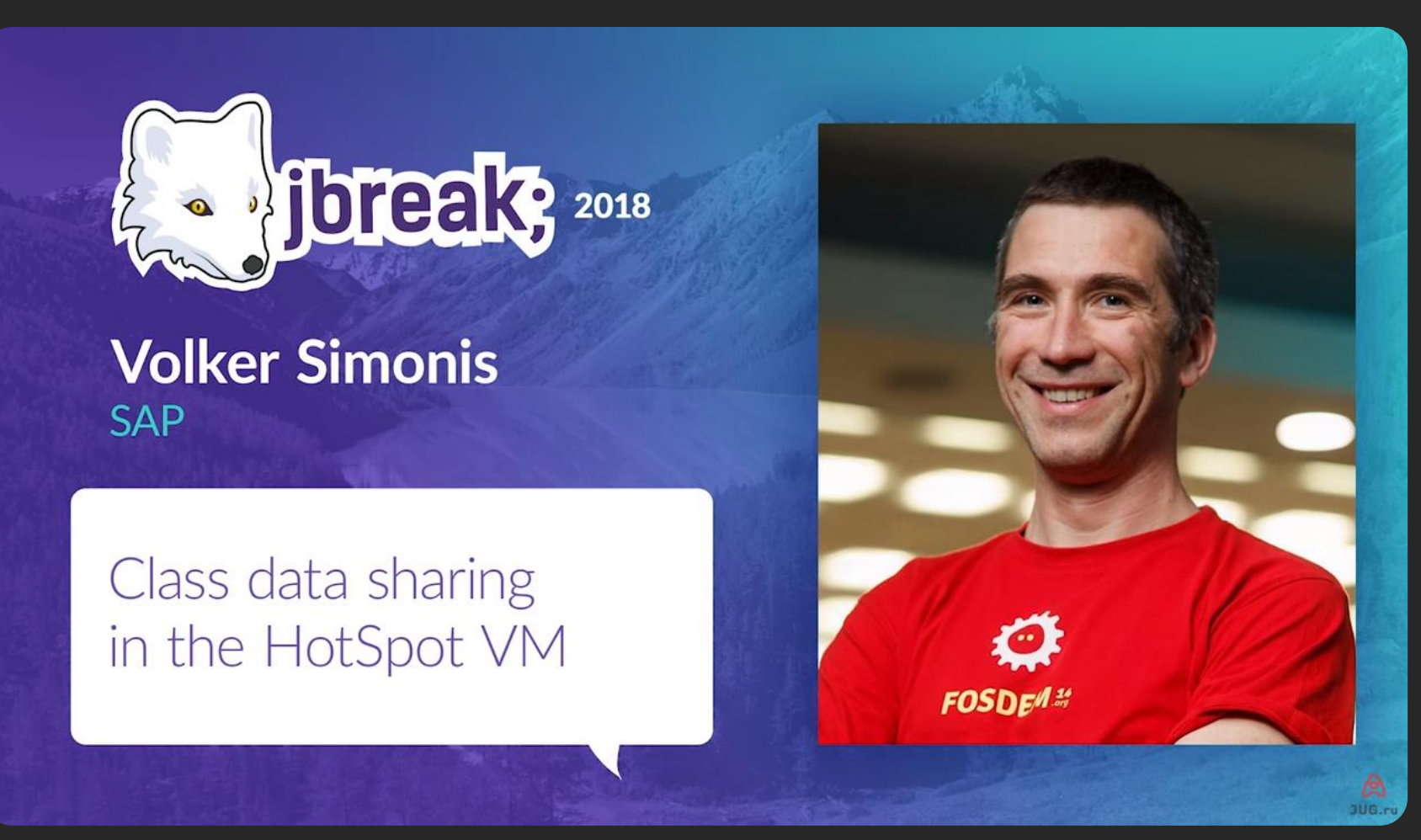

https://2018.jbreak.ru/talks/76so01njvm2a0eqgagysm

#### 1. Погружение

- 2. Особенности перехода
	- Сборка проекта
	- Обновление Spring
	- $\overline{\triangleright}$  Deployment
- 3. Новшества платформы
	- $\triangleright$  Single-File Programs
	- ▶ Class Data Sharing
	- JShell
- 4. Всплытие

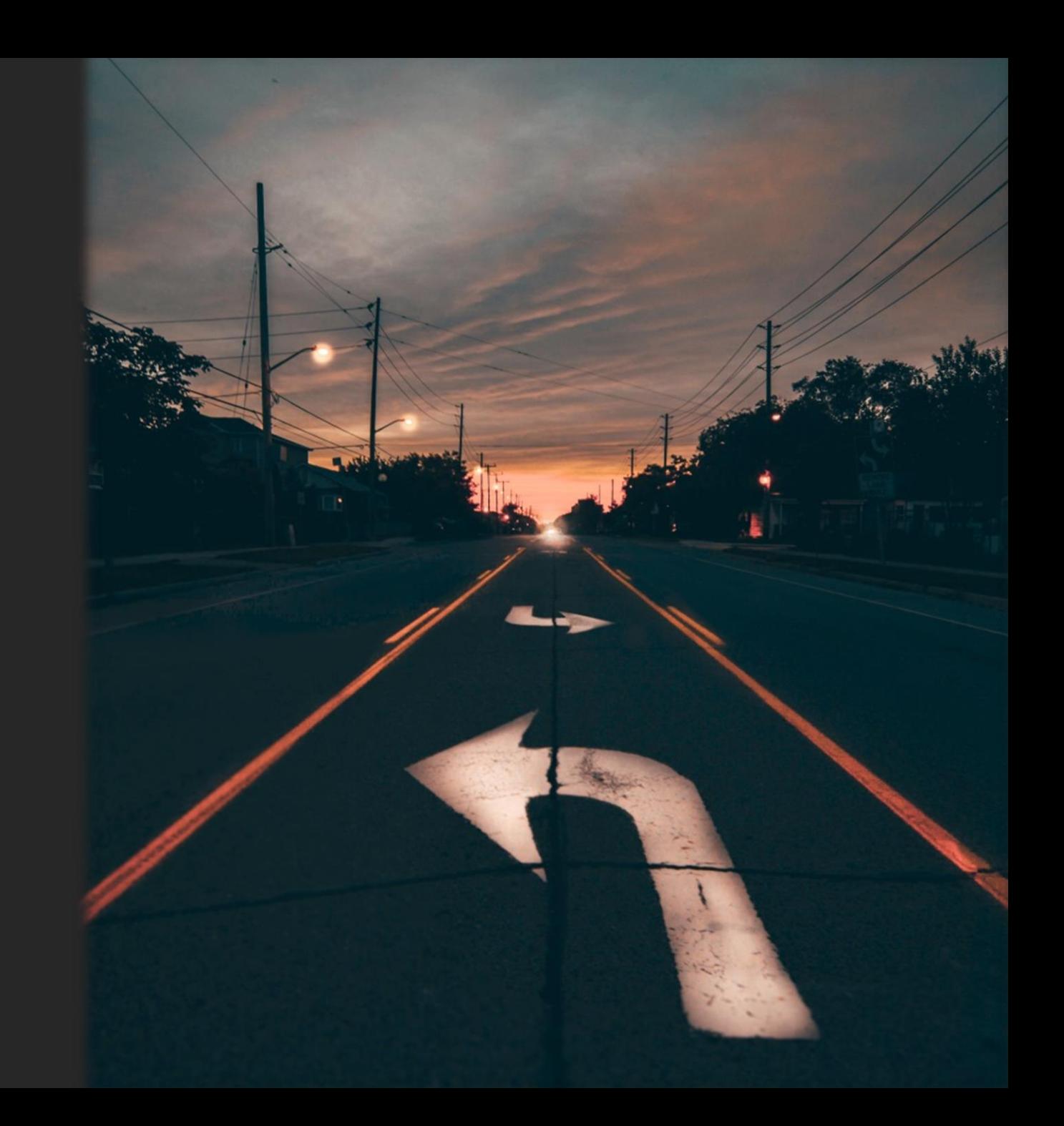
### Мы часто пишем наброски кода для проверки гипотез и создания прототипов

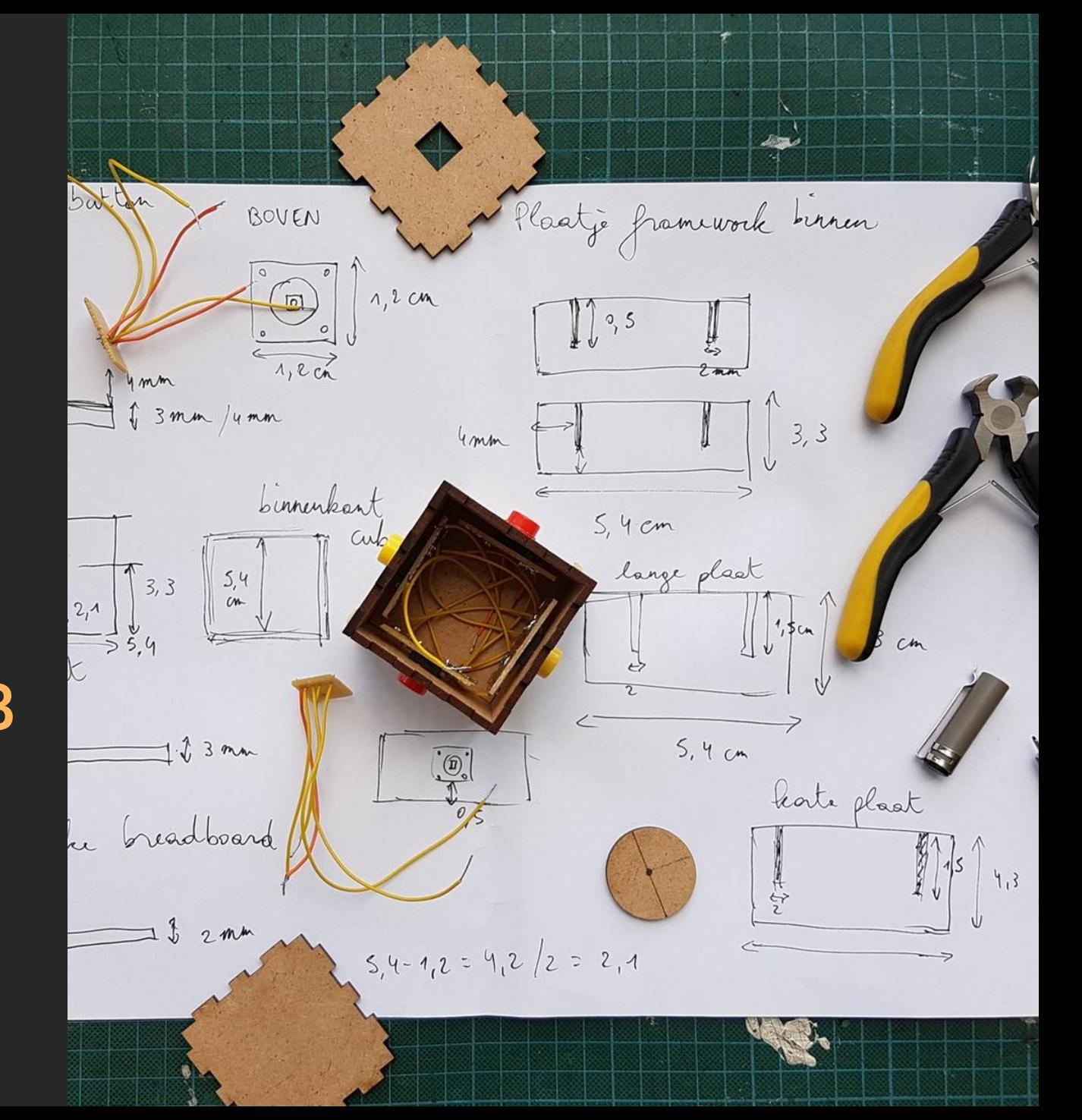

#### Прототипы можно писать в:

- JUnit тестах
- $\triangleright$  IDEA Scratches
- > методах main() в прикладных классах (не надо так делать)
- (свой вариант)
- $\triangleright$  JShell (не путать с "JS hell") JEP-222, Java 9

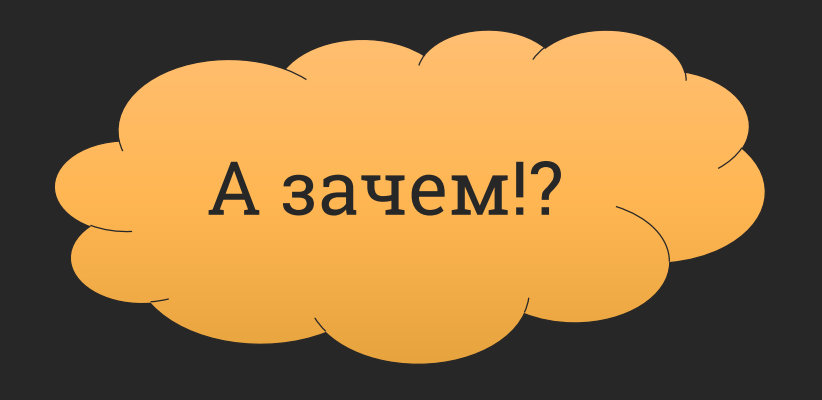

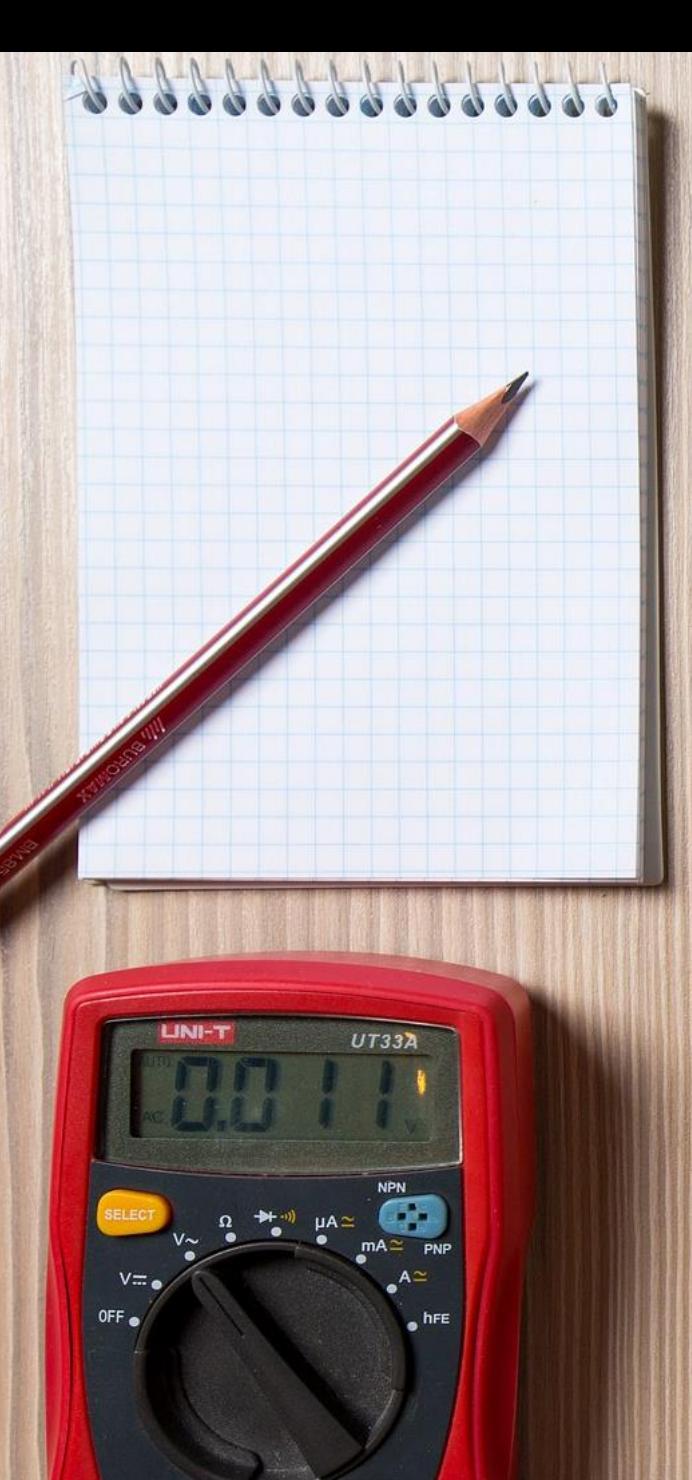

# Write once, run test everywhere!

#### Пример применения

Дано:

- Библиотека Spring Cloud Commons  $\blacktriangleright$
- Meтод InetUtils#findFirstNonLoopbackAddress  $\blacktriangleright$
- Возвращает «внешний» сетевой адрес машины  $\blacktriangleright$

Найти:

Что вернет метод при вызове изнутри Docker-контейнера? ➤

```
public InetAddress findFirstNonLoopbackAddress() {
 InetAddress result = null;
 try {
   int lowest = Integer.MAX_VALUE;
    for (Enumeration<NetworkInterface> nics =
            NetworkInterface.getNetworkInterfaces();
        nics.hasMoreElements(); ) {
     NetworkInterface ifc = nics.nextElement();
     if (ifc.isUp()) {
        log.trace("Testing interface: " + ifc.getDisplayName());
       if (ifc.getIndex() < lowest || result == null) {
         lowest = ifc.getIndex();
       } else if (result != null) {
         continue;
        }
       if (!ignoreInterface(ifc.getDisplayName())) {
          for (Enumeration<InetAddress> addrs = ifc
              .getInetAddresses(); addrs.hasMoreElements(); ) {
            InetAddress address = addrs.nextElement();
            if (address instanceof Inet4Address
               && !address.isLoopbackAddress()
                && isPreferredAddress(address)) {
              log.trace("Found non-loopback interface: "
                  + ifc.getDisplayName());
              result = address;InetUtils.java
```
### Предсказуемо, не правда ли?

#### Поправка на реальность: Spring Boot

- $\triangleright$  JShell нужны классы приложения и библиотек
- Классы запакованы в über JAR/WAR
- $\triangleright$  JShell не умеет работать с такими архивами

#### Вариант решения

- 1. Распаковать über JAR/WAR
- 2. Составить значение опции --class-path для JShell
- 3. Запустить JShell с этой опцией
- 4. Упахаться, повторяя это каждый раз Автоматизировать шаги 1-3

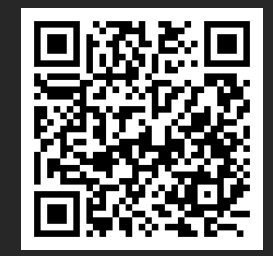

jshellw – обертка над JShell для запуска с classpath'ом из Spring Boot Jar/War

### Запуск JShell через обертку

```
Created temp directory /tmp/...
Extracted 191 files from the archive to /tmp/...
Starting JShell with '/usr/bin/jshell --class-path ...
   Welcome to JShell -- Version 11.0.1
   For an introduction type: /help intro
```
jshell>

 $./$ jshellw app.jar

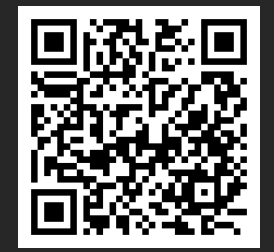

jshellw – обертка над JShell для запуска с classpath'ом из Spring Boot Jar/War

#### Проверка корректности classpath

jshell> /env --class-path /tmp/.../BOOT-INF/classes: /tmp/.../BOOT-INF/lib/lib1.jar: /tmp/../BOOT-INF/lib/lib2.jar:...

 $./$ jshellw app.jar

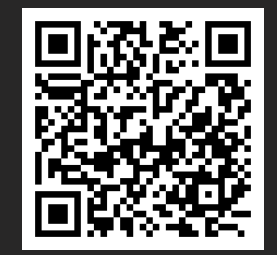

jshellw – обертка над JShell для запуска с classpath'ом из Spring Boot Jar/War

# Запуск прототипа в JShell

```
jshell> import ... InetUtils
jshell> import ... InetUtilsProperties
jshell> var utils = new InetUtils(new InetUtilsProperties())
jshell> var myAddress = utils. findFirstNonLoopbackAddress()
myAddress == > [ /172.29.6.175]created variable myAddress : InetAddress
```
 $./jshellw$  app.jar

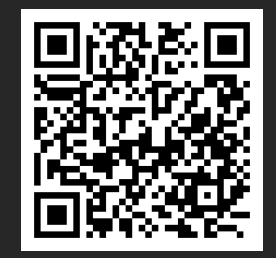

jshellw - обертка над JShell для запуска c classpath'ом из Spring Boot Jar/War

### Другие применения JShell в контейнерах

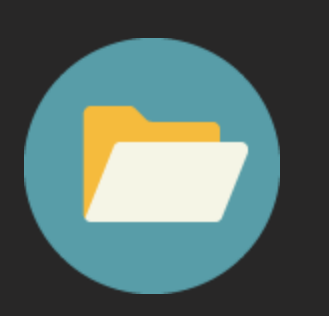

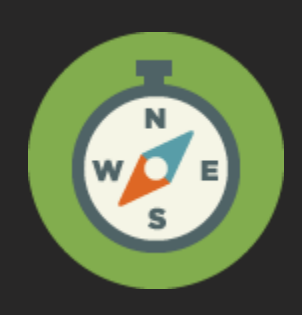

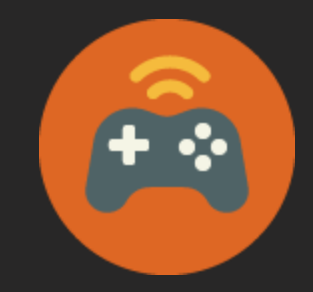

Отладка операций с файлами

Работа со свойствами окружения

Тестирование специфичных библиотек (API)

#### 1. Погружение

- 2. Особенности перехода
	- Сборка проекта
	- Обновление Spring
	- $\overline{\triangleright}$  Deployment
- 3. Новшества платформы
	- $\triangleright$  Single-File Programs
	- ▶ Class Data Sharing
	- JShell

#### 4. Всплытие

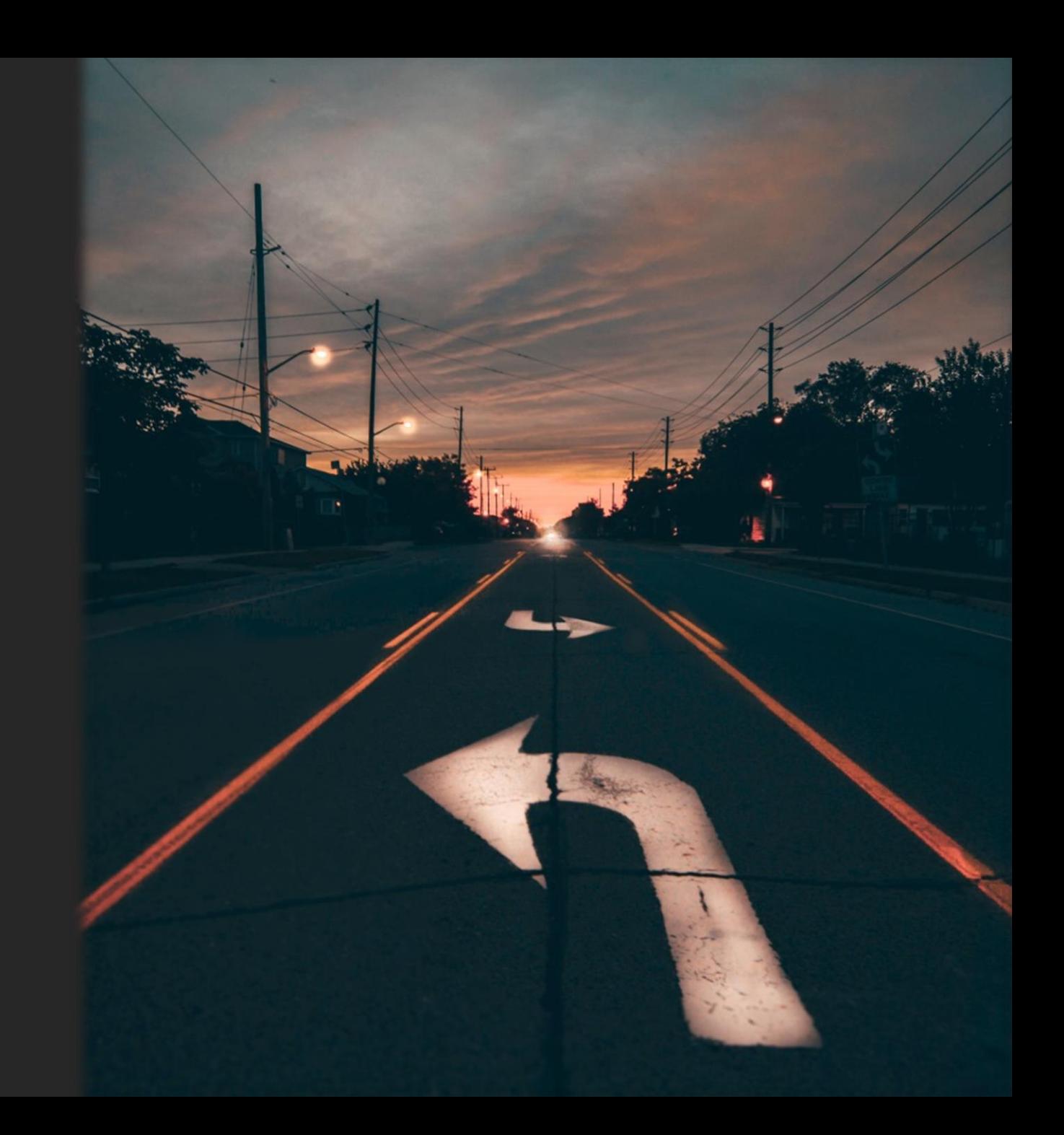

Обновлять Java – как делать ремонт: не обязательно, сложно, но полезно

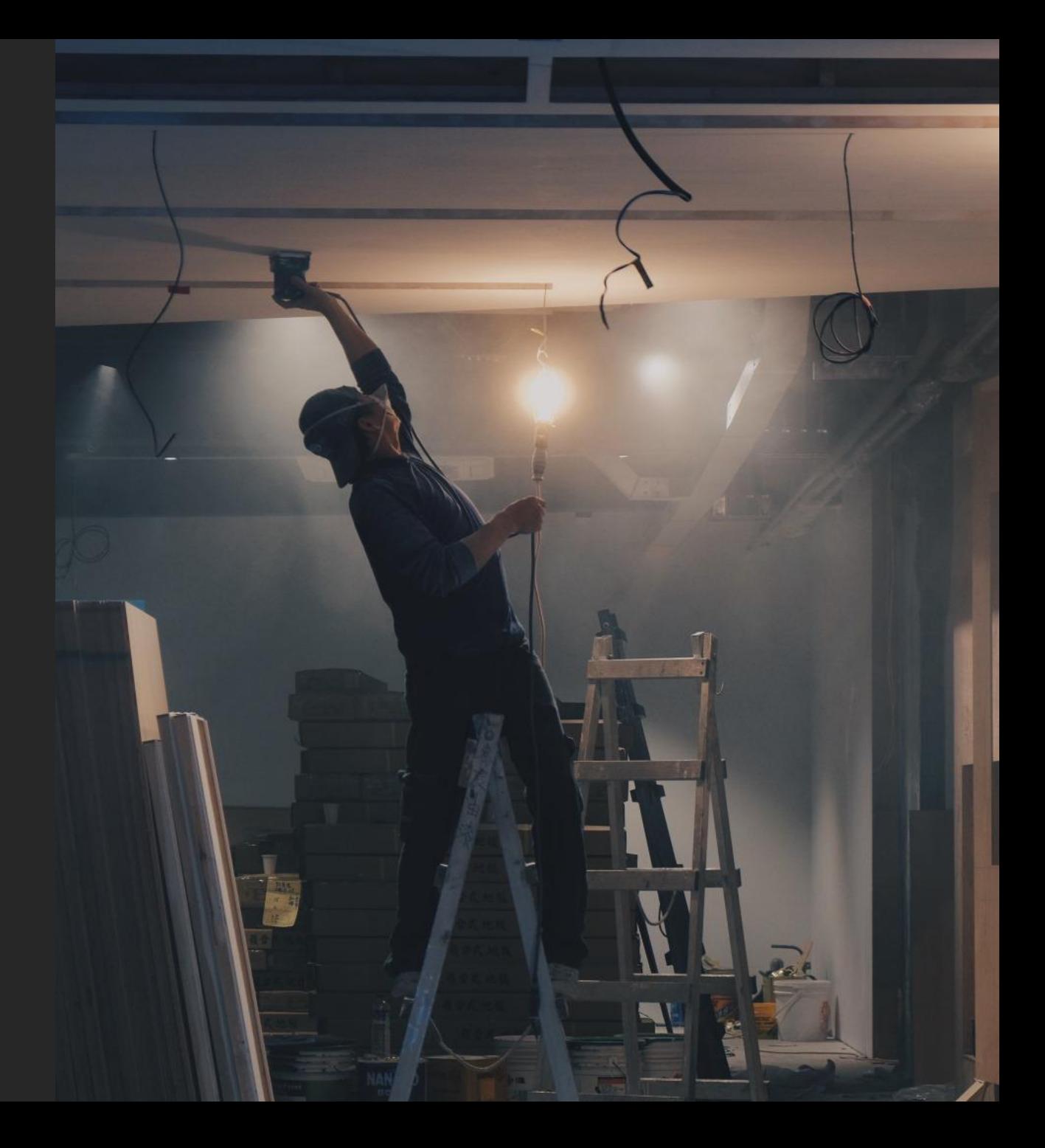

### Версии инструментов с поддержкой Java 11

- Сборка:
	- $\triangleright$  Maven 3.5
	- $\triangleright$  Gradle 5.1

#### $\triangleright$  Spring:

- $\triangleright$  Boot 2.1
- $\triangleright$  Framework 5.1
- Cloud Greenwich
- $\triangleright$  Lombok 1.18

# Java 8 (пока) никуда не уходит ©

#### Когда ждать следующей мажорной версии?

#### There are no "major releases" per se any more … Instead there is a steady stream of "feature releases."

<https://blogs.oracle.com/java-platform-group/update-and-faq-on-the-java-se-release-cadence>

#### Режимы обновления на любой вкус

- «На каждый чих» По мере появления фиксов
- При выходе feature releases 2 раза в год (март, сентябрь)
- При выходе LTS releases 1 раз в 3 года (2014, 2018, 2021)

Диетологи советуют питаться часто, но по чуть-чуть

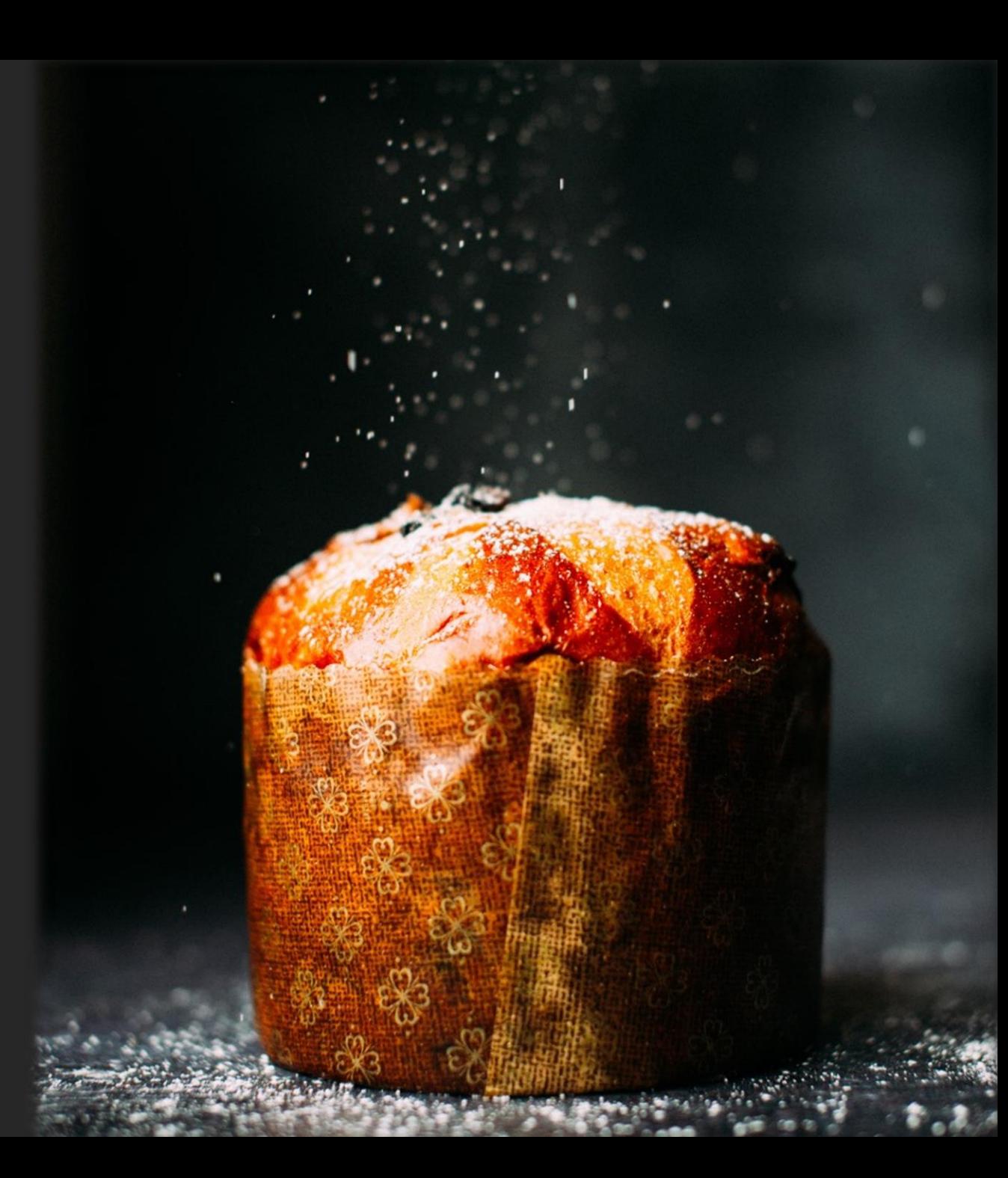

Владимир Плизга ЦФТ **@toparvion** y **O** Toparvion

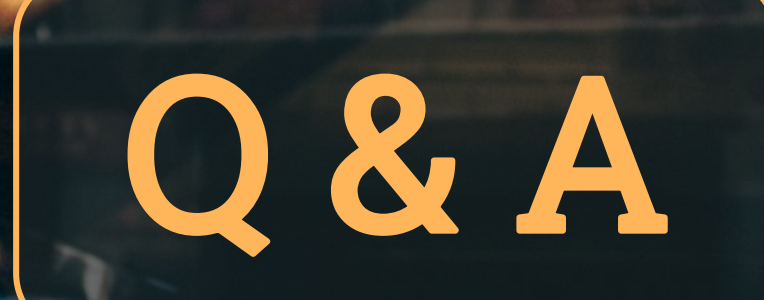